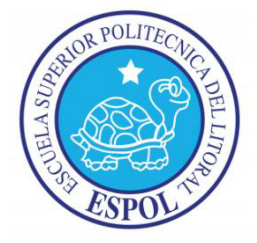

# **ESCUELA SUPERIOR POLITECNICA DEL LITORAL**

## FACULTAD DE INGENIERIA EN CIENCIAS DE LA

## **TIERRA**

**"METODOLOGÕA PARA MODELAR DATOS DE CORTE Y RELLENO DE LA SECCIÓN DEL TERRAPLÉN DE UNA CARRETERA, MEDIANTE UN SISTEMA DE INFORMACIÓN GEOGRÁFICA"** 

# **TESINA DE GRADO**

Previo a la obtención del Título de:

# **INGENIERO EN GEOLOGIA**

Presentada por:

# **DIANA CAROLINA ESPINOZA RAMIREZ DAVID RICARDO ALTAMIRANO MORAN**

GUAYAQUIL – ECUADOR

2013

## **AGRADECIMIENTOS**

A la Escuela Superior Politécnica del Litoral, Facultad de Ciencias de la Tierra y a nuestros profesores por compartir sus conocimientos y experiencia.

Al tribuna de grado, por su guía en la ejecución de esta tesina.

Finalmente a nuestros amigos y demás personas que contribuyeron de una u otra forma al desarrollo de esta tesina.

#### **DEDICATORIA**

A mis padres Eduardo y María, a mi hermana Lorena quienes me han brindado su apoyo incondicional en todo momento, gracias a sus consejos su amor y confianza me han permitido cumplir mis metas trazadas de mi vida.

A mi hermano Holger a quien lo recuerdo siempre.

A mis amigos Alfredo, Angélica, Erwin, Peter, Gabriela, Ángel, Joyce, Andrea, Diana, Armando, Mafer, y demás amigos por su apoyo incondicional, con quienes compartí gratos momentos en clases y salidas de campo.

#### *David*

A mis padres, Amanda y Abi, mi hermano Abi Xavier, quienes han estado a mi lado en este apoyándome y aconsejándome siempre, en los buenos y malos momentos, y a quienes les debo todo.

A mis profesores, a Ceci y Vicky quienes fueron mis madres en la universidad, a mis amigos Mafer, Mayra, Angélica, David, Alfredo, Peter y todos con quienes he compartido.

*Diana* 

TRIBUNAL DE GRADUACIÓN

tti Dr. Miguel Ángel Chávez

DELEGADO DEL DECANO

Ing. Eduardo Santos Baquerizo DIRECTOR DE TESINA

## **DECLARACION EXPRESA**

La responsabilidad del contenido de esta Tesina, nos corresponde exclusivamente; y el patrimonio intelectual de la misma a la ESCUELA SUPERIOR POLITECNICA DEL LITORAL

DIANA ESPINOZA R. DAVID ALTAMIRANO M.

# **INDICE GENERAL**

#### **RESUMEN**

## SIMBOLOGIA Y ABREVIATURAS

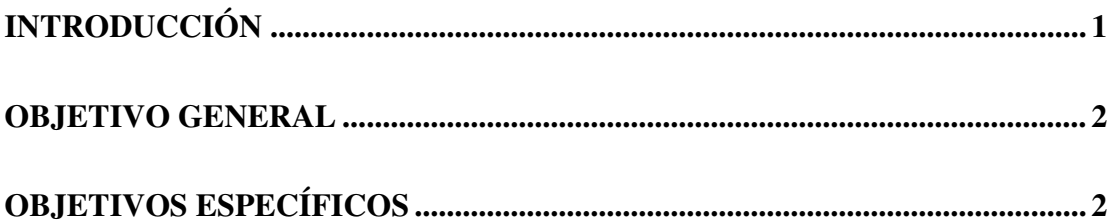

## **CAPITULO 1**

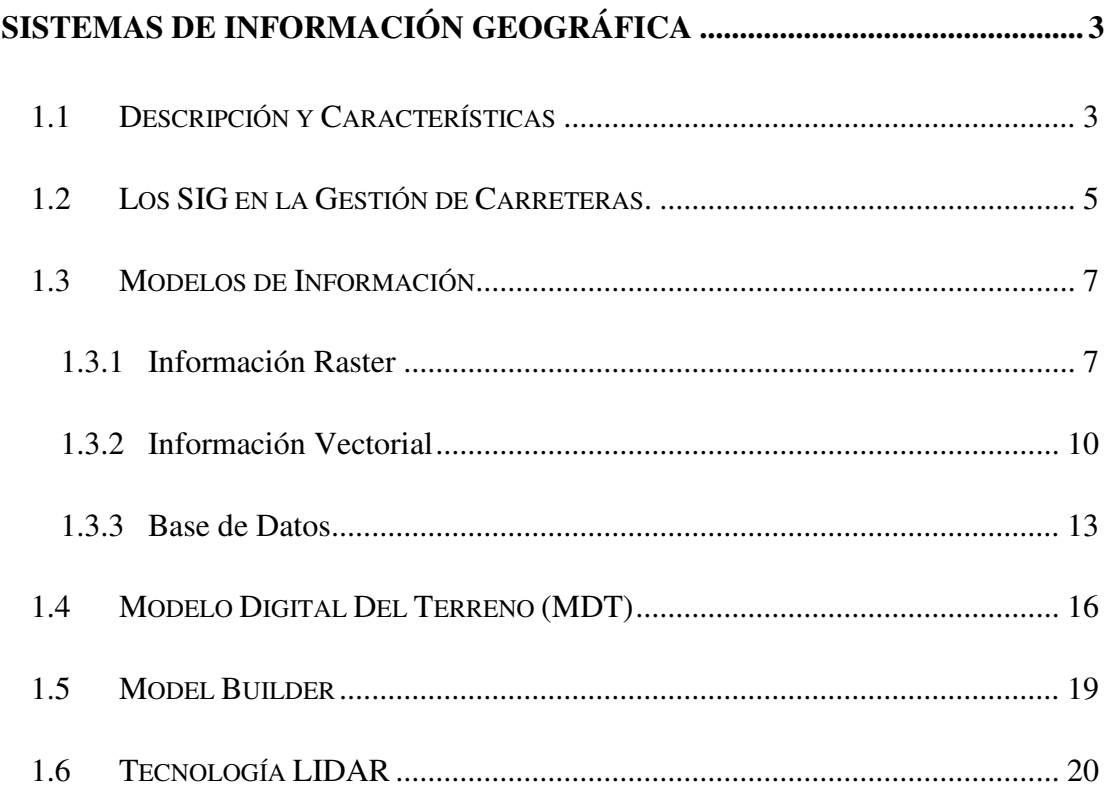

## **DIAGRAMA DE MASAS. MÉTODO TRADICIONAL**

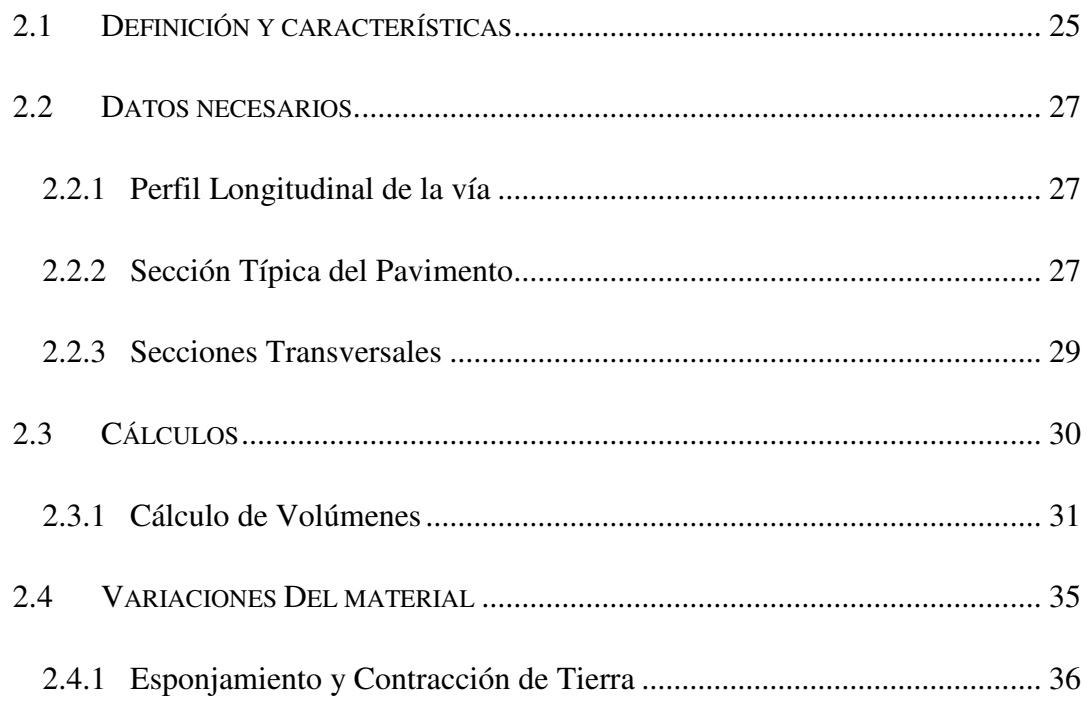

#### **CAPITULO 3**

## **DIAGRAMA DE MASAS SIG**

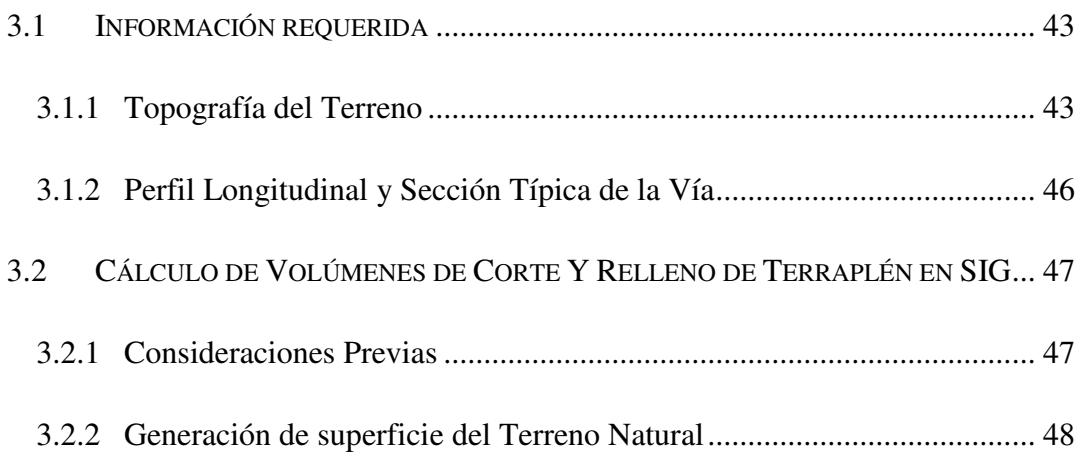

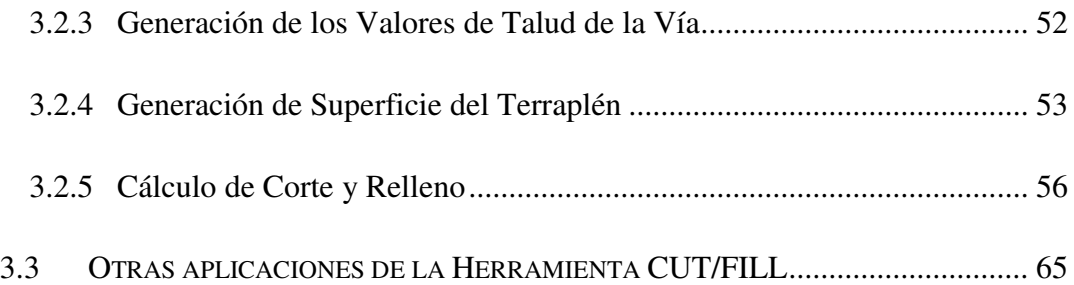

# **HERRAMIENTA DE GEOPROCESAMIENTO DE CORTE Y RELLENO CON MODEL BUILDER**

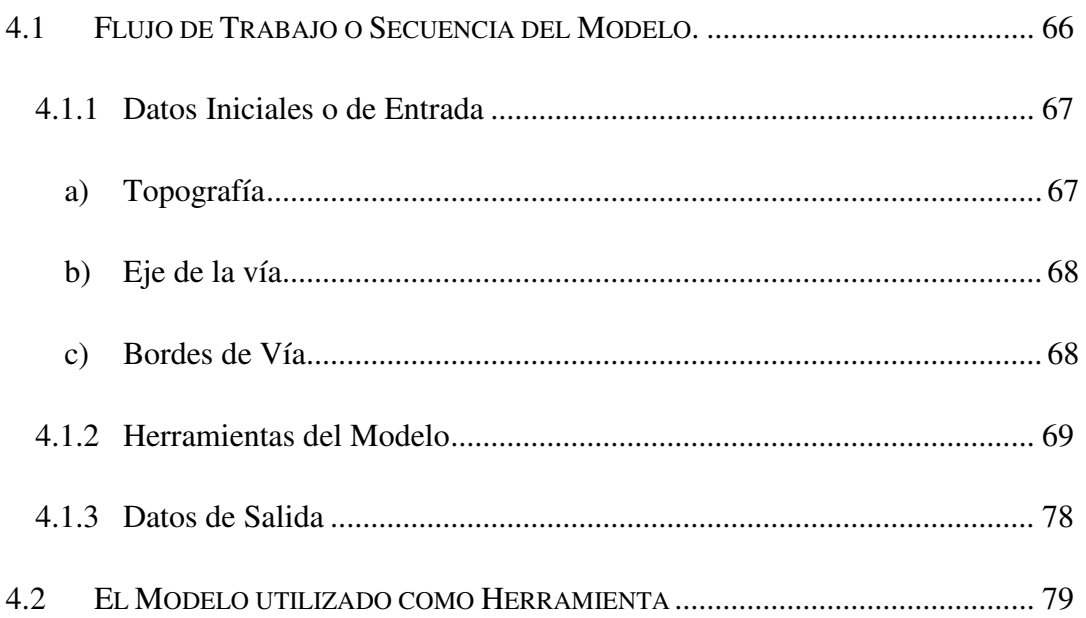

### **ANÁLISIS DE RESULTADOS**

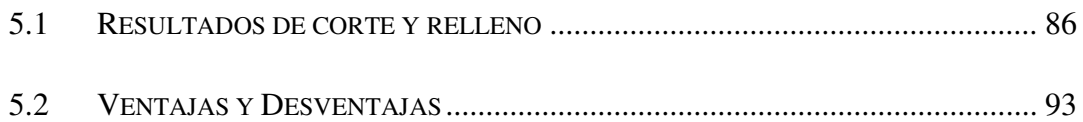

### **CAPITULO 6**

#### **CONCLUSIONES Y RECOMENDACIONES**

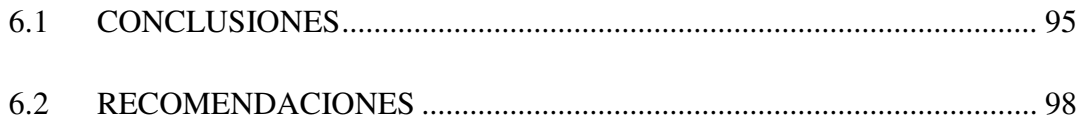

#### **APENDICES**

#### **BIBLIOGRAFIA**

# **INDICE DE TABLAS**

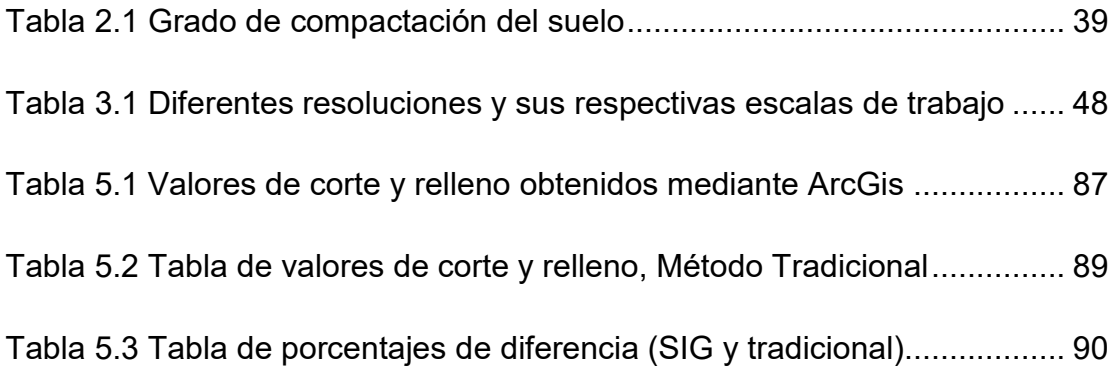

# **INDICE DE ILUSTRACIONES**

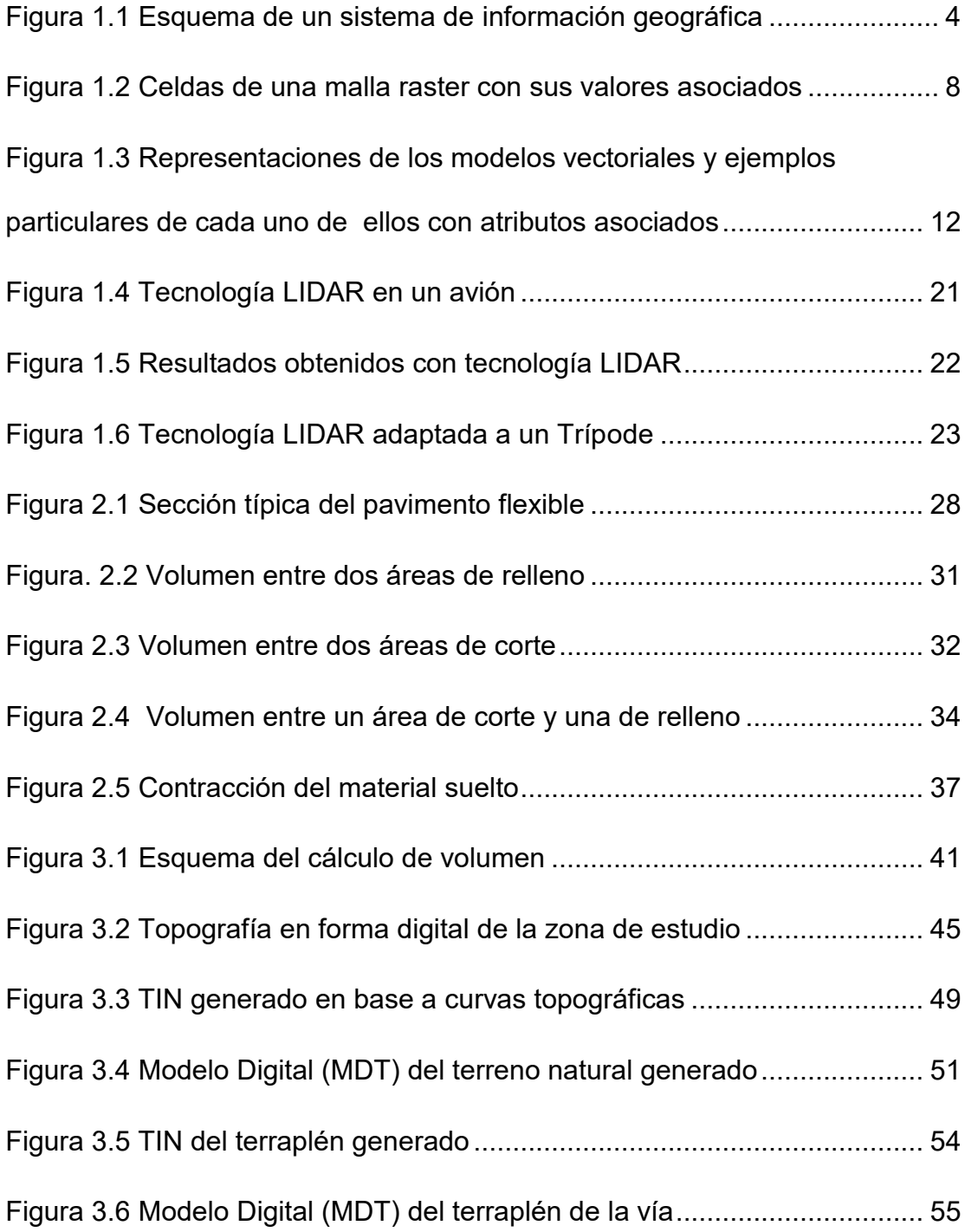

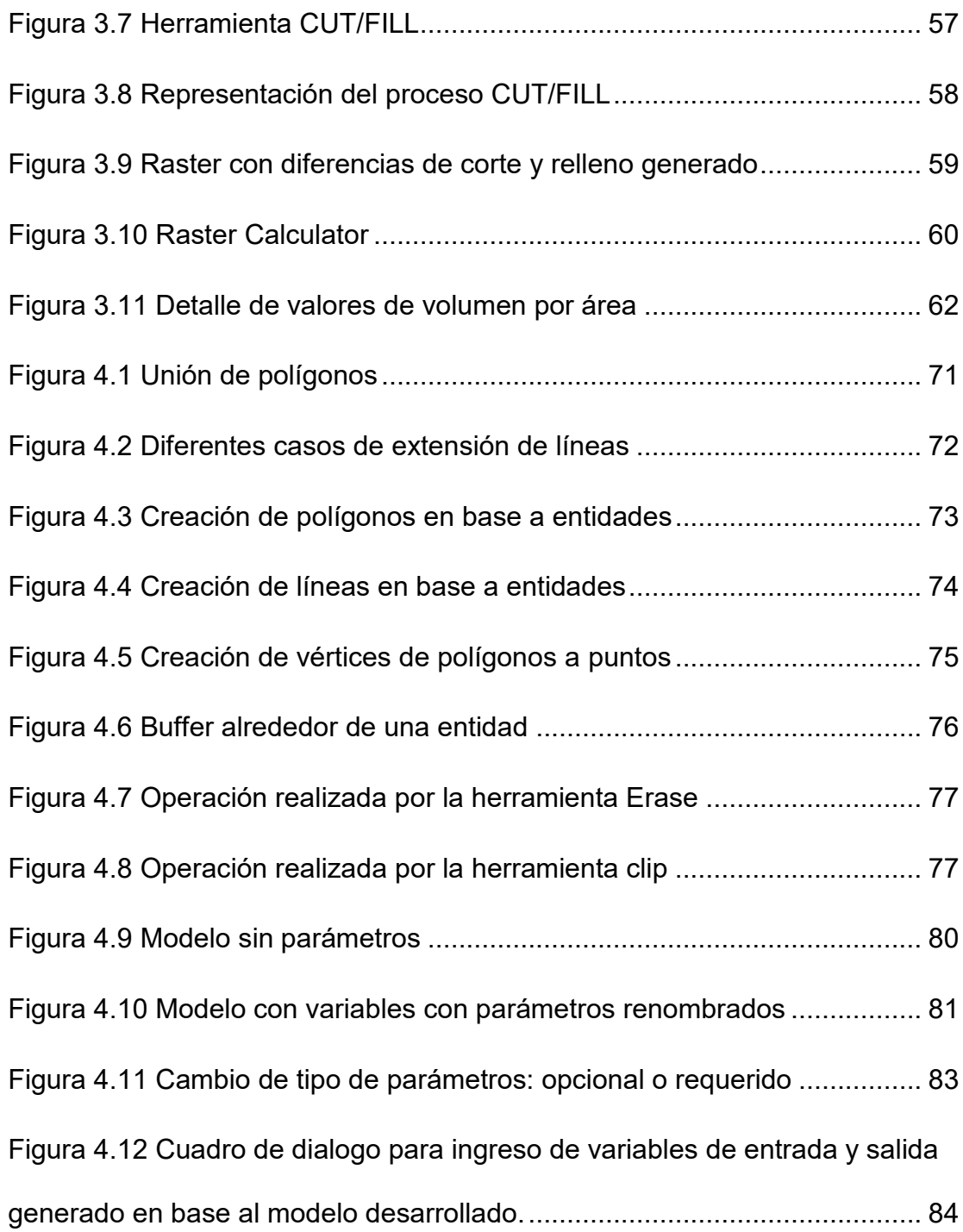

# **INDICE DE ECUACIONES**

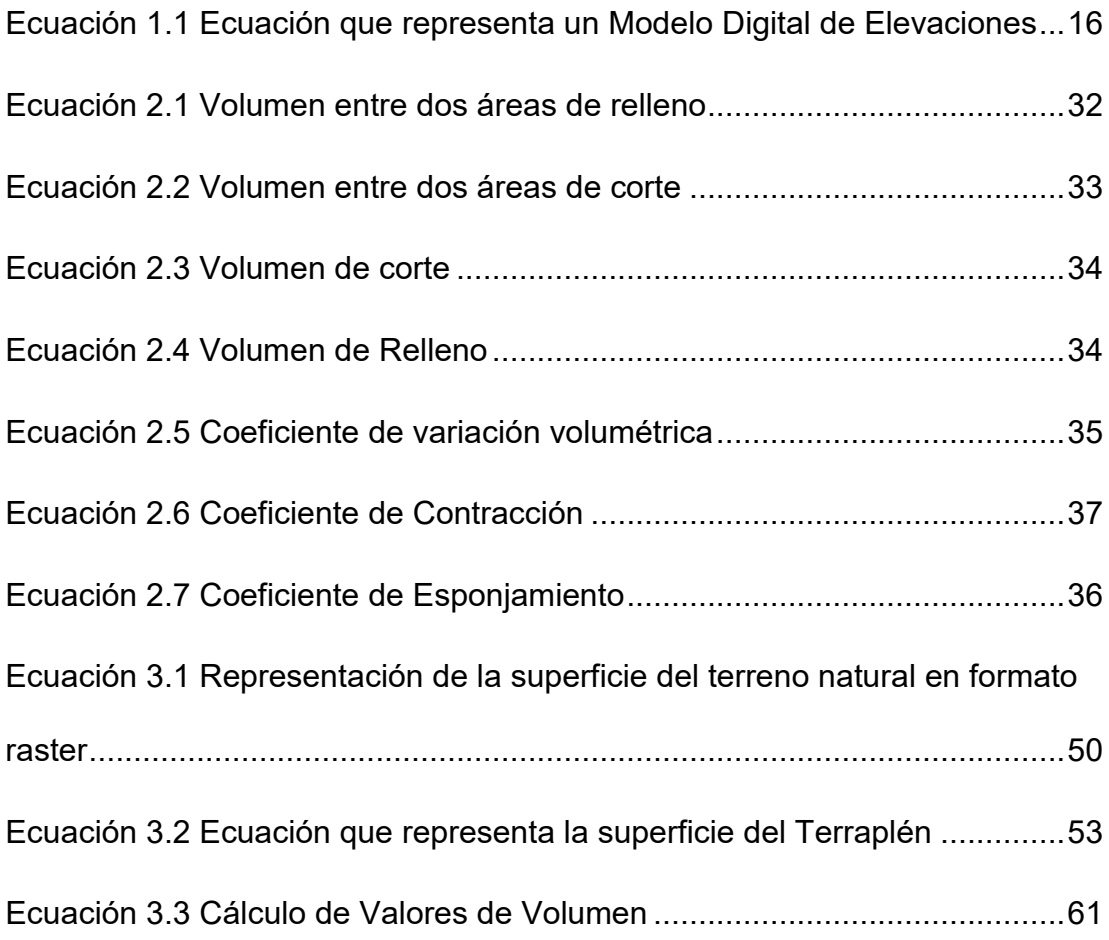

# **SIMBOLOGIA Y ABREVIATURAS**

**SIG**: Sistemas de Información Geográfica

**MDT**: Modelo Digital del Terreno

**CAD**: Computer Aided Design

TIN: Triangle Irregular Network; Red Irregular de Triángulos

**GPS:** Global Positioning System, Sistema de Posicionamiento Global

**LIDAR:** Light Detection and Ranging o Laser Imaging Detection and Ranging

**IRC:** Infrarrojo Cercano

**PIXEL:** Picture Element, Elemento de Imagen

#### **RESUMEN**

En el presente trabajo de ha desarrollado una metodología en base a Sistemas de Información Geográficas (SIG) para el diseño y construcción de carreteras, y que a su vez que puede ser aplicada a diversos campos de la ingeniería, para esto se ha tomado como base los datos de proyección vertical de terraplén de la tesis "REPLANTEO Y TRAZADO DEL PROYECTO VERTICAL DE LA CARRETERA: CERECITA-TAMARINDO-BAJADA DE PROGRESO, TRAMO #1 DESDE ABS. 0+000 HASTA ABS. 1+100", para lograr determinar mediante un conjunto de operaciones matemáticas, desarrollados fundamentalmente en datos espaciales, los valores de corte y relleno que se realizarán al momento de construir la carretera.

Estos valores de corte y relleno se han calculados previamente mediante un mÈtodo conocido como Diagrama de Masas, el cual es utilizado para definir canteras de compensación que existen a lo largo de la vía, y de esta manera lograr determinar los acarreos que se producen a lo largo de la carretera de corte y relleno.

Una vez que se han determinado los valores de corte y relleno, en SIG se construyó en base a ellos un Modelo Digital del Terreno, en donde se aprecia el terraplén final, y otro modelo donde se localizan las zonas de corte y relleno determinadas.

Finalmente se analizaron estos valores y se compararon los mismos, para de esta manera, determinar las posibles causas de sus semejanzas y diferencias, y .establecer las ventajas y desventajas del método SIG

#### **INTRODUCCIÓN**

En una sociedad donde la información y la tecnología son dos de los pilares fundamentales, los SIG son, sin lugar a dudas, la tecnología estandarte para el manejo de información georeferenciada, y los elementos básicos que canalizan la gestión de todo aquello que, de un modo u otro, presente un componente geográfico susceptible de ser aprovechado.

Así, un SIG es fundamentalmente una herramienta para trabajar con información ligada a una referencia geográfica, una definición en la que pueden entrar un gran número de tecnologías y de otros elementos no tecnológicos.

Los SIG se encuentran presentes en muchas áreas, por ese motivo se ha logrado implementar metodologías de gran utilidad en el ámbito de la Ingeniería Civil, logrando así llevar a modelos en 3 dimensiones el diseño de vías, lo cual es beneficioso al momento de tomar decisiones en los ámbitos económicos y operativos en el desarrollo de las obras viales.

En el presente trabajo se ha desarrollado una metodología utilizando herramientas de modelación espacial y de toma de decisiones del Programa ArcGis, lo cual es aplicable tanto al movimiento de tierras, como se lo realiza en este trabajo, así como a otras fases del proceso constructivo de una carretera, esto tendrá repercusión en varias fases de la construcción de la carretera pues implica disminución de costos y tiempo, mejor elección de equipo caminero y resultados óptimos en cuanto al movimiento de tierras.

#### **Objetivo General**

El objetivo general de la presente tesina es desarrollar una metodología para modelar y analizar datos de corte y relleno de la sección del terraplén de una carretera, mediante un sistema de información geográfica, para determinar de forma óptima mencionados valores y crear así una herramienta útil en el movimiento de tierras.

#### **Objetivos EspecÌficos**

- Determinar los valores de las operaciones de corte y relleno, mediante SIG, de manera que estos valores se encuentren organizados en una tabla, lo cual permita la toma de decisiones como se lo podría hacer con el Diagrama de masas
- Desarrollar una herramienta sencilla la cual permita realizar el proceso desarrollado en la tesina mediante con la ayuda del módulo Model Builder de ArcGis.

### **SISTEMAS DE INFORMACIÓN GEOGRÁFICA**

El presente trabajo se ha desarrollado con la ayuda de las herramientas de análisis espacial del programa ArcGis, el cual es parte fundamental en un Sistema de información Geográfica (SIG); debido a esto, en el presente capítulo se describen las nociones básicas de un SIG, así como los conceptos esenciales que han sido considerados en las metodología desarrollada en los siguientes capítulos, siendo los mismos la fundamental de presente trabajo.

#### **1.1 Descripción y Características**

Un Sistema de Información Geográfica es un conjunto de "hardware", "software", datos geográficos y personal capacitado, organizados para capturar, almacenar, consultar, analizar y presentar todo tipo de información que pueda tener una referencia geográfica. De forma sencilla se puede definir a un SIG como una base de datos espacial.

De esta manera se puede establecer varias similitudes y diferencias entre los SIG y los CAD (Computer Aided Design), ya que estos ˙ltimos son programas que sirven para crear, visualizar e imprimir planos, lo cual explica su parecido, sin embargo, no son capaces de realizar operaciones involucradas en el manejo geográfico de cartografía como consultas, integración y análisis espaciales como los que se llevarán a cabo en el presente trabajo utilizando un SIG.

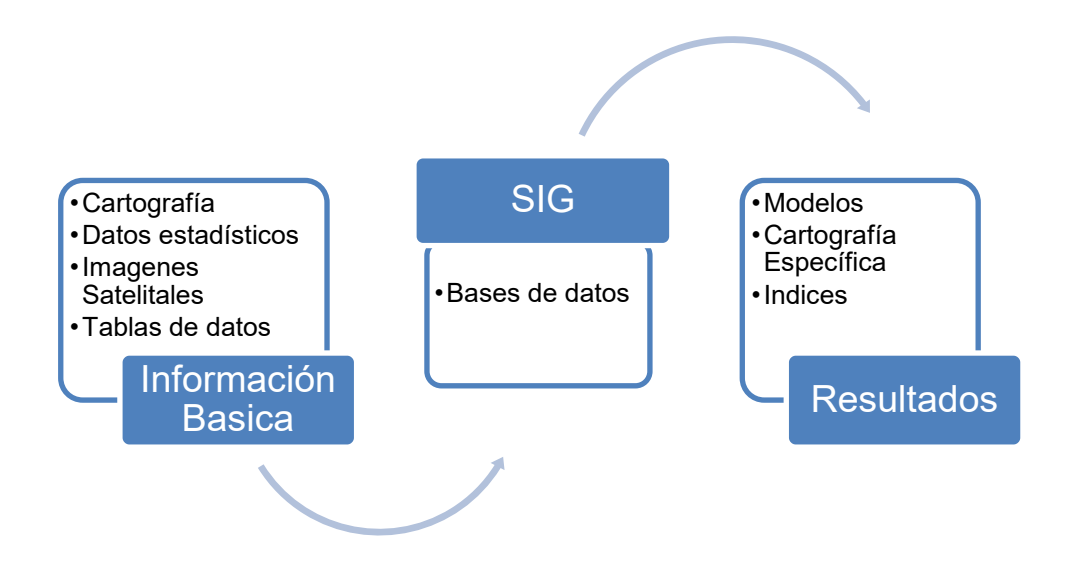

Figura 1.1 Esquema de un sistema de información geográfica

Gracias a los SIG se pueden realizar las siguientes operaciones:

- Lectura, edición, almacenamiento y, en términos generales, gestión de datos espaciales.
- Análisis de datos. Esto puede incluir desde consultas sencillas a la elaboración de complejos modelos, y puede llevarse a cabo tanto sobre la componente espacial de los datos (la localización de cada valor o elemento) como sobre la componente temática (el valor o el elemento en sÌ).
- Generación de resultados tales como mapas, informes, gráficos, etc.

Estas operaciones han sido fundamentales en la metodología desarrollada para el cálculo de volúmenes de corte y relleno.

#### **1.2 Los SIG en la Gestión de Carreteras.**

El desarrollo de los Sistemas de Información Geográfica ha revolucionado la gestión de carreteras en los últimos años. En este ámbito se encuentra presente en la generación de cartografía y modelos digitales de terreno, en la elaboración de mediciones y presupuestos, en la gestión y conservación de carreteras, y en la presentación de modelos en tres dimensiones de proyectos; teniendo esto como base se consideró acertado el uso de SIG en el ámbito del diseño de una carretera, como en este caso el cálculo de volúmenes de corte y relleno para movimientos de tierra.

En el proceso de la Gestión de carreteras se buscan herramientas que permitan almacenar todo tipo de datos, que la introducción de dichos datos se haga de forma fácil y se puedan mantener y actualizar con la misma facilidad. Así mismo se buscan herramientas que permitan el análisis, procesamiento y presentación de los datos de forma comprensible y práctica.

Para conseguir un sistema que nos permita la gestión de carreteras se deben buscar soluciones completas que integran todos los procesos: adquisición, almacenamiento y mantenimiento de la información, así como su análisis y presentación gráfica.

Así los sistemas de información geográfica son una herramienta poderosa en un sistema de gestión de carreteras, pues por sus características permiten realizar de manera óptima y rápida análisis, albergar gran cantidad de información, y puesto que trabajan con información detallada, permiten tomar decisiones mucho más precisas.

#### **1.3 Modelos de Información**

Cada información en un mapa representa los datos sobre un aspecto del territorio, así en la fase de diseño de la carretera base de nuestro estudio se han representado curvas de nivel, poblaciones, carreteras, etc.

Según la forma en que estas capas se transforman en información digital, la información puede ser vectorial o raster, esto significa que puede estar representada por líneas, puntos y polígonos (vector) o mallas (raster), donde cada celda representa un valor. Además la información, ya sea vectorial o raster, se encuentra almacenada, según sea su categoría, en bases de datos para un mejor manejo y clasificación de la misma.

#### **1.3.1 Información Raster**

Esta información se encuentra en una malla rectangular de celdillas cuadradas o píxeles. En cada celdilla hay un número, el cual porta la información necesaria para modelizar un aspecto del medio, a su vez este valor se lo suele asociar a un color, conformando así su apariencia visual.

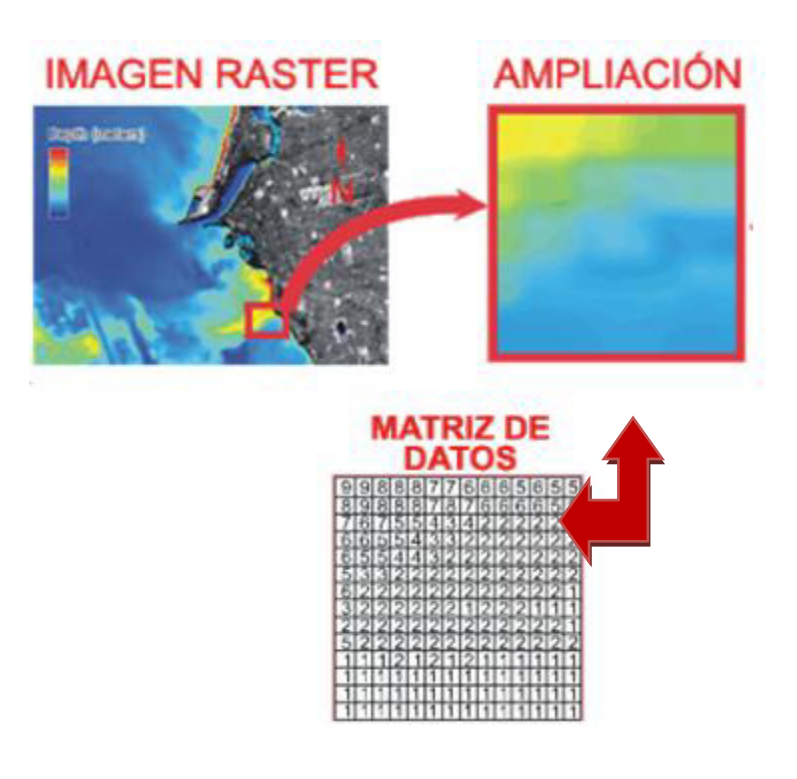

**Figura 1.2 Celdas de una malla raster con sus valores asociados Fuente: Chuvieco, 2006** 

Dos son los elementos principales que resultan necesarios para una definición completa de una capa raster:

- Una localización geográfica exacta de alguna celda y una distancia entre celdas, para en base a ellas, y en virtud de la regularidad de la malla, conocer las coordenadas de las restantes.
- Un conjunto de valores correspondientes a cada una de las celdas.

En el modelo raster no se recogen de forma explícita las coordenadas de cada una de las celdas, sino tan solo los valores de estas. No resulta necesario acompañar a dichos valores de un emplazamiento espacial concreto, pues hacen referencia a un elemento particular de la malla, la cual representa una estructura fija y regular. No obstante, si es necesario emplazar dicha malla en el espacio para después poder calcular las coordenadas particulares de cada celda. Para esto, lo más habitual es definir el emplazamiento de una ˙nica celda (habitualmente la celda superior izquierda), una orientación fija y una distancia entre las celdas, así mediante un sencillo cálculo, se puede conocer las distintas coordenadas de todas la celdas sin necesidad de almacenar estas.

El tamaño de celda o tamaño de pixel, también conocido como resolución, define la resolución de la capa. Un tamaño de celda mayor implica una menor resolución, y viceversa. Esto sirve para el cálculo de las coordenadas de las celdas, define la estructura de la malla y permite calcular áreas, ya que establece el área ocupada por cada celda. Así mismo, determina la precisión con la que se recoge una variable dentro de una capa raster.

Los modelos raster son perfectos para modelar aspectos de medios muy variables, que generalmente son cuantitativos, así los factores fisiográficos (altitud, pendiente, orientación), atmosféricos y otros deben modelarse siguiendo esta estructura.

#### **1.3.2 Información Vectorial**

Esta información se encuentra ordenada en un conjunto de puntos, líneas o polígonos que modelan un aspecto del medio. Estos puntos, líneas o polígonos se conocen como objetos o *features*. Constan de información geográfica (localización) e información alfanumérica que describe determinadas características de las entidades.

La información alfanumérica o atributos pertenecientes a dichos datos se encuentran en una tabla, dentro de la cual cada campo describe un aspecto de la capa, como se detalla a continuación:

 Los puntos se reducen a pares de coordenadas longitudlatitud, representados en el trabajo como (x, y), que marcan la posición.

- Las polilíneas son una serie ordenada de puntos denominados vértices, los puntos inicial y final se llaman nodos. Cuando se visualizan consisten en segmentos rectos entre los vértices. Con estas polilíneas se pueden modelar carreteras, curvas de nivel, ríos, etc.
- Los polígonos son líneas cerradas las cuales permiten delimitar superficies. Permiten modelar la geología de un sitio determinado, vegetación, suelo, etc.

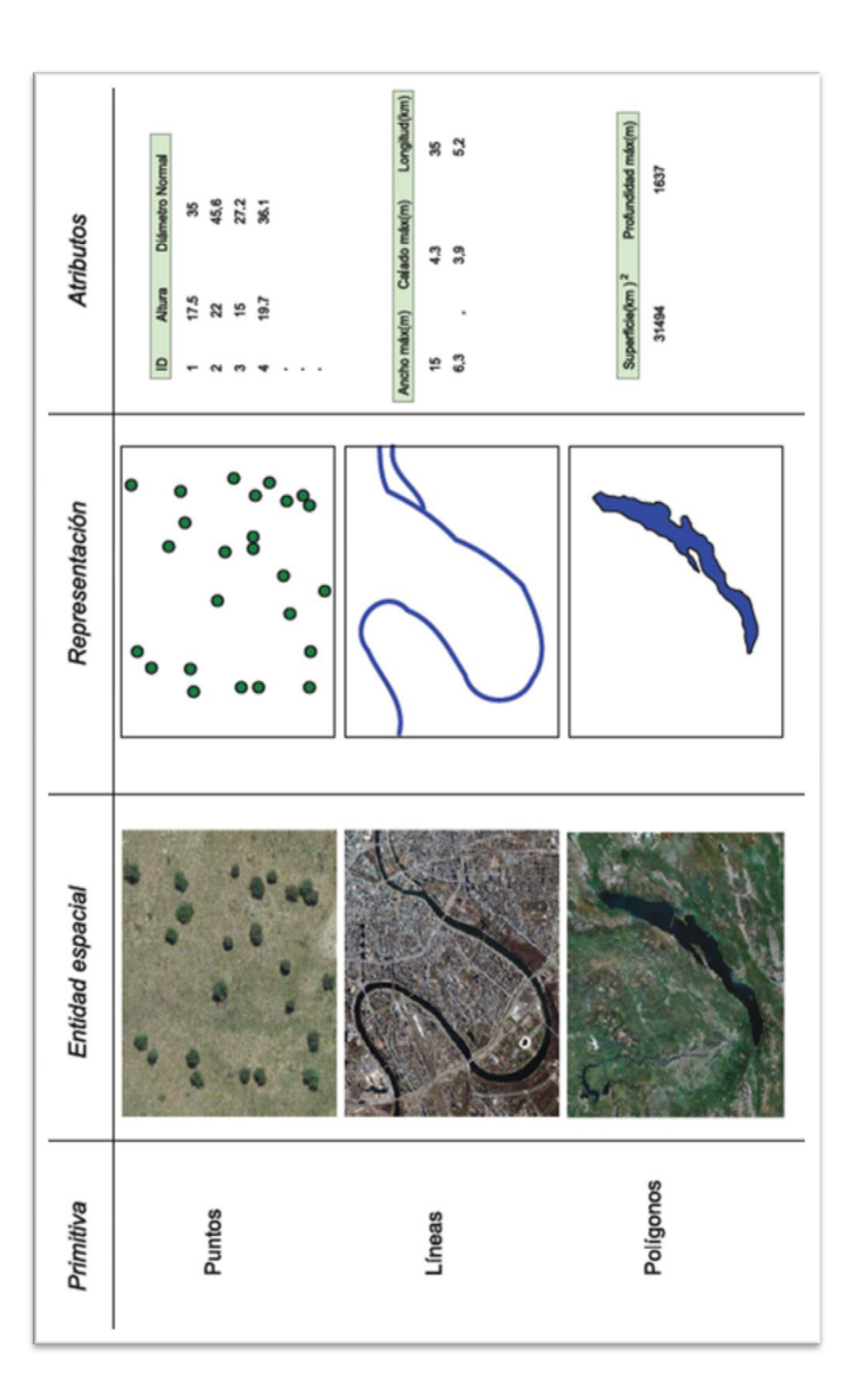

Figura 1.3 Representaciones de los modelos vectoriales y ejemplos particulares de cada uno de ellos con atributos asociados<br>Fuente: Chuvieco, 2006 **Figura 1.3 Representaciones de los modelos vectoriales y ejemplos particulares de cada uno de ellos con atributos asociados Fuente: Chuvieco , 2006** 

Todas las formas geométricas básicas se pueden reducir en última instancia a puntos. Así las líneas son un conjunto de puntos interconectados en un mismo orden, y los polígonos son líneas cerradas, también expresables por tanto como una serie de puntos. Todo elemento del espacio geográfico queda definido por una serie de puntos que determinan sus propiedades espaciales y una serie de valores asociados.

Dentro de un SIG, una capa vectorial puede contener un único tipo de *feature* o entidad. AsÌ se tiene capas vectoriales de puntos, líneas o de polígonos, respectivamente. La elección de un tipo u otro de capa para registrar una variable o conjunto de ellas ha de ser función del tipo de fenómeno que se pretende modelar con dicha capa, o la precisión necesaria, entre otros factores.

#### **1.3.3 Base de Datos**

Se entiende como base de datos un conjunto de datos estructurado y almacenado de forma sistemática con el objeto de facilitar su posterior utilización, siendo su estructura y sistematicidad los elementos que la hacen superior al momento de gestionar datos.

Una base de datos puede constituirse con datos numéricos, alfanuméricos y en el caso de los SIG, con datos de tipo espacial. Además las bases de datos deben ser de carácter multidisciplinario, pues debe considerarse que esta información utilizada por diversos usuarios, motivo por el cual la información debería acudir a un repositorio único de datos del cual cada usuario toma lo necesario para su trabajo, así se evita redundancia y omisión de información.

Es complejo gestionar de forma adecuada los datos en el momento en que estos alcanzan un ámbito más allá de lo personal. La solución para lograr esa necesaria gestión centralizada son las bases de datos.

Las ventajas de utilizar un almacenamiento estructurado se aprecian en diversos puntos, ya que afectan no solo a los datos sino también al propio uso que se hace de estos.

Algunas ventajas que afectan directamente a los datos son las siguientes:

 Mayor independencia. Los datos son independientes de las aplicaciones que los usan, así como de los usuarios.

- Mayor disponibilidad. Se facilita el acceso a los datos desde aplicaciones y medios distintos, haciéndolos útiles para un mayor número de usuarios.
- Mayor seguridad. Se puede tener mayor control sobre la información y realizar copias de seguridad de las bases de datos se torna más sencillo que si la información estuviera en ficheros diversos no estructurados.
- Menor redundancia. Un mismo dato no se encuentra almacenado en múltiples ficheros, sino en un solo fichero en la base de datos.
- Mayor facilidad y sencillez de acceso. El usuario de la base de datos se debe preocupar únicamente de usar los datos.

#### **1.4 Modelo Digital Del Terreno (MDT)**

También conocido como Modelo Digital de Elevaciones. Son los elementos básicos de cualquier representación digital de la superficie terrestre. Constituyen la base para un gran número de aplicaciones en ciencias de la Tierra, ambientales e ingenierías de diverso tipo. El modelo digital de terreno es una representación de la topografía de una zona terrestre en una forma adaptada a su utilización mediante un ordenador digital.

Un Modelo Digital de Elevaciones puede representarse de forma genérica mediante la Ecuación 1.1:

$$
z = f(x, y)
$$

#### Ecuación 1.1 Ecuación que representa un Modelo Digital de Elevaciones

Esta ecuación define un campo de variación continua. La imposibilidad de resolver la ecuación anterior para todos los puntos del territorio obliga a definir elementos discretos sobre el mismo que permitan simplificar la codificación de la elevación. Las más habituales son:

• Curvas de nivel, se trata de líneas, definidas que tienen como identificador el valor de la elevación en cada uno de los puntos de la línea. Generalmente el intervalo entre valores de las curvas de nivel es constante.

Red Irregular de Triángulos (TIN), a partir de un conjunto de puntos, en los que se conoce la elevación, se traza un conjunto de triángulos, formados por tripletas de puntos cercanos no colineales, formando un mosaico. En ocasiones se parte de las curvas de nivel que, tras descomponerse en un conjunto de puntos, genera una red irregular de triángulos. En este caso hay que tener en cuenta que pueden formarse triángulos a partir de puntos extraídos de la misma curva de nivel, por tanto con el mismo valor, que darán lugar a triángulos planos.

Tienen entre sus **ventajas** el adaptarse mejor a las irregularidades del terreno y dar muy buenos resultados a la hora de visualizar modelos en 3D o determinar cuencas visuales. Entre los **inconvenientes** destaca un mayor tiempo de procesamiento y resultar bastante ineficientes cuando se intenta integrarlos con información de otro tipo; en definitiva hay que utilizarlos para interpolar una capa raster.

• Formato raster, es el más adecuado para la integración de las elevaciones en un SIG ya que va a permitir la utilización de diversas herramientas para la obtención de nuevos mapas como La construcción de un MDT puede realizarse de varias formas:

- Utilización de radar;
- Estereoscopía, a partir de pares de imágenes aéreas (fotogrametría) o tomas por satélite;
- Digitalización de las curvas de nivel de un mapa;
- Entrada directa de las coordenadas (x, y, z) de los puntos del terreno, medidas por [GPS,](http://es.wikipedia.org/wiki/GPS) o por topografía a detalle.
- Sistema láser aerotransportado (LIDAR).

En los tres primeros casos, los resultados dependerán de la red utilizada para las imágenes iniciales, que será generalmente una red regular rectangular. En casos aislados, se tratará de una red regular triangular o hexagonal. En los dos últimos casos, la red suele ser triangular de cualquier tipo, ya que la técnica de selección de los puntos característicos del terreno no garantiza su distribución regular sobre el plano (x, y). Existen satélites de observación de la Tierra

dedicados a la creación de MDT: Spot 5 y el instrumento HRS, la constelación radar TerraSAR-X y TanDEM-X.

#### **1.5 Model Builder**

En el entorno de los sistemas de información geográfica existe la posibilidad de ejecutar algunos procesos de forma semiautomática, una aplicación fundamental es el **MODEL BUILDER**.

Model builder es un aplicación que se utiliza para la creación, edición y administración de modelos, también puede ser considerado como un lenguaje de programación visual, es decir, mediante diagramas de flujo, el cual permite crear flujos de trabajo.

Los modelos creados encadenan secuencias de herramientas de geoprocesamiento y suministran la salida de una herramienta a otra como entrada.

Model builder es muy útil al momento de construir y ejecutar diagramas sencillos, pero también permite crear y compartir los modelos creados a modo de herramienta, e inclusive permite, en algunos casos, integrar ArcGis en otras aplicaciones como Excel por ejemplo.
### **1.6 Tecnología LIDAR**

El LIDAR (Light Detection and Ranging) es un sensor activo que emite pulsos de luz polarizada entre el ultravioleta y el infrarrojo cercano.

Se trata de un láser que emite pulsos muy cortos de una señal modulada en el visible o infrarrojo cercano. Esta señal interacciona con el suelo, causando su dispersión en función del tipo de elemento encontrado. La energía de retorno se recoge por un telescopio, que a su vez la transmite a través de un filtro óptico a una foto-detector. Esta señal eléctrica es grabada y posteriormente almacenada en un ordenador.

En función del tipo y la intensidad de la señal de retorno puede deducirse una información muy significativa sobre el tipo de cubierta presente en la zona de estudio.

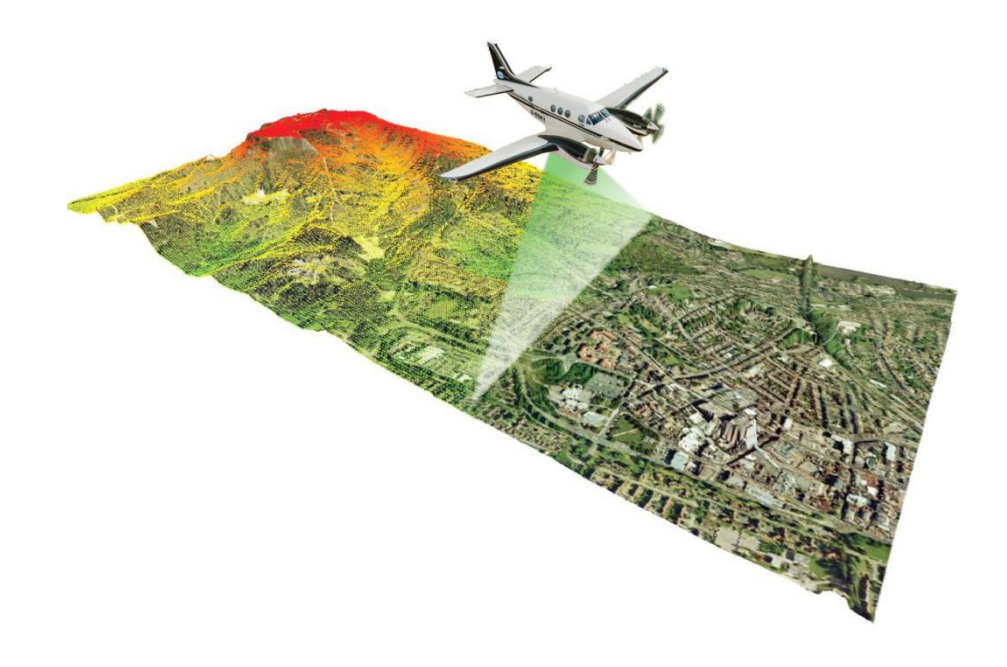

**Figura 1.4 Tecnología LIDAR en un avión Fuente: Directions Magazine, Bluesky 2012** 

Para los estudios topográficos y cálculos de capa vegetal se ha utilizado con bastante intensidad en los últimos años el **Altímetro** LIDAR, diseñado para medir con mucha fiabilidad distancias desde un punto emisor. Típicamente estos equipos emiten un haz laser en el IRC a lo largo de un transecto, con lo que no se les puede catalogar propiamente como sensores de imagen. Puesto que las observaciones son puntuales, cada pixel se obtiene de los pulsos de retorno que se hayan encontrado en la superficie que ocupa. Dependiendo del procesado de los datos el valor de cada pixel corresponderá a la altura máxima obtenida, a un promedio o a un rango de alturas.

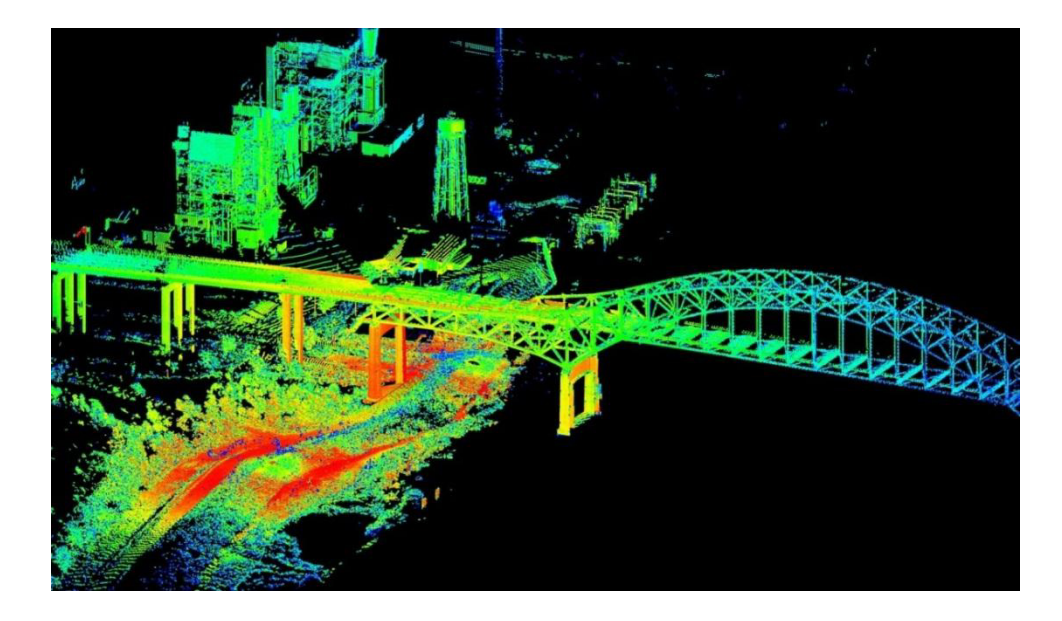

Figura 1.5 Resultados obtenidos con tecnología LIDAR **Fuente: USGS, 2012** 

Hasta el momento la mayor parte de estas observaciones se han realizado desde avión, sin embargo actualmente esta tecnología se está adaptando a dispositivos semejantes a estaciones totales.

En definitiva, el LIDAR supone un sensor de gran potencialidad para estudios topográficos y de capa vegetal, al facilitar información tridimensional muy precisa.

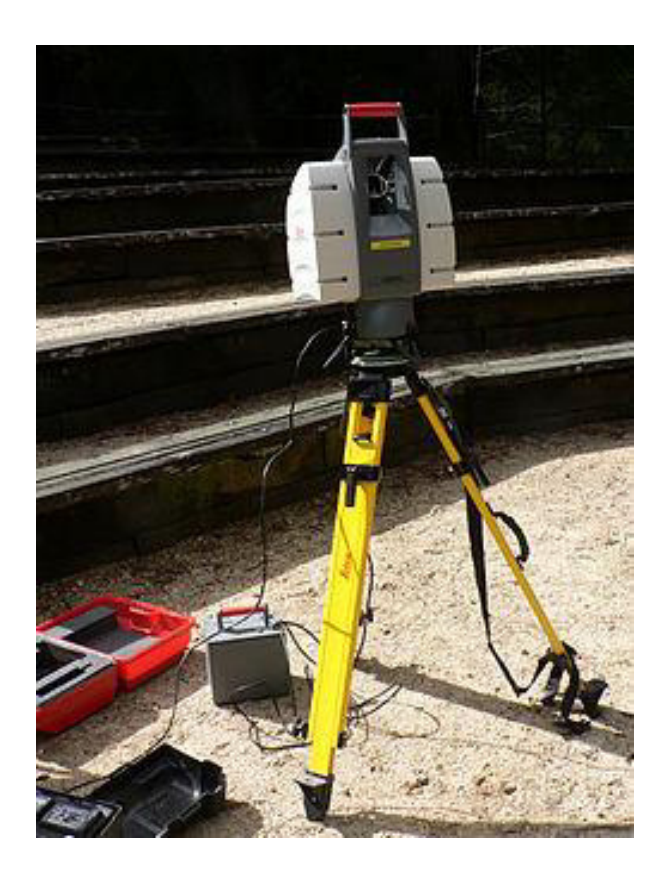

Figura 1.6 Tecnología LIDAR adaptada a un Trípode **Fuente: David Monniaux, 2007** 

# **CAPITULO 2**

### **DIAGRAMA DE MASAS. MÉTODO TRADICIONAL**

Previo a la descripción de la metodología propuesta en el presente trabajo se explicará de manera sencilla el diagrama que sirve como base para el movimiento de tierras en la construcción de carreteras, denominado "Diagrama de Masas"

El diagrama de masa busca el equilibrio de corte y relleno para el movimiento de tierras, en la construcción de un terraplén de carreteras; además es un método que indica el sentido del movimiento de los volúmenes excavados y rellenados, la cantidad y localización de cada uno de ellos, logrando economía y calidad en estos trabajos.

### **2.1 Definición y características**

#### **Definición**

Es el gráfico donde representamos los volúmenes acumulativos de corte y relleno en el eje vertical y las distancias en el eje horizontal.

Nos sirve para determinar los acarreos que se producen a lo largo de la carretera de corte y relleno por compensación, en la ejecución de la obra sirve para la planificación y el control de los movimientos de tierra.

### **CaracterÌsticas**

El diagrama de masas presenta las siguientes características:

- 1. La curva crece cuando se trata de volúmenes de cortes y decrece cuando se trata de volúmenes de relleno.
- 2. En los puntos o estaciones donde se presenta un cambio de curvatura (ascendente a descendente o viceversa), presenta un máximo y un mínimo respectivamente.
- 3. Cualquier línea horizontal que corta a la curva en dos extremos marcara dos puntos con la misma ordenada de corte y relleno indicando así la compensación en este tramo por lo que serán

iguales los volúmenes de corte y relleno. Esta línea se denomina compensadora y es la distancia máxima para compensar un terraplén con un corte.

- 4. La diferencia de ordenada entre dos puntos indicara la diferencia de volumen entre ellos.
- 5. El área comprendida entre la curva y una línea horizontal cualquiera, representa el volumen por la longitud media de acarreo
- 6. Cuando la curva se encuentra arriba de la horizontal el sentido del acarreo de material es hacia delante, y cuando la curva se encuentra abajo el sentido es hacia atrás, teniendo cuidado que la pendiente del camino lo permita.

### **2.2 Datos necesarios.**

Para realizar la cuantificación de un volumen de movimiento de tierras en un proyecto vial, se requiere contar con información indispensable como la siguiente:

### **2.2.1 Perfil Longitudinal de la vÌa**

Se refiere básicamente al proyecto vertical, en el cual se indican las abscisas de la vía con sus respectivas cotas del terreno natural y las cotas del proyecto, ésta última por lo general se define como el nivel de la subrasante y la diferencia de estas cotas indican las zonas de la vía donde hay corte y relleno.

### **2.2.2 Sección Típica del Pavimento**

En el diseño previo, se establecen las características de todas y cada una de las capas que conforman el pavimento, tales como: espesores de base, sub-base o carpeta de rodadura, bombeos, anchos de corona, de calzada, de sub-rasante, etc.

Pueden existir una o más secciones típicas, pero por lo regular se diseña para una sola sección. Cabe recalcar que esta sección varía en las curvas horizontales, en las cuales es necesario aplicar los peraltes previamente calculados, para evitar el derrape de un vehículo.

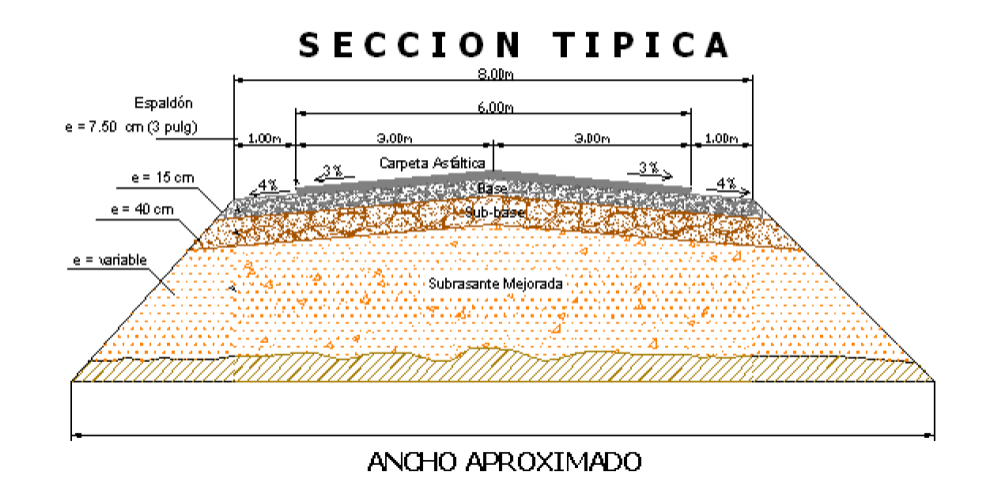

**Figura 2.1 Sección típica del pavimento flexible** Fuente: Avilés, Burgos, Maldonado, 2009

En esta tesina se empleará una sección típica para obtener el nivel de superficie de la subrasante (Figura 2.1), el que es necesario para el movimiento de tierras: conocer el nivel de la plataforma donde se asentarán las capas de pavimento.

### **2.2.3 Secciones Transversales**

Generalmente, se dibujan secciones transversales cada 20 metros, pero esto puede variar de acuerdo a la configuración del terreno natural. En caso de ser un terreno más irregular, será necesario dibujar perfiles transversales cada 5,10 o 15 metros, para obtener un cálculo más preciso del volumen de tierra.

En el presente proyecto las secciones transversales están determinadas cada 20 metros, y en casos particulares en que el perfil del terreno es muy variable, existen perfiles a menor distancia entre sÌ.

La implantación de la sección típica del pavimento se realizará en todas las secciones transversales de la vía, en las cuales se detallará el perfil del terreno natural y el perfil de la sección típica, pudiendo obtener secciones:

- Solo de corte
- Solo de relleno
- De corte y relleno

### 2.3 Cálculos

Con estas secciones transversales es posible calcular el área mediante el empleo de métodos existentes tales como:

- Planímetro: Se trata de un integrador mecánico, el cual tiene un anclaje (punto fijo constituido por una aguja), alrededor del cual gira el aparato, o por unos cursores paralelos sobre los que se desliza. A una punta exploradora se le hace recorrer el perímetro de la superficie que se desea medir, y se obtiene la diferencia entre las posiciones inicial y final de una rueda graduada. Esa diferencia es proporcional a la superficie. Para lograr mayor precisión (a veces es difícil seguir el contorno), se pueden dar varias vueltas.
- Figura geométrica: La descomposición de la superficie en triángulos u otras formas, compensando a estimar los contornos no rectos. Se halla la superficie de cada uno y se suman.
- Coordenadas: El empleo de fórmulas basadas en las coordenadas de los puntos que definen el contorno de la superficie, generalmente relativas.
- AutoCAD: Método computarizado basado en el método de coordenadas.

Una vez obtenidas las áreas de corte y relleno de las secciones transversales, se procede a determinar los volúmenes de corte y/o relleno necesarios entre cada abscisa para la que exista una sección transversal.

Cabe recalcar que los volúmenes de relleno obtenidos se refieren a volúmenes en estado natural (comprimidos). Existen tres casos posibles:

CASO 1: Áreas de relleno en ambos extremos, el volumen resultante representará solamente relleno.

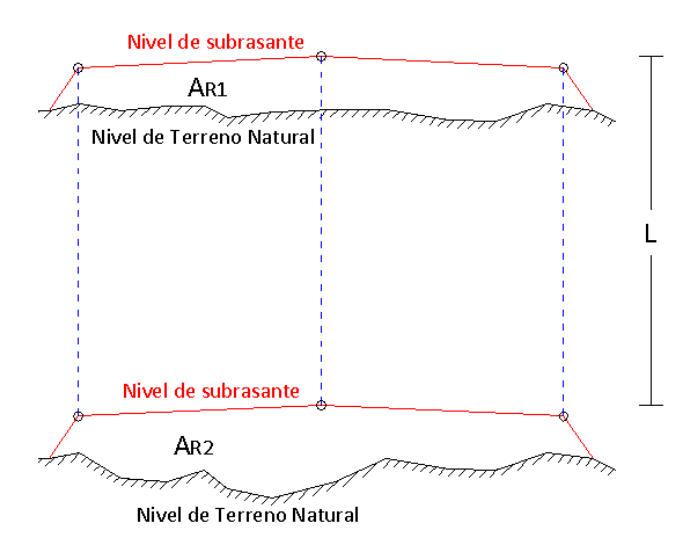

Figura, 2.2 Volumen entre dos áreas de relleno

La ecuación que se aplica para este caso es la que se detalla a continuación:

$$
V = \left(\frac{A_{R1} + A_{R2}}{2}\right) * L
$$

**Ecuación 2.1 Volumen entre dos áreas de relleno Fuentes: Morales, Ingeniería Vial** 

CASO 2: Áreas de corte en ambos extremos, el volumen resultante corresponderá a corte.

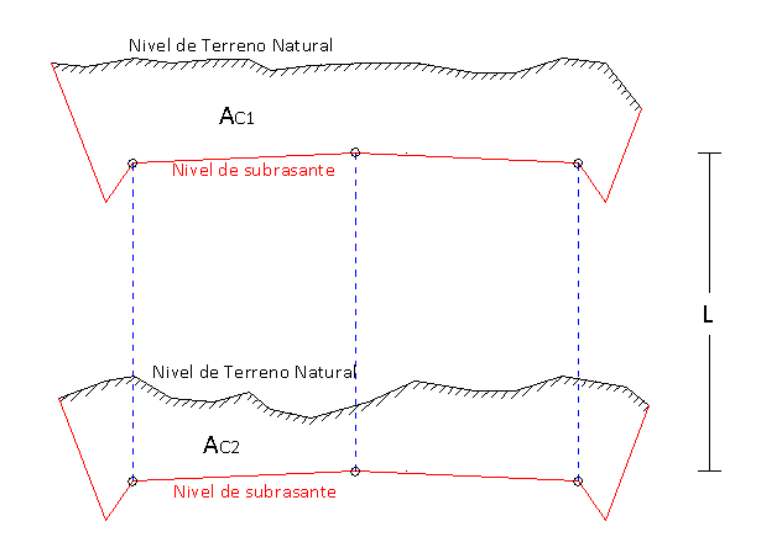

Figura 2.3 Volumen entre dos áreas de corte

La ecuación que se aplica para este caso es la que se detalla a continuación:

$$
V = \left(\frac{A_{C1} + A_{C2}}{2}\right) * L
$$

### Ecuación 2.2 Volumen entre dos áreas de corte **Fuentes: Morales, Ingeniería Vial**

**CASO 3**: Existen casos en que una de las secciones representa un corte y la otra un relleno, produciéndose un volumen mixto (volumen de corte y volumen de relleno). Para este cálculo del volumen, se considera que hay un cambio de corte a relleno en la longitud media entre las dos secciones. Esta situación es ideal, ya que la configuración del terreno es un factor extremadamente variable. Lo ideal sería realizar el cálculo con secciones transversales más cercanas, que permitan establecer volúmenes de tierra más cercanos a la realidad.

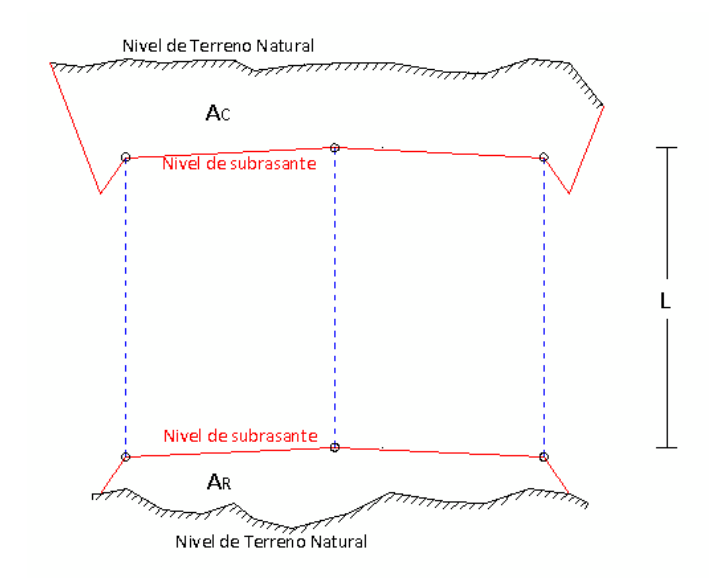

Figura 2.4 Volumen entre un área de corte y una de relleno

Los volúmenes de corte y relleno obedecen a las siguientes ecuaciones respectivamente, basadas en la suposición antes descrita.

$$
V_C = \frac{L}{2} \left( \frac{A_C^2}{A_R + A_C} \right)
$$

**Ecuación 2.3 Volumen de corte Fuentes: Morales, Ingeniería Vial** 

$$
V_R = \frac{L}{2} \left( \frac{A_R^2}{A_R + A_C} \right)
$$

**Ecuación 2.4 Volumen de Relleno Fuentes: Morales, Ingeniería Vial** 

### **2.4 Variaciones Del material**

En las diversas operaciones constructivas los materiales experimentan cambios de volumen que deben ser considerados para la programación y el presupuesto de la obra, además para la contratación del equipo y el material a transportar. Debido a esto, es imprescindible conocer las características de los suelos para establecer sus propiedades, es decir, su naturaleza y comportamiento bajo la acción de ciertos elementos.

La propiedad física básica involucrada en un movimiento de tierras es la densidad, la cual está dada mediante el peso por unidad de volumen y variará de acuerdo con el mayor o menor acercamiento entre las partículas del suelo, es decir, su mayor o menor compactación.

En general, es posible determinar el coeficiente de variación volumétrica (Cvv) de un material en función de su densidad natural  $(\delta_n)$  y su densidad óptima  $(\delta_p)$ , una fórmula aproximada es:

$$
C_{VV} = \frac{\delta_n}{0.950}
$$

**Ecuación 2.5 Coeficiente de variación volumétrica** 

Esta ecuación permite determinar valores estimados, pues este coeficiente dependerá del material presente en la cantera.

### 2.4.1 Esponjamiento y Contracción de Tierra

Al momento de realizarse operaciones constructivas los materiales experimentan cambios de volumen los cuales afectan de forma directa a las operaciones de la obra.

Es así que al momento de efectuar un corte o relleno para la construcción del terraplén de la vía, el material tiende a aumentar el vacío existente entre cada una de sus partículas, lo cual produce un aumento de volumen, lo cual es conocido como esponjamiento.

Así el coeficiente de esponjamiento se expresa como se muestra en la siguiente ecuación:

$$
C_{esp} = \frac{\delta_s}{\delta_p}
$$

**Ecuación 2.6 Coeficiente de Esponjamiento** 

Donde  $\delta_{\rm s}$  es la densidad suelta del material, y  $\delta_{\rm p}$  es la densidad óptima del material.

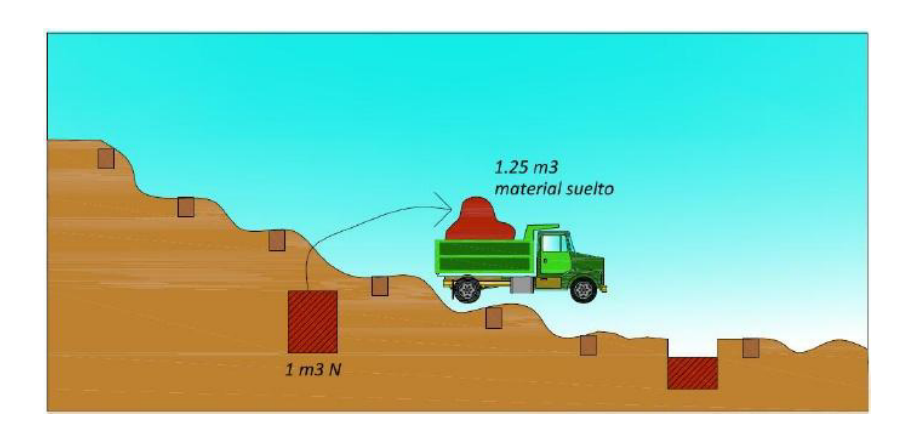

**Figura 2.5 Contracción del material suelto Fuente: Morales, Ingeniería Vial** 

Este material extraído es utilizado en muchas ocasiones en un relleno, teniendo que ser compactado, es decir que el material utilizado en un relleno, ha pasado por dos estados: el esponjamiento y la contracción.

El factor que permite determinar volúmenes compactados a partir de volúmenes sueltos se denomina coeficiente de contracción, entumecimiento o reducción, y se basa en la siguiente fórmula:

$$
C_C = \frac{peso \text{ inicial}}{peso \text{ en relleno}}
$$

**Ecuación 2.7 Coeficiente de Contracción** 

En el ApÈndice 1 se presentan los diferentes coeficientes de esponjamiento de los materiales.

El coeficiente de contracción puede ser determinado en obra, de la siguiente manera:

- Se coloca una capa de material de espesor uniforme en un área conocida, se procede a humedecer y compactar el material.
- · Una vez que esté bien compactado, se mide el nuevo espesor.
- El coeficiente de contracción estará determinado por el cociente entre el espesor luego de la compactación y el espesor inicial.

El material compactado debe cumplir con un grado de compactación mínimo necesario, en nuestro país está establecido en las Especificaciones Generales para la Construcción de Caminos y Puentes del Ministerio de Obras Públicas.

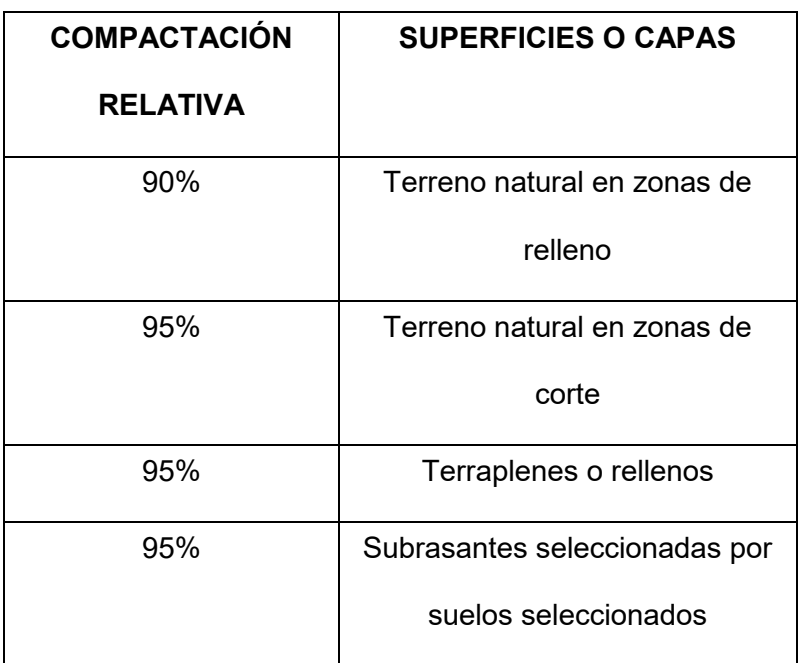

Tabla 2.1 Grado de compactación del suelo **Fuente: Normas MOP001F2002** 

# **CAPITULO 3**

### **3 DIAGRAMA DE MASAS SIG**

El cálculo de volumen por métodos tradicionales, se basa principalmente en el cálculo por medio de perfiles verticales de la subrasante, en donde cada par consecutivo delimita un bloque. El volumen del bloque se calcula a partir del promedio de las superficies medidas en cada perfil, el cual se multiplicará por la distancia de separación entre los perfiles. Esto lleva a considerar un perfil promedio entre los dos perfiles extremos del bloque.

La utilización de este método puede traer serios problemas cuando existen casos en donde existan secciones mixtas, en las cuales estos cálculos no reflejen lo que realmente ocurre en el terreno.

Gracias a la ayuda de Software de información geográfica como ArcGis, se ha logrado desarrollar métodos que permiten obtener mejores resultados. Así los valores de altura pueden ser almacenados en una matriz y a su vez ser representados mediante un raster.

La generación de información raster con datos de altura, lleva a la generación de modelos digitales del terreno, con los cuales posteriormente se llevarán a cabo operaciones algebraicas que nos permitan realizar cálculos de volumen.

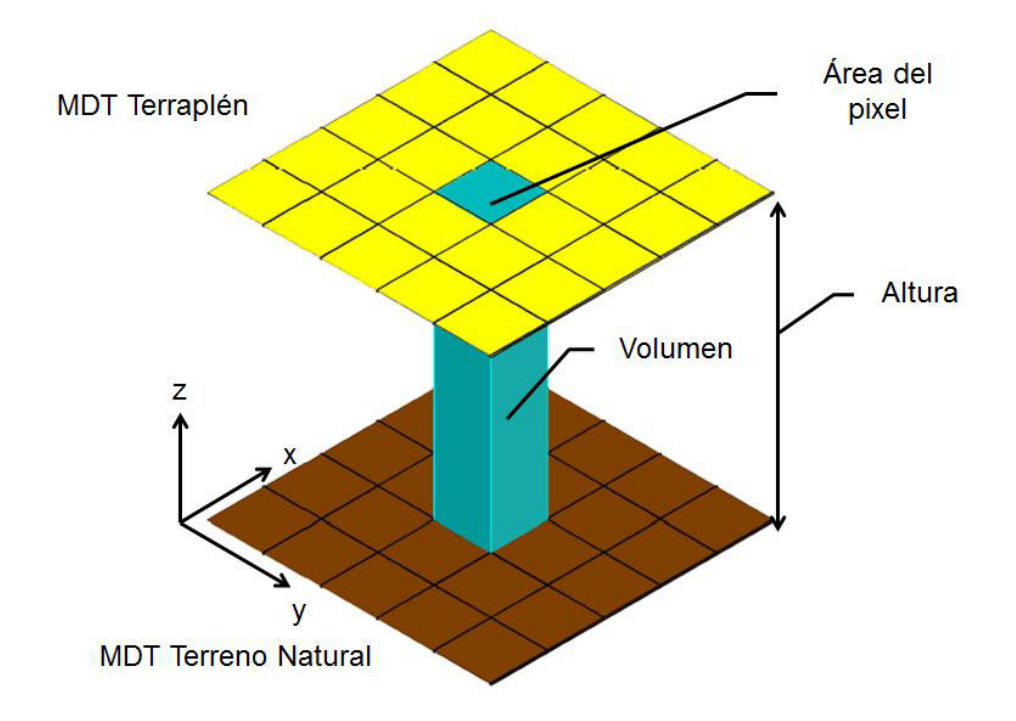

Figura 3.1 Esquema del cálculo de volumen

En la metodología desarrollada en ArcGis para el presente trabajo la forma de realizar el cálculo de corte y relleno cambia completamente, en comparación al Método de Diagrama de Masas. Así consiste en discretizar con paralelepípedos de igual base en toda la extensión de la subrasante, lo que da lugar a una división del mismo en bloques. Cada bloque contiene la información tanto de su altura como de su situación espacial.

Los sistemas de información geográfica (SIG) permiten un adecuado manejo de información tanto raster como vectorial, y a su vez la realización de análisis y cálculos entre estos, dando facilidades al momento de ordenar y general información.

El análisis 3D permite generar superficies de la forma del terreno, así se logra tener fácilmente una visualización de la misma, y finalmente se puede realizar el análisis que sea necesario aplicar. Con estas herramientas se puede calcular: pendientes, curvaturas de una superficie, curvas de nivel, tendencias, áreas de exposición visual, etc.

### **3.1 Información requerida**

Antes de realizar los cálculos en el SIG es necesario contar con información previa, la cual es necesaria para generar los diferentes modelos a ser utilizados en el estudio.

### **3.1.1 Topografía del Terreno**

Corresponde a la representación gráfica de la superficie de terreno. Esta se la puede obtener por levantamientos topográficos a detalle. La topografía detallada permitirá generar el Modelo Digital del Terreno antes de la construcción de la obra, para tal efecto se recomienda que los trabajos se realicen con una mallado pequeño y resaltando los cambios fuertes del terreno. Lo más importante en estos levantamientos será los puntos con valores de altura del terreno (z).

En grandes proyectos, donde realizar levantamientos topográficos a detalle es muy costoso, es mejor considerar levantamientos aerotransportados. El mejor método empleado en la actualidad es el denominado LIDAR. Al ser, el producto de estos, una gran cantidad de puntos, la generación de la superficie es mucho más detallada, lo que permite generar modelos digitales de terreno más precisos; además, sistemas

más modernos, proporcionan no solo los datos del primer retorno del haz de luz, si no también, de los siguientes, que proporcionan alturas tanto del terreno como de la vegetación existente.

En el análisis y cálculo de volumen, es necesario obtener la superficie del terreno antes y después de la construcción de la obra, la exactitud y precisión de los cálculos dependen mucho de la calidad de la información a utilizar.

En el presente trabajo la topografía de la zona se encuentra ubicado en la Hoja Topográfica Gómez Rendón MVD1 3586 IV, del Instituto Geográfico Militar (IGM); sin embargo, en este caso se utilizó la topografía del caso de estudio, la cual al encontrarse en forma impresa se debió proceder a digitalizar las curvas de nivel e ingresar los respectivos valores de cotas, de modo que se obtuvo la topografía en forma digital como se muestra en la figura 3.2.

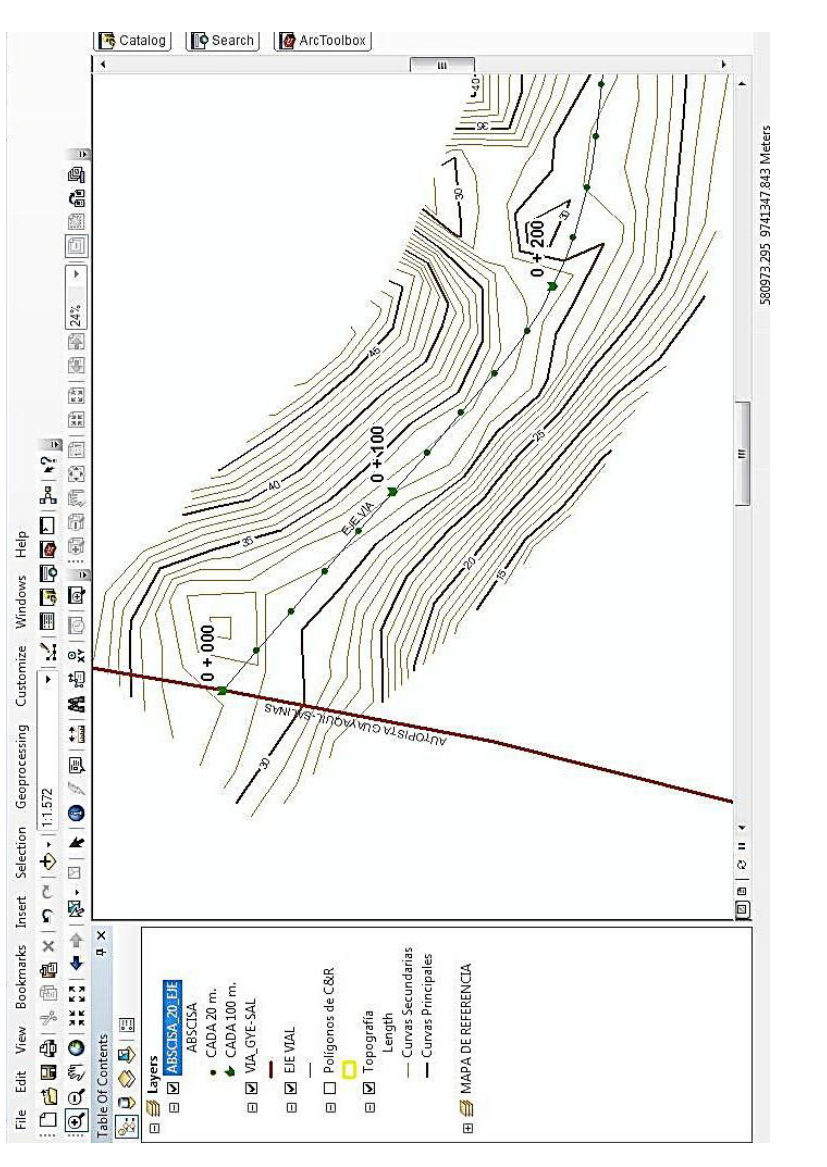

Figura 3.2 Topografía en forma digital de la zona de estudio **Figura 3.2 TopografÌa en forma digital de la zona de estudio** 

Para generar el modelo digital del terraplén se requiere la información del eje de la vía, la cual se encuentra en la proyección vertical del diseño, la cual contiene los valores de altura del eje.

El borde de la vía es generado a partir del eje, y de las especificaciones del diseño; corresponde a la distancia hasta donde el terraplén debe abarcar.

En base a esta información del diseño se genera un archivo de polígono que divide a la vía en secciones de 20 metros, el cual servirá al momento de generar la superficie del terraplén.

## **3.2 Cálculo de Volúmenes de Corte Y Relleno de Terraplén en SIG**

### **3.2.1 Consideraciones Previas**

Para obtener mejores resultados, es necesario que se trabaje con los mejores datos disponibles, esto dependerá en gran parte del tamaño e importancia de la obra. Así mismo, es aconsejable evaluar la calidad de los datos, y optimizar los recursos, ya que puede suceder que en ciertos lugares se necesite menos detalles que otros.

Cuando se trabaje con imágenes, la resolución espacial determina el tamaño del menor objeto que es posible representar en la imagen. Por tanto, el usuario debe escoger sus imágenes de acuerdo a las magnitudes de las escalas de su trabajo. Mientras que para la información vectorial, la escala de trabajo determinará los objetos que se quiera representar.

La forma más simple para definir el tipo de resolución espacial que se debe utilizar, es establecer una relación entre la imagen y la escala del trabajo que se pretende realizar. Algunas relaciones generales son las siguientes:

| Resolución espacial | Escala de |
|---------------------|-----------|
|                     | trabajo   |
| 0.50 metros         | 1:1000    |
| 1 metros            | 1:2.000   |
| 5 metros            | 1:12.000  |
| 10 metros           | 1:25.000  |
| 20 metros           | 1:50.000  |

**Tabla 3.1 Diferentes resoluciones y sus respectivas escalas de trabajo Fuente: Chuvieco, 2006** 

### **3.2.2 Generación de superficie del Terreno Natural**

Para determinar los volúmenes de corte y relleno en una carretera, es necesario generar superficies en formato raster, las cuales servirán como base en los cálculos de corte y relleno.

La primera superficie necesaria es la del terreno natural, la cual se generará a partir de la topografía detallada, ya sea mediante las curvas de nivel y/o puntos con información de elevaciones. Por esta razón es necesario obtener la topografía de acuerdo a la escala de trabajo; así, partir de las curvas topográficas, se genera el TIN como se muestra en la figura 3.3.

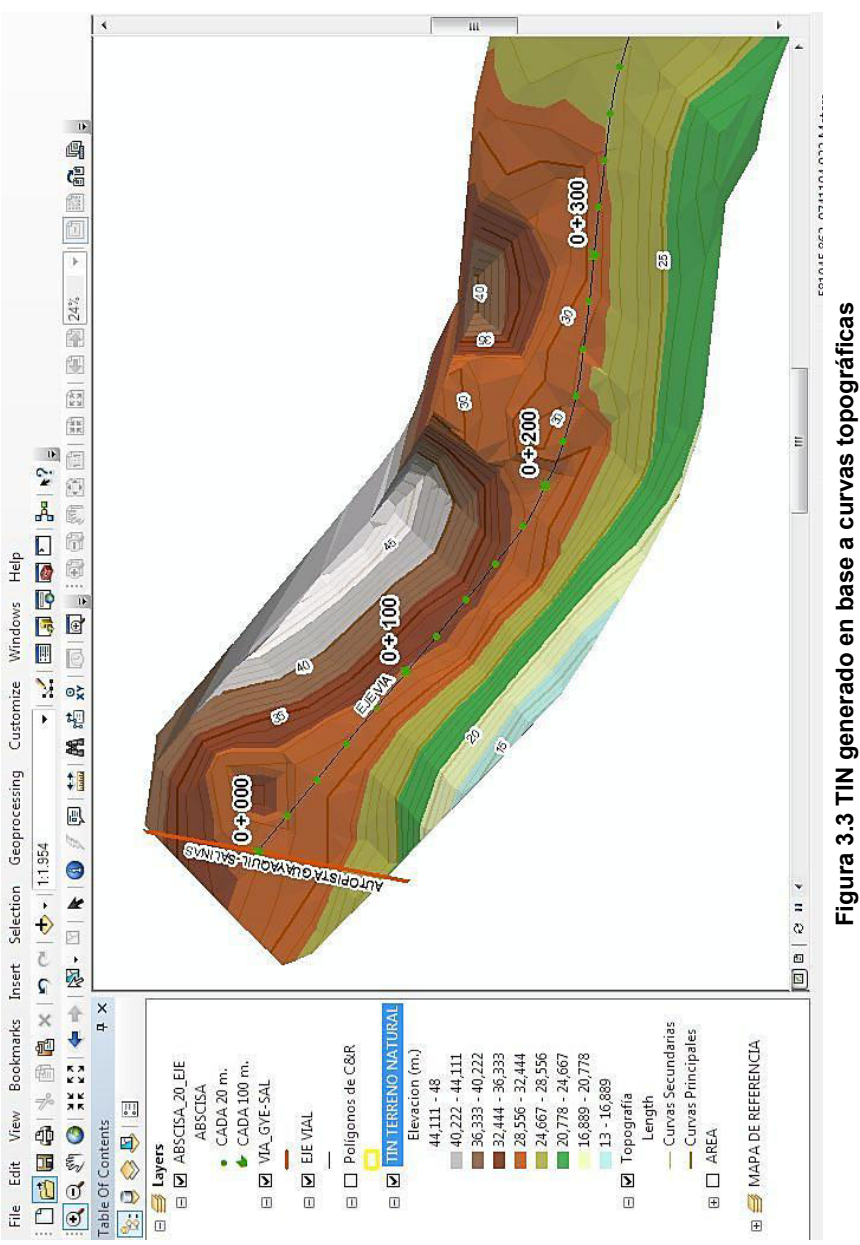

Para facilidades de visualización, el TIN se muestra en una escala de colores que representan un rango de alturas, las cuales pueden adaptarse a la necesidad del proyecto.

A partir del TIN se obtiene la superficie del terreno natural en formato raster, la cual puede ser representada por la siguiente ecuación.

### *Superficie1 = M1 (x, y)*

#### Ecuación 3.1 Representación de la superficie del terreno natural en formato **raster**

Donde la superficie, es una matriz de valores  $Z_1$  con valores de altura del terreno en sus respectivas coordenadas *x, y.* Esta superficie generada corresponde al Modelo Digital del Terreno Natural (MDT).

Por defecto el MDT se genera en escala de grises, en donde los tonos más oscuros corresponden a las menores alturas, mientras que los más claros, a los mayores valores de altura.

Sin embargo estos al igual que el TIN, puede cambiar los tonos de colores para una mejor visualización.

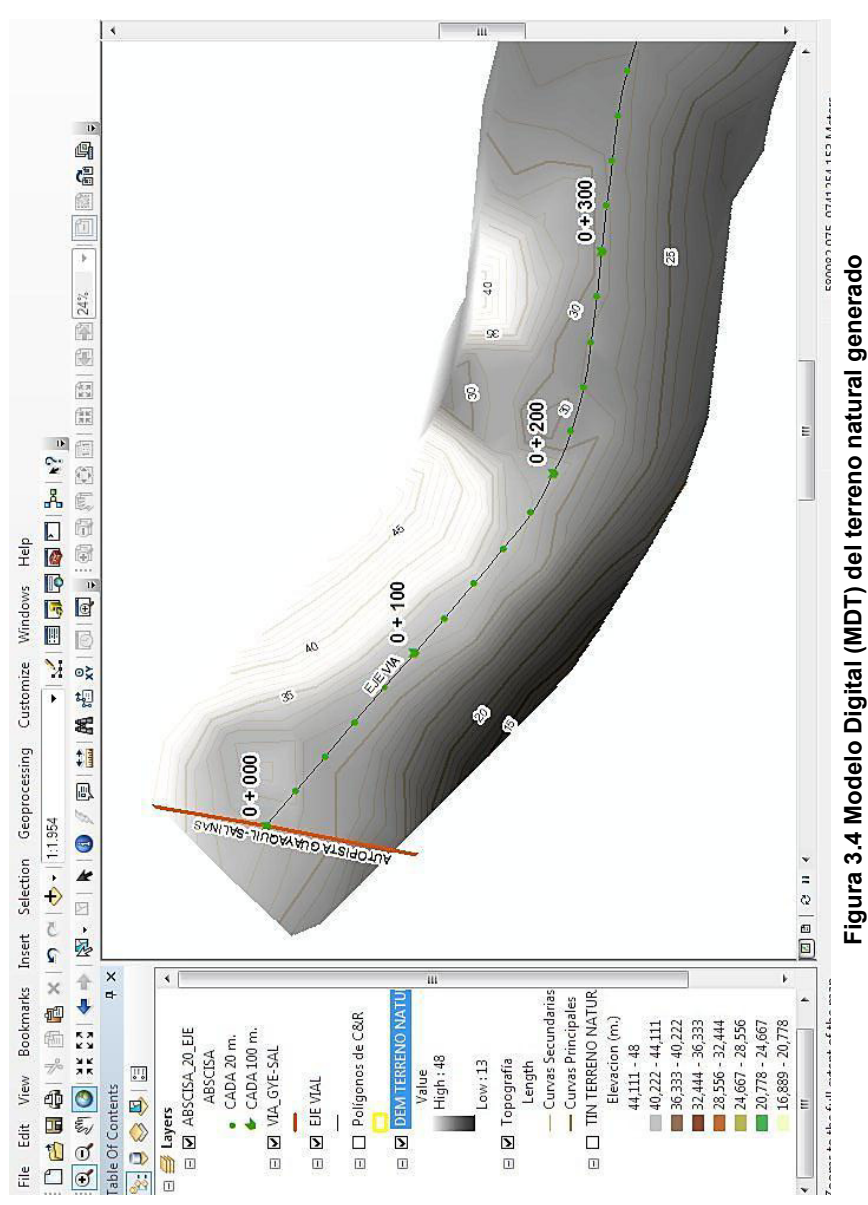

**Figura 3.4 Modelo Digital (MDT) del terreno natural generado** 

### **3.2.3 Generación de los Valores de Talud de la Vía**

Por otro lado, la distancia del talud del terraplén depende de la altura a la que se desea llegar, sea este para corte o relleno. En este caso, se realiza un pequeño ajuste en las áreas en donde se realizara el cálculo del volumen. El ajuste consiste en multiplicar la diferencia de altura en las abscisas correspondientes al borde derecho e izquierdo por 1.5, este valor se lo obtiene a partir del diseño.

Gracias a la facilidad del SIG de manejar atributos, en un archivo vectorial de puntos se puede crear un atributo para la altura del terreno natural, y otro para la altura del terraplén. Luego en un tercer atributo realizar la diferencia y multiplicarla por 1.5, y posteriormente realizar un área de influencia, a estos puntos para, obtener la afectación de cada punto, esta influencia es añadida al archivo de polígono que divide a la vía cada 20 metros.

Una vez obtenida el área de afectación de la vía, se obtiene el MDT del terraplén.

### **3.2.4 Generación de Superficie del Terraplén**

La segunda superficie corresponde al terraplén, el cual se genera a partir de los datos del diseño de la vía, es decir, cotas de altura y sus respectivas coordenadas para cada parte de la vía; generalmente se dan cada veinte metros y se encuentran detallas en los perfiles del diseño.

De la misma forma como se realizó en la superficie del terreno, se procede a genera el correspondiente TIN y posteriormente se guarda en formato raster. Esta superficie muestra cómo debe quedar el terreno una vez efectuado la construcción de la vía, en base al diseño de la vía.

### *Superficie2 = M2(x, y)*

Ecuación 3.2 Ecuación que representa la superficie del Terraplén

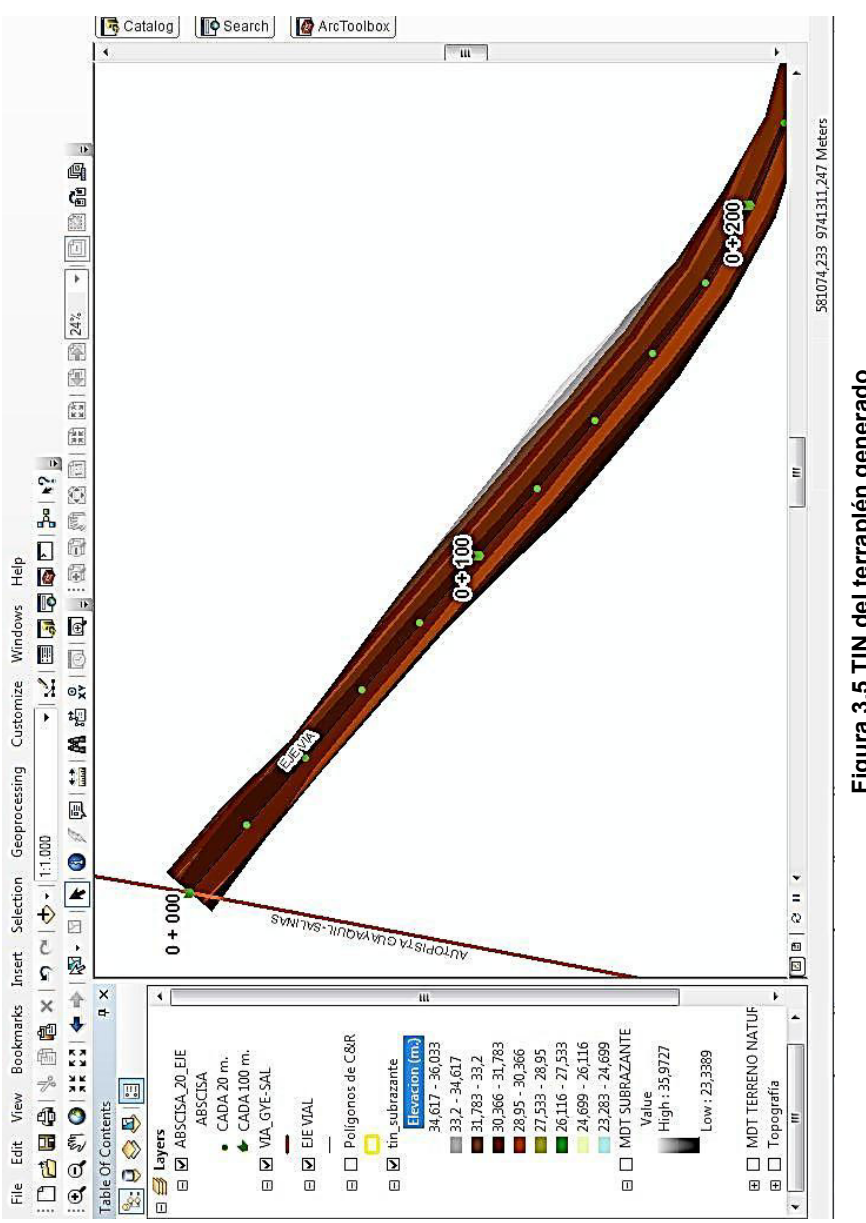

Figura 3.5 TIN del terraplén generado **Figura 3.5 TIN del terraplÈn generado** 

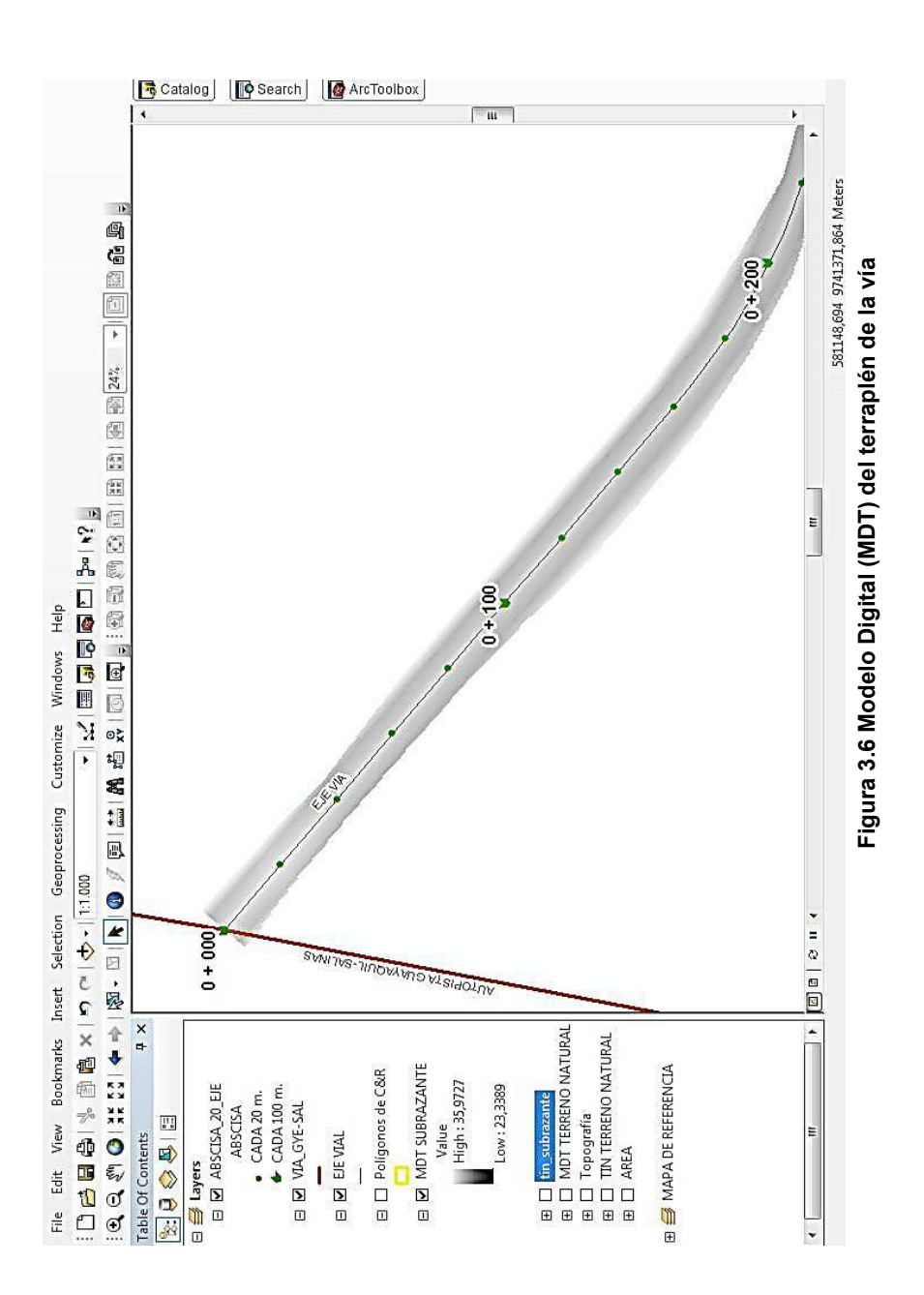
#### **3.2.5 Cálculo de Corte y Relleno**

Una vez obtenido las dos superficies, la del terreno natural y la del terraplén. Se puede realizar el cálculo de volumen de corte y relleno. Esto se logra al realizar operaciones algebraicas entre las dos superficies, gracias a que la información se encuentra almacenada en matrices del formato raster.

El cálculo por el cual se logra determinar el volumen de corte y relleno de un área, depende del cambio de altura entre las dos superficies. De esta manera, la resolución espacial (tamaño de la celda en la matriz raster) encierra un área con un valor de altura y la diferencia calculada entre las dos superficies nos permite conocer el volumen que encierra.

La topografía se encuentra en escala 1:1000, es por esta razón que el tamaño de la celda de los archivos raster será de 0.5 metros; de esta manera el área que encierra la celda es de 0.25  $m<sup>2</sup>$ .

Para determinar los valores de corte y relleno se utiliza la herramienta **CUT/FILL** del módulo de Análisis Espacial del Software ArcGis.

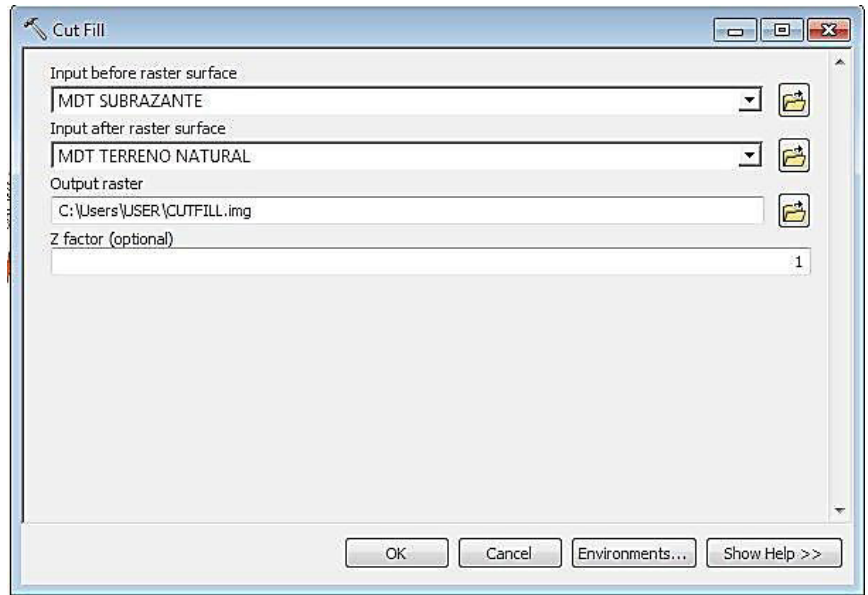

**Figura 3.7 Herramienta CUT/FILL Fuente. MÛdulo Spatial Analyst, ArcGis 9.3** 

Mediante esta herramienta se logrará determinar los sitios donde se debe cortar, rellenar y donde la superficie permanecerá sin alteración, todo esto de acuerdo a las superficies del Terreno natural y del Terraplén generadas previamente.

Debido a que cada superficie está conformada por un mallado, donde cada celda contiene un valor, es posible aplicar la herramienta CUT/FILL, pues la misma realiza una sustracción entre la superficie generada del Terraplén y la del Terreno natural. Así cuando en una región los resultados son positivos indican que el material debe ser removido o cortado, mientras que si los resultados son negativos, indican que el material debe ser rellenado o depositado, estos valores son representados en matriz de tamaño X,Y como se muestra en la imagen 3.8.

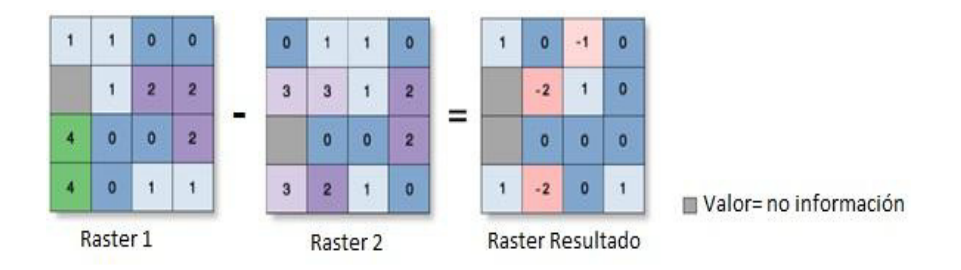

Raster1 - Raster2 = Raster Resultado

Figura 3.8 Representación del proceso CUT/FILL **Fuente: ESRI, Tutorial ArcGis Spatial Analyst, 1995-2002** 

Como resultado se obtiene un raster con datos almacenados de

diferencia de volumen, en cada sector de corte y relleno.

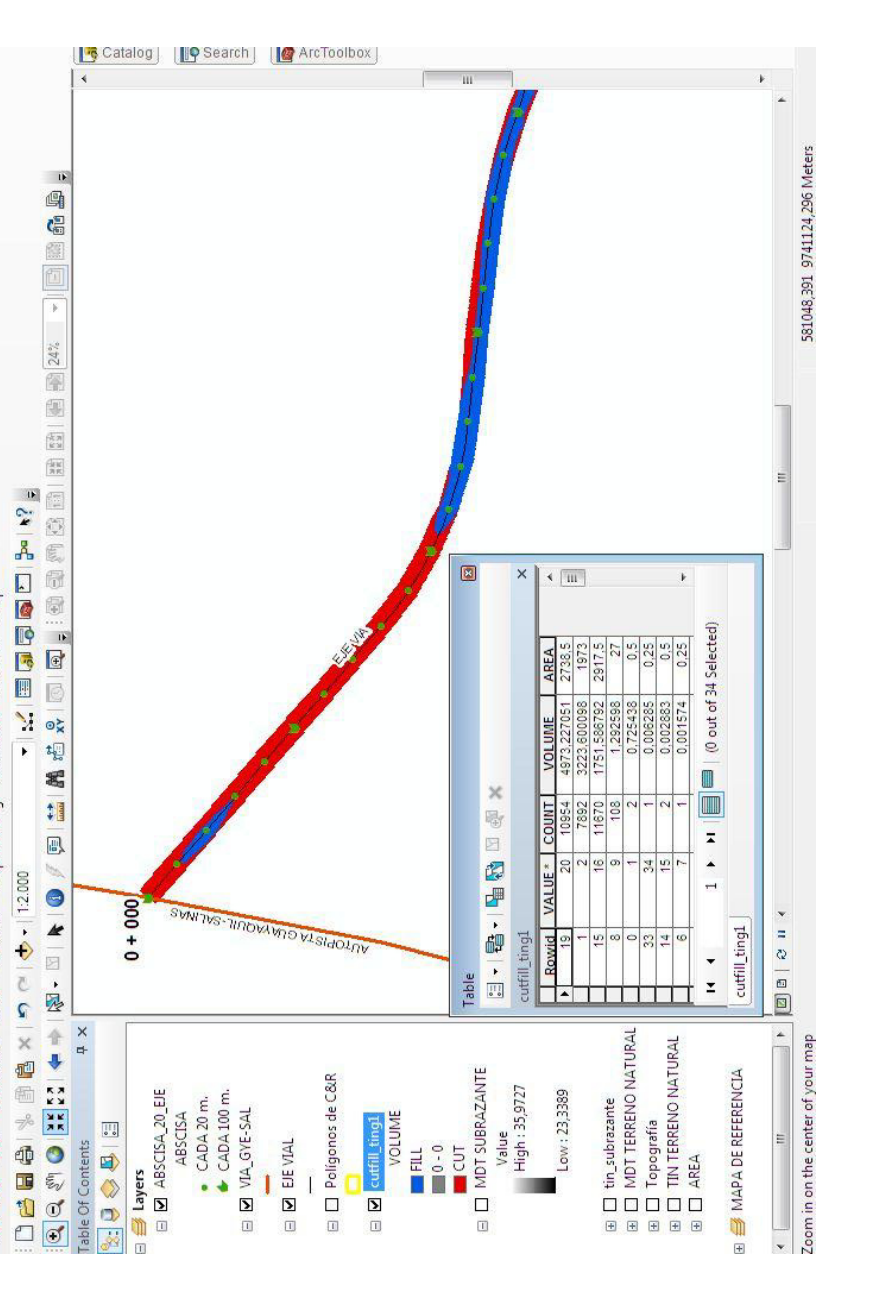

File Edit View Bookmarks Insert Selection Geoprocessing Customize Windows Help

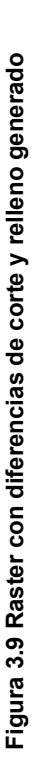

Debido a que es necesario conocer los valores de corte y relleno en diferentes distancias de la vía, se procede a dividir las áreas de tal manera que se ajuste a estas distancias, es decir, dependiendo del abscisado de la vía, en este caso cada 20 metros.

Con ayuda de la calculadora raster (*Raster Calculator*) se puede realizar los cálculos paso a paso, y de esta manera obtener un nuevo raster con el detalle de corte y relleno en cada celda.

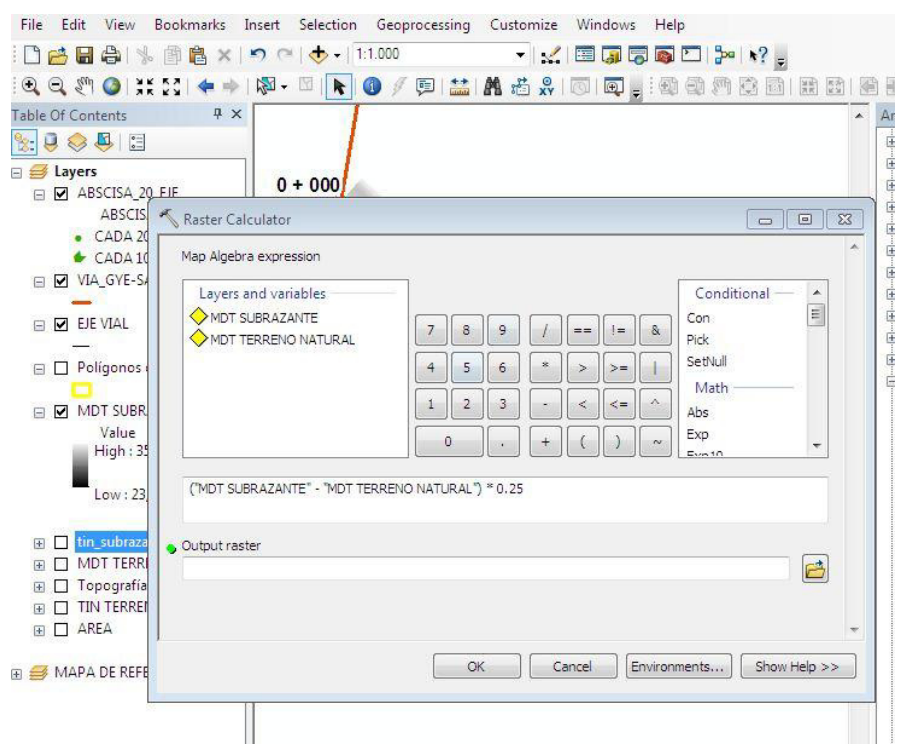

**Figura 3.10 Raster Calculator Fuente. MÛdulo Spatial Analyst, ArcGis 9.3** 

Así el cálculo de los valores de volumen se emplea la siguiente fórmula:

$$
V = (M2-M1)^* A
$$

Ecuación 3.3 Cálculo de Valores de Volumen Donde:

V: Una matriz de tamaño x, y

M2: Superficie del terraplén

M1: Superficie del terreno natural

A: Área que encierra la celda

Con estos pasos se obtiene los datos para cada posición x, y, z a lo largo de la carretera, los siguientes pasos depende de las exigencias del proyecto. Para este ejemplo se tiene un control de cada 20 metros, es decir, se necesita conocer cada 20 metros la información correspondiente al corte y relleno. Para lograr esto, es necesario realizar un archivo vectorial de polígonos delimitando estas áreas.

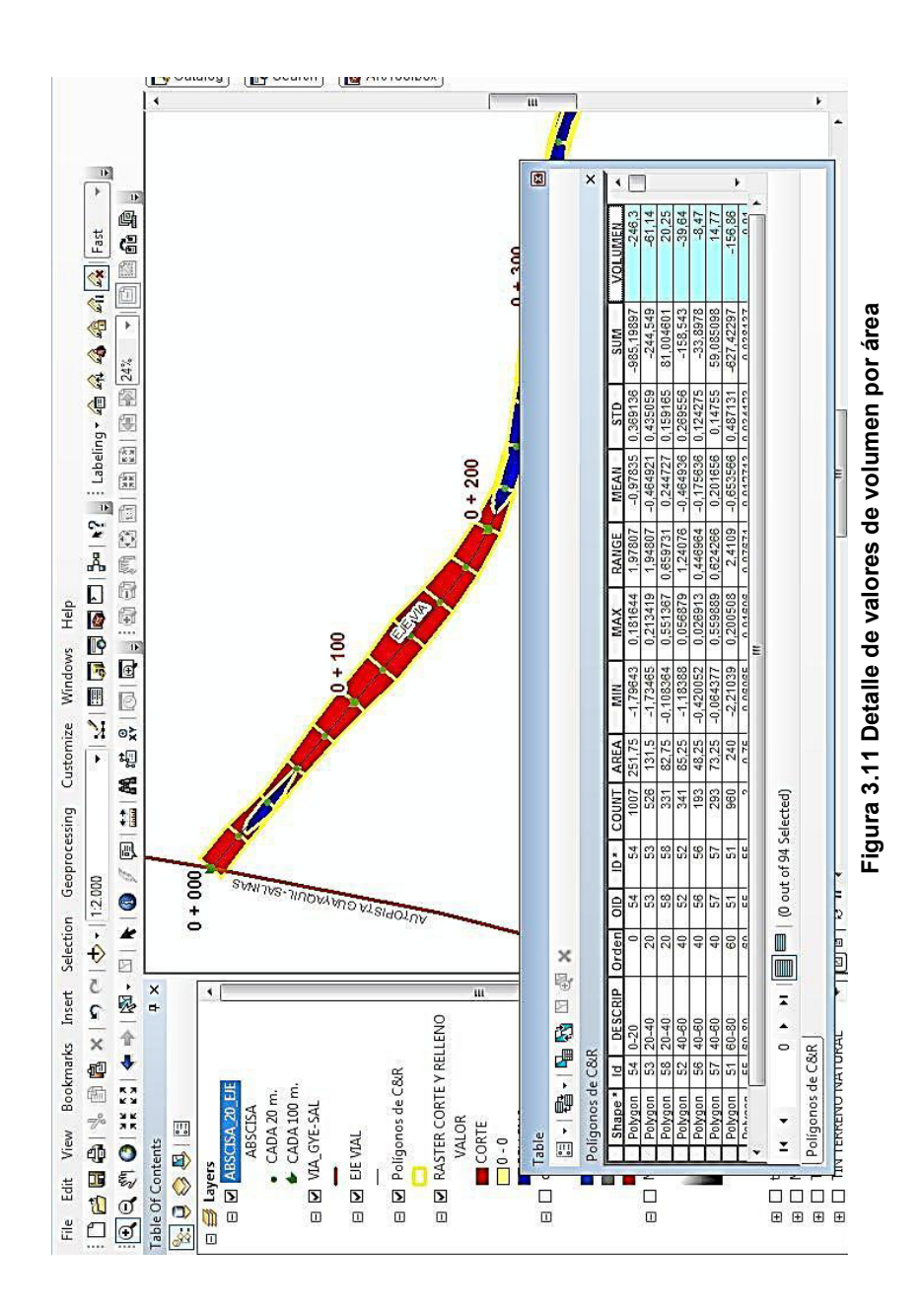

Con el nuevo raster y el archivo de polígonos, se realiza un análisis estadístico, donde se sume todas las celdas en cada área o división, se obtendrá como resultado una tabla en la que se detalla los valores de alturas para cada área, y que multiplicado por el área del pixel se obtiene el volumen.

La tabla generada (Apéndice 2.1) presenta los siguientes campos:

- **Tramos**: polígonos, de 20 metros cada uno, en los que se ha divido la carretera para tener mayor control.
- **Área** (m<sup>2</sup>): es el área horizontal, tanto para corte, como para relleno que corresponde a cada tramo.
- Altura mínima y máxima: son los valores máximos y mínimos que se generan por cada área de corte (-) o relleno (+) en un tramo determinado, los cuales son obtenidos estadísticamente, estos valores pueden ser positivos o negativos dependiendo del resultado obtenido por la diferencia del MDT del terreno natural y el terraplen.
- **Altura promedio (m):** es la altura promedio que se obtiene por medio de la suma de todos los valores de pixel, dividido para el número total de los mismos.
- **Suma**: suma de todos los valores de altura representadas en cada pixel, que se encuentran en cada área de corte o relleno en un tramo determinado.
- **Volumen Suma (m<sup>3</sup> ),** este valor fue generado por el producto entre el área del pixel (0.25 m<sup>2</sup>) y la suma de altura entre el terraplén y el terreno natural.
- **Volumen Promedio (m<sup>3</sup> ),** este valor fue calculado manualmente, y es el producto entre el área horizontal de cada tramo y la altura promedio.

En el apéndice 3 se detallan los valores de altura utilizados para calcular los valores de corte y relleno para el primer tramo que va de la abcisa 0+000 a 0+020 de la via. La suma total de todas las celdas da un valor negativo que lo corresponde a un área de corte.

El producto de la suma de las alturas por el tamaño de la celda da como resultado un valor negativo, el cual representa un volumen de corte para este tramo.

## **3.3 Otras aplicaciones de la Herramienta CUT/FILL**

Esta herramienta tiene varias aplicaciones en diferentes campos de la ingeniería, siendo una de ellas la presentada en este documento, a continuación se precisan diferentes aplicaciones:

- Identificación de regiones de erosión de sedimentos y deposición en un río, además de evolución multitemporal de cauces de ríos
- Identificación de áreas con frecuentes inundaciones cargadas de sedimentos durante un derrumbe, en un estudio para localizar zonas estables para construcción de casas.

# **CAPITULO 4**

# **4 HERRAMIENTA DE GEOPROCESAMIENTO DE CORTE Y RELLENO CON MODEL BUILDER**

El modelo de cálculo de corte y relleno descrito anteriormente, puede generar una aplicación o herramienta de geoprocesamiento por medio del Model Builder.

## **4.1 Flujo de Trabajo o Secuencia del Modelo.**

Es la representación gráfica de un algoritmo o conjunto de proceso, mediante símbolos con significados definidos que representan los pasos del algoritmo conectados por flechas, las cuales representan el flujo por el cual se desarrollan desde un inicio hasta un fin.

En el diagrama del modelo que se anexa en el ApÈndice 3, es uno en el que a partir de los datos iniciales topográficos y del diseño de la vía, representada por círculos de color azul, generan el geoprocesamiento de cálculo de corte y relleno de la metodología descrita en el presente trabajo.

Las herramientas empleadas están representadas por rectángulos de color naranja, mientras que los archivos de salida o resultados se presentan de color verde.

#### **4.1.1 Datos Iniciales o de Entrada**

Los datos de entrada, consiste principalmente en la información de partida necesaria para que el modelo pueda ejecutarse.

#### **a) TopografÌa**

Los datos deben ser de tipo vector, y pueden ser puntos con sus coordenadas o curvas de nivel. La información topográfica permite generar el MDT del terreno existente, así como también, permite calcular posteriormente la diferencia de valores entre los extremos de la vía y determinar el talud en los cortes y rellenos.

Los valores de altura deben estar ingresados en un campo con nombre Z.

Al final junto al MDT del terraplén, permite el cálculo del volumen de corte y relleno, mediante la calculadora raster.

#### **b) Eje de la vÌa**

La información del eje del terraplén permite la generación del segundo MDT. Para esto el eje del terraplén debe ser representado por puntos espaciados como este indicado en el diseño, generalmente cada 20 metros, Estos puntos deben contener los valores de altura del terraplén en su tabla de atributos, en un campo con nombre "COTA\_R".

#### **c) Bordes de VÌa**

Este archivo debe ser generado a partir de los valores del eje de la vía, y contiene los valores de altura, similar a los atributos del eje de la vía. Para calcular los valores se utiliza los datos del diseño como son la pendiente y el ancho del terraplén.

Estos puntos en el modelo servirán para generar el MDT junto al archivo del eje de la vía, así como también, el archivo vectorial de polígonos que delimitan las áreas de control, en este caso, cada 20 metros.

### **4.1.2 Herramientas del Modelo**

Para poder generar una aplicación, es necesario el uso de herramientas que permitan construir capas y entidades que anteriormente se creó de forma manual.

A continuación se describe las herramientas que se utilizan en el diagrama:

#### **Crear TIN** *(Create TIN)*

Permite crear una red triangular irregular (TIN) que permite la representación de la superficie, a partir de información de puntos o líneas con coordenadas tridimensionales.

#### **TIN to Raster**

Transforma un TIN en una capa raster. Esto permite crear las capas raster correspondientes al terreno natural y del terraplén

## **•** Interpolación (Interpolate Shape)

Interpola una entidad, en este caso de puntos, en base a una subyacente capa raster oTIN.

## **Puntos a LÌneas (Point To Line)**  Crea una entidad de líneas a partir de puntos.

## **Agregar Campo (Add Field)**  Agrega un campo a la tabla de atributos del shapefile

## **Calcular Campo (Calculate Field)**  Calcula el valor de un campo para una entidad, capa o

catálogo de imágenes.

## **Agregar Coordenadas (Add XY Coordinates)**

Calcula las coordenadas X, Y, Z de las entidades sean estas punto, línea o polígono.

## **Unir (Merge)**

Combina múltiples archivos del mismo modelo vectorial (puntos, líneas o polígonos) en un nuevo archivo como se observa en la Figura 4.1.

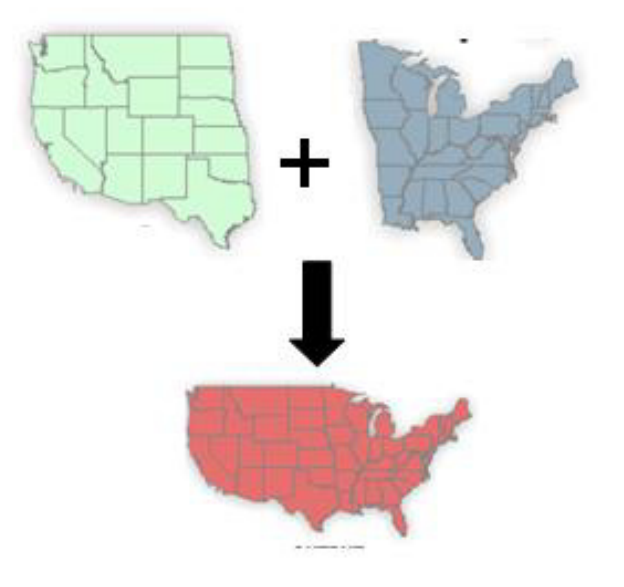

**Figura 4.1 Unión de polígonos Fuente: ESRI, Tutorial ArcGIS Model Builder, 2002** 

## **Extender (Extend Line)**

Esta herramienta extiende los segmentos de línea a la primera entidad de intersección dentro de una distancia especificada. Si ninguna característica de intersección está dentro de la distancia especificada, el segmento de línea no se extenderá (Figura 4.2). El uso de herramientas está diseñado para tareas de control de calidad tales como la limpieza de los errores de topología.

69

71

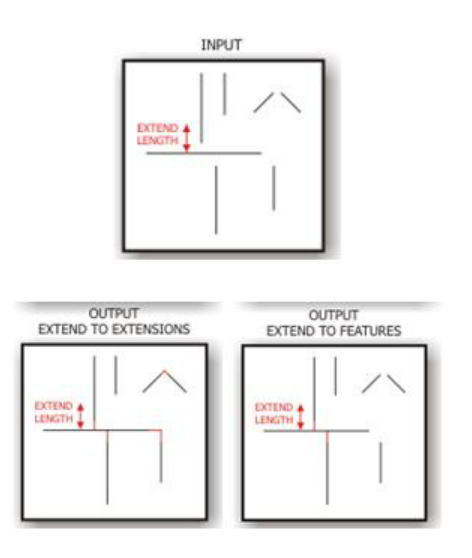

Figura 4.2 Diferentes casos de extensión de líneas **Fuente: ESRI, Tutorial ArcGIS Model Builder, 2002** 

**Entidades a Polígonos (Feature To Polygon)** 

Crear polígonos a partir de un archivo que encierra áreas por medio de líneas o polígonos, o combinación de estos

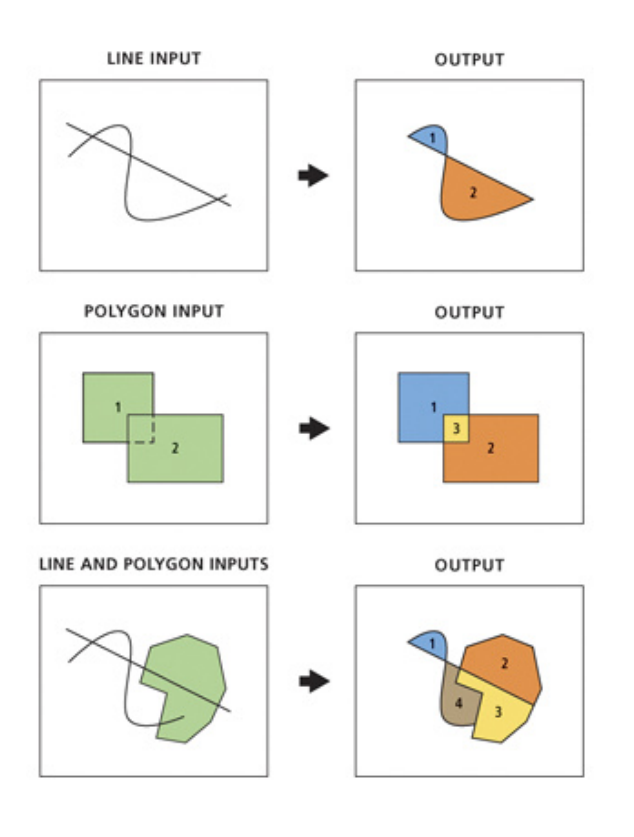

Figura 4.3 Creación de polígonos en base a entidades **Fuente: ESRI, Tutorial ArcGIS Model Builder, 2002** 

### **Entidades a LÌneas (Feature to Line)**

Transforma entidades en líneas a partir de polígonos, e inclusive a partir de una capa que contenga líneas. Cuando se usa esta herramienta para crear una capa de líneas a partir de otra capa de líneas, estas deben interceptarse; el resultado será líneas individuales por cada punto de intersección como se observa en la Figura 4.4.

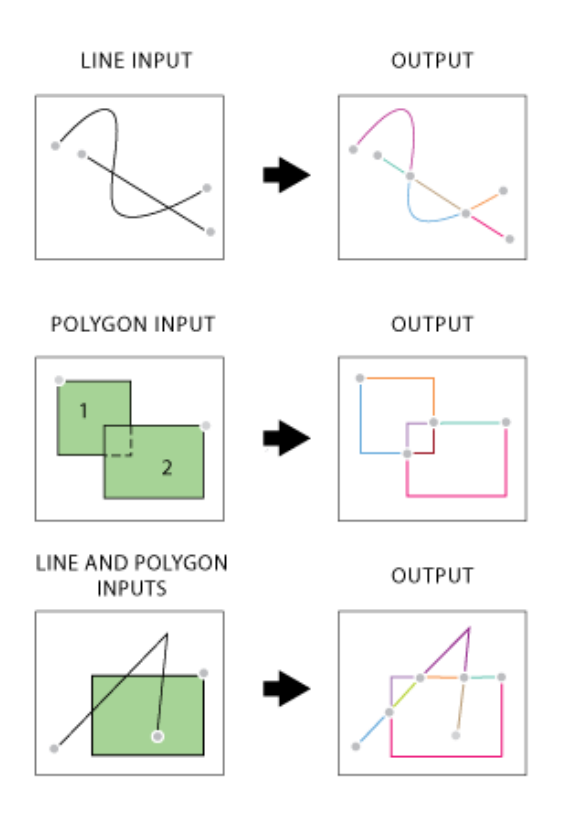

Figura 4.4 Creación de líneas en base a entidades **Fuente: ESRI, Tutorial ArcGIS Model Builder, 2002** 

## **Vertices a Puntos (Feature Vertices to Point)**

Genera una capa de puntos a partir de vértices específicos localizados en las entidades del archivo de entrada. Entre las especificaciones esta: punto de partida, punto final, punto medio, puntos colgados (dangles) o puntos vértices. (Figura 4.5)

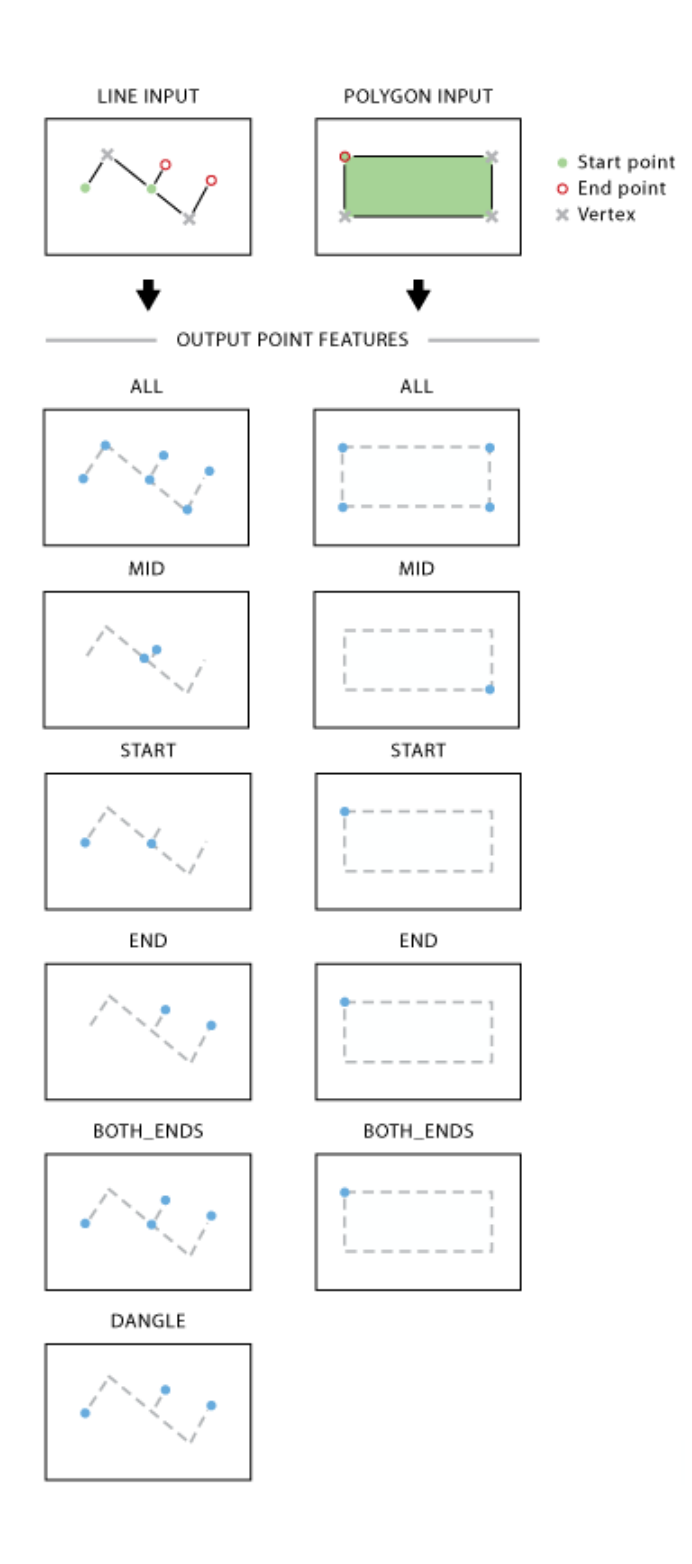

Figura 4.5 Creación de vértices de polígonos a puntos **Fuente: ESRI, Tutorial ArcGIS Model Builder, 2002** 

**Buffer** 

Genera áreas (polígonos) alrededor de una entidad teniendo como referencia una distancia específica, creando así un área de influencia.

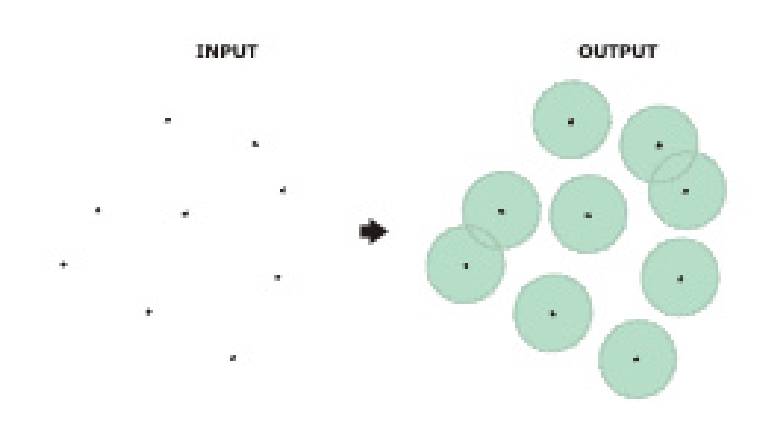

**Figura 4.6 Buffer alrededor de una entidad Fuente: ESRI, Tutorial ArcGIS Model Builder, 2002** 

## **Borrar (Erase)**

Genera una capa a partir de dos entidades, donde los elementos que se intersectan entre sí, son borrados. (Figura 4.7)

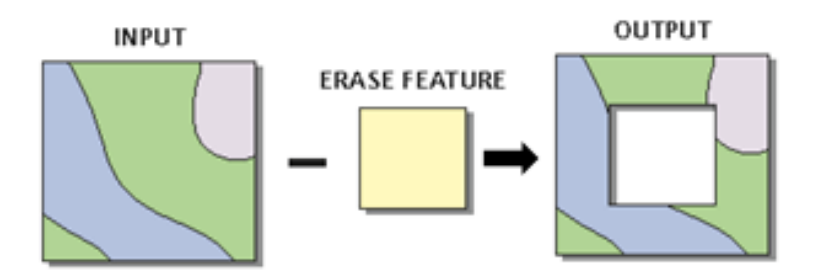

Figura 4.7 Operación realizada por la herramienta Erase **Fuente: ESRI, Tutorial ArcGIS Model Builder, 2002** 

## **Ajustar (Snap)**

Mueve puntos o vértices hasta que coincidan exactamente con vértices o con bordes de líneas o polígonos que se encuentre en otra entidad. Las reglas ajuste pueden ser determinadas por proximidad o por distancia definida.

**Clip** 

Extrae las entidades que intersectan entre dos capas o entidades.

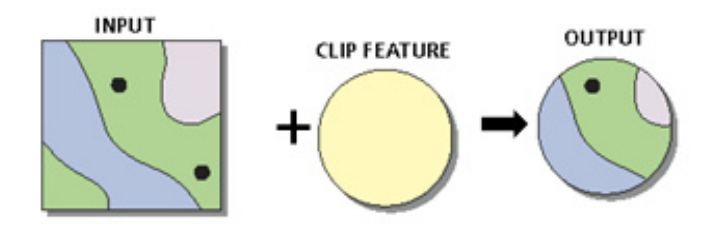

Figura 4.8 Operación realizada por la herramienta clip **Fuente: ESRI, Tutorial ArcGIS Model Builder, 2002** 

#### **Calculadora Raster (Raster Calculator)**

Construye y ejecuta operaciones de algebra de mapas.

### **EstadÌstica Zonal (Zonal Statistics)**

Sintetiza los valores de un raster dentro de las zonas (áreas) de otro conjunto de datos (raster o vector) y presenta los resultados en una tabla.

### **4.1.3 Datos de Salida**

Los datos de salida corresponden a los MDT del terreno natural, del terraplén y el raster del corte y relleno. Los polígonos de control a cada veinte metros también se los ha determinado como archivos de salida, ya que en este archivo mostrara la tabla de cálculos.

## **4.2 El Modelo utilizado como Herramienta**

El diagrama del modelo desarrollado puede ser ejecutado como herramienta, para lo cual, es necesario determinar las variables de entrada y salida. De esta manera al momento de abrir la herramienta, este solicitará la ubicación de los archivos a utilizar, así como también, la ubicación para los archivos de salida, caso contrario el cuadro del dialogo mostrará una ventana indicando que el modelo no posee parámetros (Figura 4.9).

Las herramientas del modelo crean variables de salida, que luego se convierten en variables de entrada de otra herramienta. Las herramientas tienen características u opciones particulares las cuales pueden definirse como parámetros, un ejemplo de parámetro es definir el tamaño de celda de un raster, o la distancia de influencia de un punto, línea o polígono.

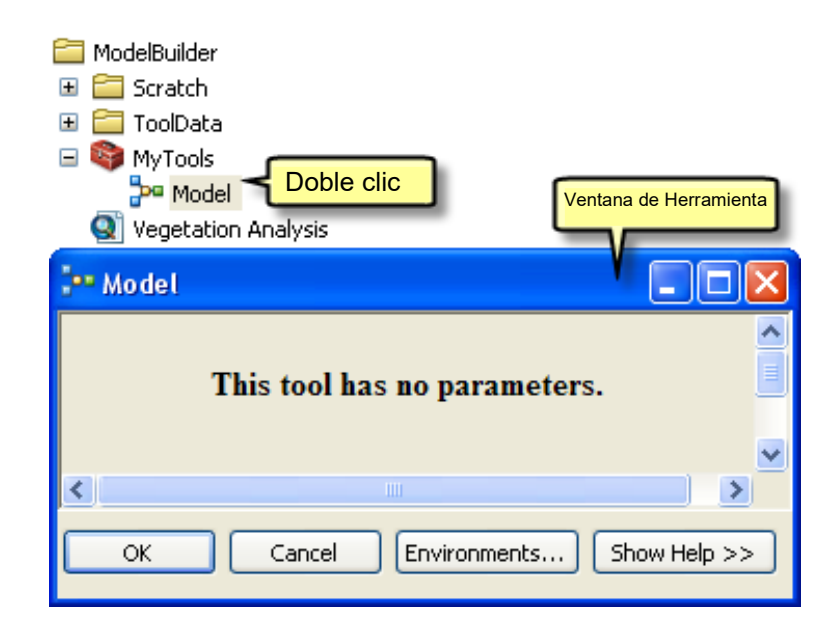

**Figura 4.9 Modelo sin parámetros Fuente: ESRI, Tutorial ArcGIS Model Builder, 2002** 

El objetivo de determinar los parámetros del modelo, permite ejecutarlo con diferentes variables, sin tener que abrir el entorno del Model Builder para cada ocasión.

Una vez creados los parámetros del modelo, se puede ejecutar desde el cuadro de dialogo de la herramienta, ingresando archivos distintos, es decir, para diferentes casos de cálculo de corte y relleno.

Cuando se agrega una herramienta, se crean automáticamente variables tanto para los datos de entrada como para los de salida, pero no para los parámetros de la herramienta, por lo que estos deben ser definidos y designados como tales.

La herramienta asigna nombres por defecto a la variable, sin embargo una buena práctica, es renombrarlas, sobre todo si tienen parámetros.

Un parámetro está definido cuando aparece la letra **P** junto a la variable (Figura 4.10), esto indica que se trata de un parámetro del modelo y aparecerá en el cuadro de dialogo de la herramienta.

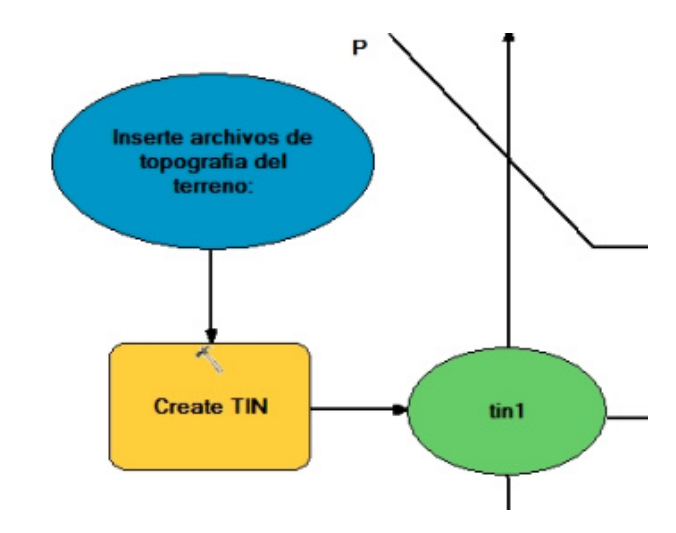

Figura 4.10 Modelo con variables con parámetros renombrados **Fuente: ESRI, Tutorial ArcGIS Model Builder, 2002** 

Una vez definido los parámetros de las variables, es aconsejable designar el orden de los mismos, para que presenten de forma amigable y estética. El orden recomendado es:

- Archivos de entrada requerido
- Otros parámetros requeridos que afectan a la ejecución de la herramienta
- Dirección de rutas para los archivos de salida
- Parámetros opcionales.

Una vez que los parámetros del modelo estén en el orden correcto se debe cambiar el tipo de los parámetros, estos pueden ser, requeridos u opcionales. Así mismo, se puede establecer filtros para los parámetros, sobre todo para distinguir los tipos de entrada, de forma que solo acepte un tipo específico.

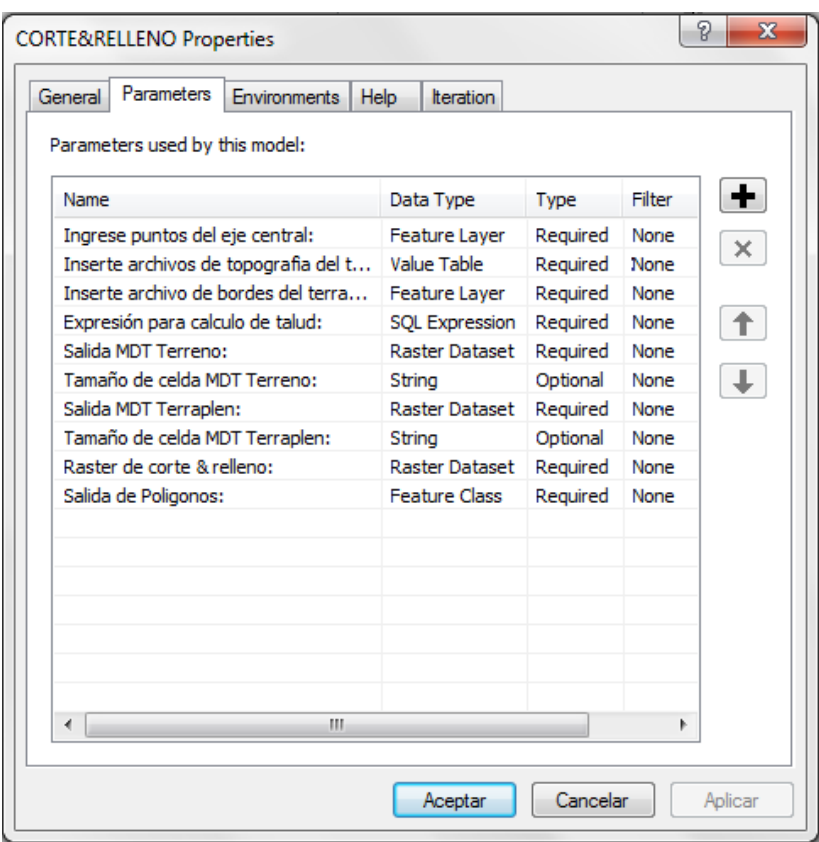

Figura 4.11 Cambio de tipo de parámetros: opcional o requerido **Fuente: ESRI, Tutorial ArcGIS Model Builder, 2002** 

Cuando se ejecuta la herramienta se crean datos de salida para cada proceso, algunos de estos no tienen utilidad una vez que se haya ejecutado el modelo, ya que fueron creados únicamente para conectar a otro proceso que crea una nueva salida, estos datos son conocidos como intermedios.

Todos las salidas menos la final, o las que se hayan hecho parámetros del modelo se convierten automáticamente en datos

intermedios del modelo, y al final del proceso no será presentados como resultados.

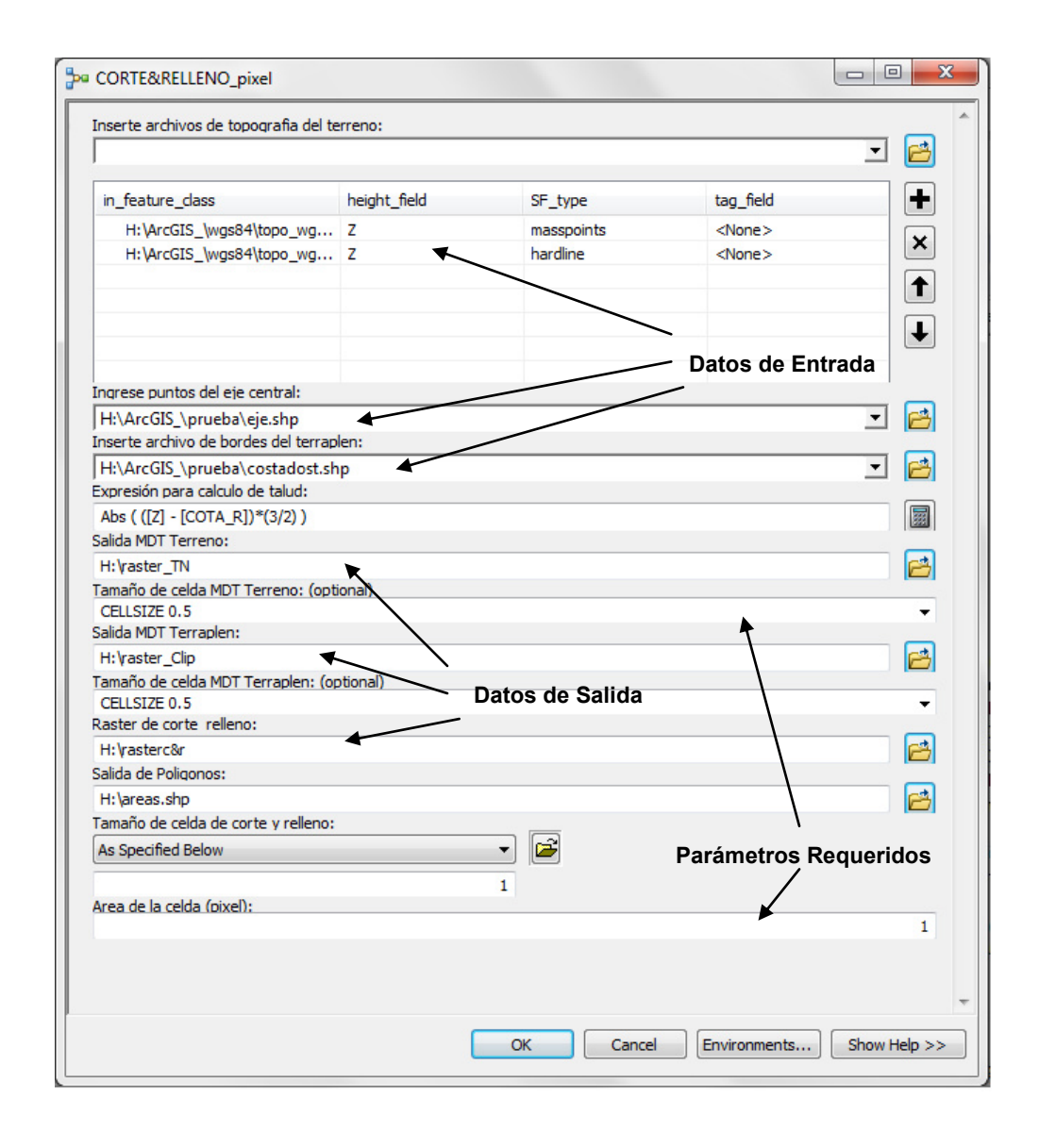

**Figura 4.12 Cuadro de dialogo para ingreso de variables de entrada y salida generado en base al modelo desarrollado.** 

En la Figura 4.12 se observa el cuadro de dialogo para el ingreso de las variables de entrada y las rutas para las variables de salida, y también los parámetros opcionales, que permiten la ejecución de la aplicación.

# **CAPITULO 5**

## **5 AN£LISIS DE RESULTADOS**

## **5.1 Resultados de corte y relleno**

En la presente sección se analizarán los datos obtenidos de corte y relleno tanto en el programa ArcGis como en el caso de estudio. Debido a que en la información base solo existen datos para los primeros cien metros de la carretera, este análisis se remitirá a esa distancia. De esta manera se logrará evaluar las diferencias de cada uno en el ámbito de la construcción de carreteras.

Los datos tabla 5.1 corresponden a los valores de corte y relleno obtenidos mediante ArcGis,

| <b>Tabla resultados SIG</b> |         |         |        |                       |         |  |
|-----------------------------|---------|---------|--------|-----------------------|---------|--|
| Abscisa                     | Volumen |         |        | Diferencia algebraica |         |  |
|                             | corte   | Relleno | $R*FC$ | Corte                 | Relleno |  |
| $0+000$                     |         |         |        |                       |         |  |
|                             | 246,3   |         |        | 246,3                 |         |  |
| $0 + 020$                   |         |         |        |                       |         |  |
|                             | 61,14   | 20,25   | 23,29  | 37,85                 |         |  |
| $0 + 040$                   |         |         |        |                       |         |  |
|                             | 48,11   | 14,77   | 16,99  | 31,12                 |         |  |
| $0 + 060$                   |         |         |        |                       |         |  |
|                             | 156,87  |         |        | 156,87                |         |  |
| $0 + 080$                   |         |         |        |                       |         |  |
|                             | 367,4   |         |        | 367,4                 |         |  |
| $0 + 100$                   |         |         |        |                       |         |  |
|                             | 610,8   |         |        | 610,8                 |         |  |
| $0 + 120$                   |         |         |        |                       |         |  |
|                             | 818,07  |         |        | 818,07                |         |  |
| $0 + 140$                   |         |         |        |                       |         |  |

**Tabla 5.1 Valores de corte y relleno obtenidos mediante ArcGis Fuente: Metodología SIG** 

Donde:

- **Abscisas**: Son demarcaciones en el eje de la carretera, que se requieren para tener una mayor amplitud en información de los niveles del perfil longitudinal, se hacen cada 20, 10, 5 metros dependiendo la topografía del terreno natural.
- **Volumen**: corresponde a la cantidad de corte o de relleno en metros cúbicos.
- **R\*Fc:** corresponde al producto del valor de relleno por el factor de contracción cuando el material se encuentra compactado
- **Diferencia Algebraica.** Representa la diferencia entre los valores de corte y de relleno.

En esta ocasión estos campos son utilizados para representar los valores de corte y relleno en el método SIG como en el método tradicional el cual es objeto de nuestro estudio.

La tabla 5.2 corresponde a los valores de corte y relleno del caso de estudio, calculados por métodos tradicionales.

## **Tabla 5.2 Tabla de valores de corte y relleno, MÈtodo Tradicional**

**Fuente: AvilÈs, Burgos, Maldonado, 2009** 

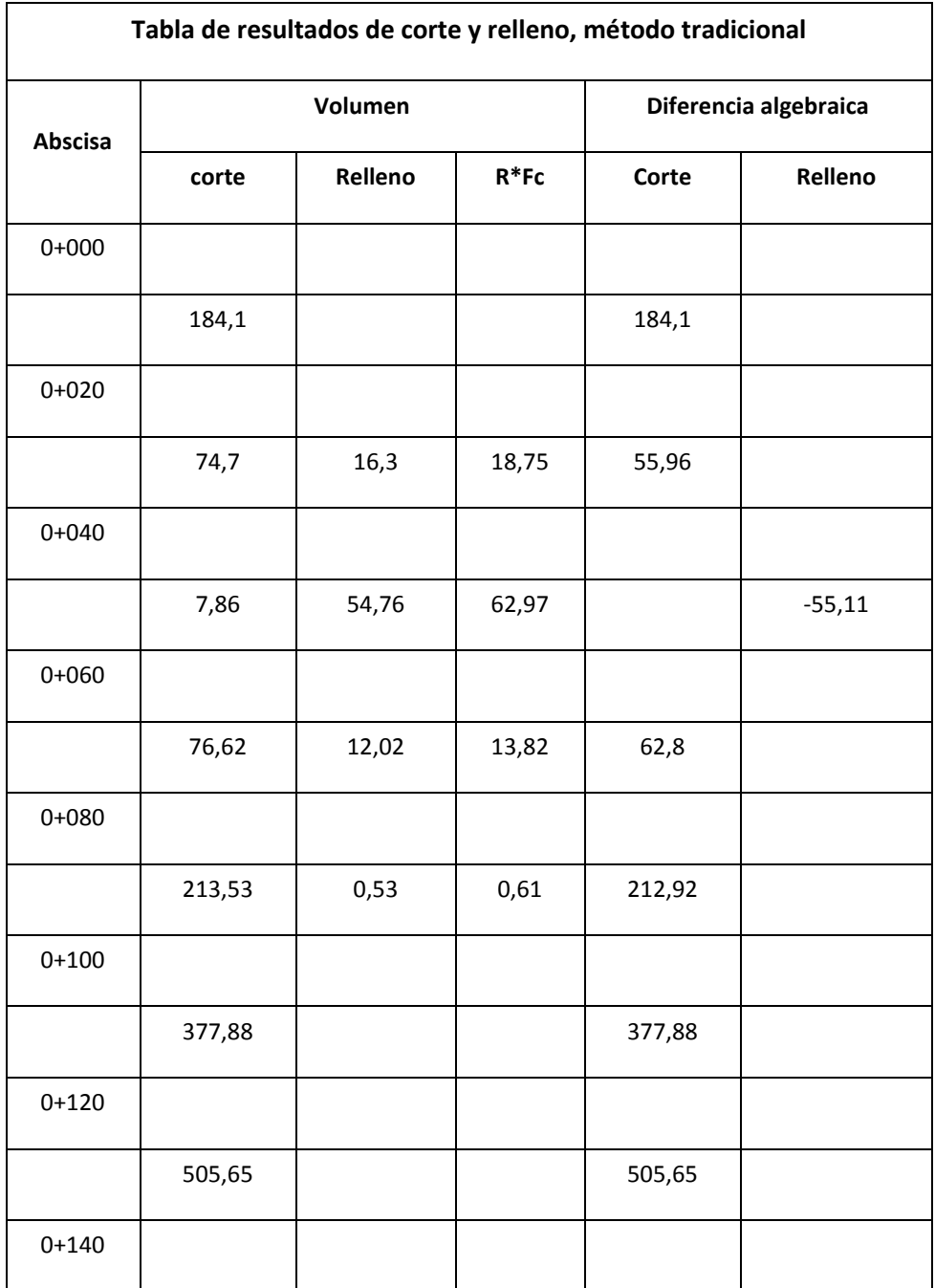

A continuación se detallan los porcentajes de diferencia entre ambos casos:

| Tabla de porcentajes |         |                |              |  |  |  |
|----------------------|---------|----------------|--------------|--|--|--|
| <b>Abscisa</b>       | Volumen |                |              |  |  |  |
|                      | Corte   | <b>Relleno</b> | $R*FC(1,15)$ |  |  |  |
| $0+000$              |         |                |              |  |  |  |
|                      | 34%     |                |              |  |  |  |
| $0+020$              |         |                |              |  |  |  |
|                      | $-18%$  | 24%            | 28%          |  |  |  |
| $0 + 040$            |         |                |              |  |  |  |
|                      | 512%    | $-73%$         | $-84%$       |  |  |  |
| $0+060$              |         |                |              |  |  |  |
|                      | 105%    |                |              |  |  |  |
| $0+080$              |         |                |              |  |  |  |
|                      | 72%     |                |              |  |  |  |
| $0+100$              |         |                |              |  |  |  |
|                      | 62%     |                |              |  |  |  |
| $0 + 120$            |         |                |              |  |  |  |
|                      | 62%     |                |              |  |  |  |

**Tabla 5.3 Tabla de porcentajes de diferencia (SIG y tradicional)** 

Al hacer el corte y relleno en SIG y mediante el Diagrama de masas se observa las siguientes diferencias:

- En los primeros 20 metros, en ambos casos se tiene valores de corte. Sin embargo, existe una diferencia considerable, ya que en existe un 34% más que en el caso de estudio.
- Los valores del corte y relleno, en el tramo 0+040 a 0+060 existen grandes diferencias, ya que en los resultados obtenidos existe mayor corte que relleno.
- En los rangos entre el 0+080 al 0+0100, en ambos casos existe corte, pero en nuestros resultados se tiene valores mayores.

En cuanto a las diferencias obtenidas, los valores pueden verse afectado por varios factores, siendo los siguientes los más importantes que se lograron determinar en el presente análisis:

#### **Diagrama de Masas**:

- Al no trabajar con todos los valores de la carretera, el diagrama de masas genera un valor de error el cual contribuye principalmente a que los valores no sean precisos.
- Existen valores de corte intermedios que no son considerados al momento del cálculo de volumen del terraplén.
- El detalle de la topografía con la que fue generado la superficie, puede también contribuir a aumentar este porcentaje de diferencia.
### **Sistema de Información geográfica:**

- Puede haberse generado un valor de diferencia en el cálculo de corte y relleno en la parte del talud del terraplén, la cual también puede existir de igual forma en el Diagrama de masas, debido a que este valor se determina de acuerdo a las condiciones particulares en cada tramo del terraplén.
- La topografía también interviene en este proceso pues los valores del TIN fueron generados a partir de la topografía presentada en la fuente, los cuales fueron datos interpolados anteriormente,

### **5.2 Ventajas y Desventajas**

### **MÈtodo Tradicional**

### **Ventajas:**

- Visualización mediante perfiles, la forma del terreno
- Cálculo de área vertical de corte y relleno en cada perfil.
- Se puede realizar los cálculos de forma manual, con la información impresa.
- Se puede **establecer las canteras de corte y relleno** en el perfil
- **•** Permite la **selección de equipo caminero** de acuerdo a cada caso.

### **Desventajas**

- · Utiliza cálculos promedios, cada cierto intervalo, generalmente cada veinte metros.
- **En áreas de transiciones, considera solo una distancia promedio** en dicha transición.
- $\bullet$  Demanda un **mayor tiempo** en realizar los cálculos necesarios.
- **No considera los eventos de corte y relleno** que suceden en cada transición.

### **MÈtodo SIG**

### **Ventajas:**

- Los cálculos se realizan en cada uno de los puntos a lo largo del terraplén.
- El tiempo que se emplea en los cálculos es menor.
- Se obtiene los resultados de corte y relleno considerando el verdadero relieve del terreno en cada intervalo de veinte metros de distancia
- Los MDT obtenido de una gran densidad de puntos (LIDAR, estereoscopia topografía a detalle), permite tener valores más exactos y precisos con respecto a la cota en el momento de cálculo de volumen de cortes y rellenos.
- · Mientras más grande sea la obra vial el costo será relativamente menor bajo en comparación con un proyecto pequeño.
- Se tiene una mejor visualizacion de la informacion, y se puede observar los lugares de transicion facilmente, lo que ayuda a la toma de decisiones.

### **Desventajas**

- Los cálculos se realizan de forma sistemática y las áreas en los perfiles no son considerados.
- Las alturas que no se encuentra en los puntos de nivel, son interpolados.
- **Existencia de poca información a detalle en nuestro país.**

## **CAPITULO 6**

### **6 CONCLUSIONES Y RECOMENDACIONES**

### **6.1 CONCLUSIONES**

1. Con la ayuda de este programa es posible tener un claro modelamiento del terreno, mayor control y visualización de la información; y de esta manera permite mejorar los criterios en el momento de tomar decisiones adecuadas acerca de lo que se realizara con respecto al movimiento de tierra.

- 2. En base al análisis de efectuado, se observa en los resultados una marcada diferencia en los volúmenes de corte y relleno obtenidos en el presente caso de estudio.
- 3. Empleando modelos raster, se puede tener mejores resultados en el cálculo de volúmenes para el corte y relleno, ya que considera mayor información existente del terreno, a diferencia del método de perfiles, el cual solo considera la información de estos y no la que se encuentra entre ellos.
- 4. Los SIG poseen poderosas herramientas para el manejo y procesamiento de información, tanto vectorial como raster, con lo cual constituyen una herramienta útil que sirve tanto en la etapa de factibilidad, diseño, construcción, mantenimiento y gestión de carreteras.
- 5. Se puede acortar el tiempo de cálculos teniendo la información necesaria y detallada, sobre todo cuando se trata de grandes proyectos se ahorra tiempo y recursos los cuales servirían para la busca y discusión de nuevas alternativas que permitan solucionar diversos problemas en el proyecto.

6. El programa no da como resultado directo el diagrama de masa pero con los datos de volúmenes calculados se pueden emplear o enlazar para la obtención del mismo.

### **6.2 RECOMENDACIONES**

- 1. Aumentar la iniciativa en cuanto al empleo de las nuevas tendencias de la tecnología (programas, instrumentos o aparatos) que permitan de una manera adecuada optimizar tanto los recursos como el tiempo en los diversos proyectos dentro de la rama de ingeniería.
- 2. Realizar proyectos en donde se pueda emplear y corroborar la metodología propuesta, y poder conocer la efectividad en diferentes ámbitos y situaciones que se puedan presentar.

## Coeficientes de esponjamiento y contracción de diferentes **materiales**

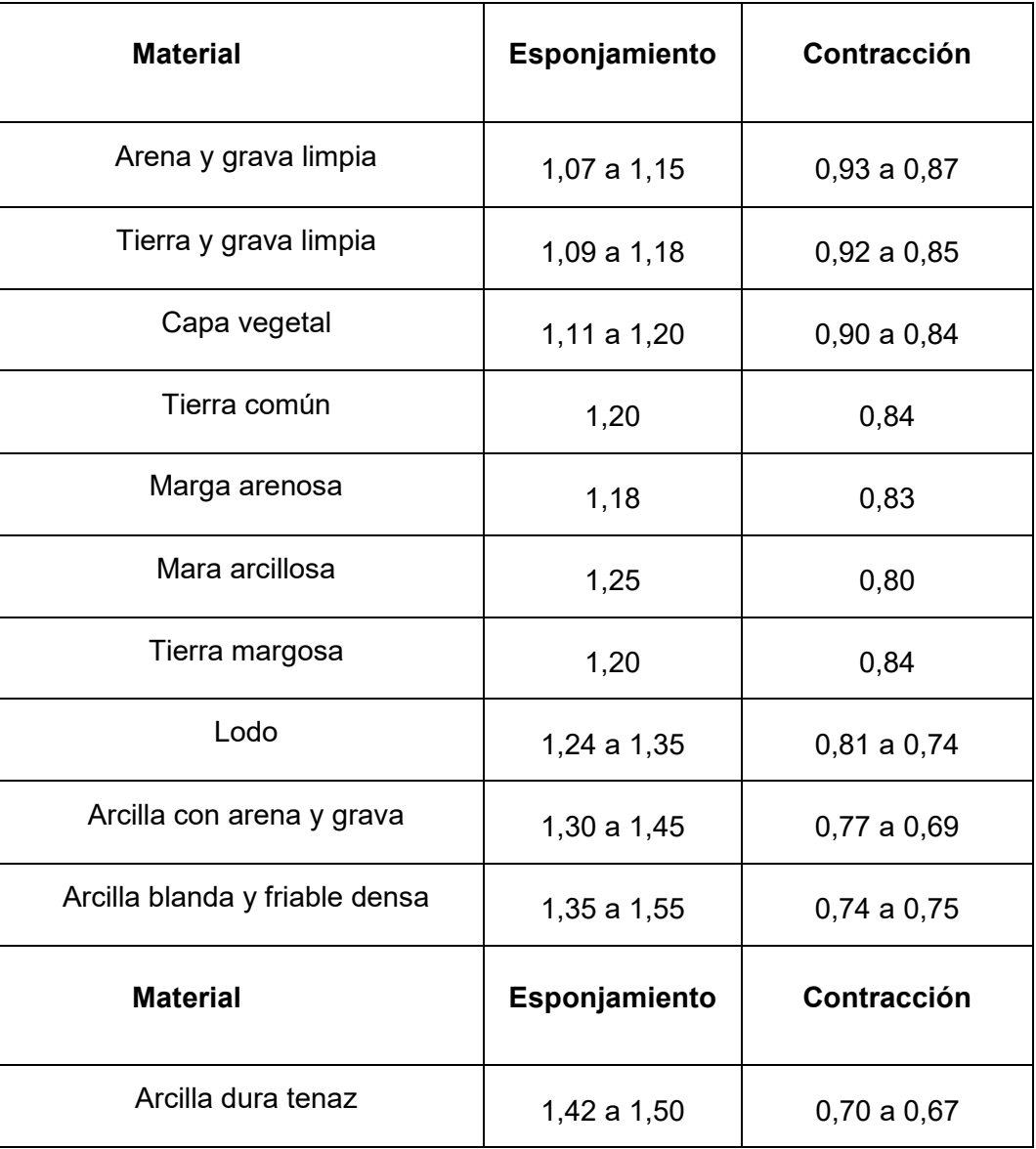

Fuente: Ingeniería VIAL; Autor: Ing. Hugo Andrés Morales Sosa

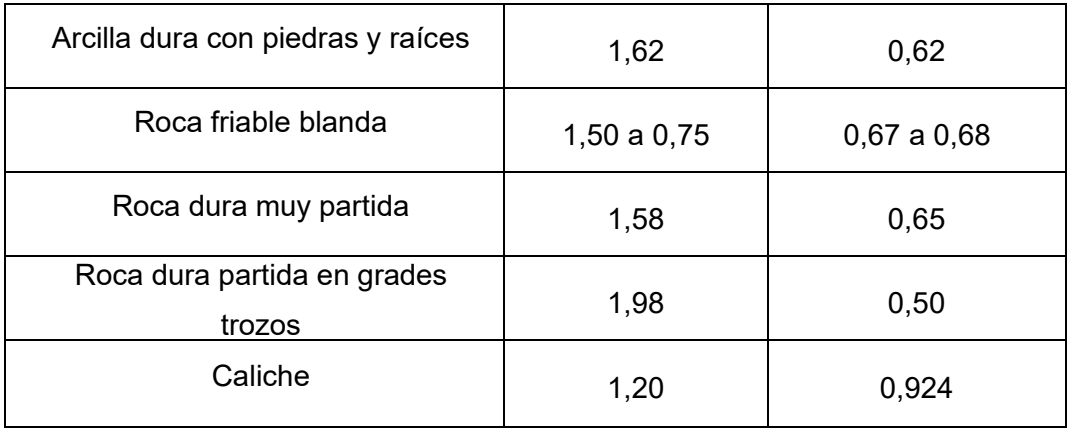

### **VOLUMENES DE CORTE Y RELLENO POR TRAMOS DE 20 METROS**

El volumen de corte y relleno obtenido se detalla en la columna Volumen Suma  $(m^3)$ , este valor fue generado con la metodología descrita, es decir, el producto entre el área del pixel  $(0.25 \text{ m}^2)$  y la suma de diferencias de altura entre el terraplén y el terreno natural. El análisis estadístico da como resultado también las diferencias de alturas mínimas, máximas y promedio, con lo que también se puede calcular el volumen multiplicando el área que forma el polígono de control de cada 20m con la altura promedio.

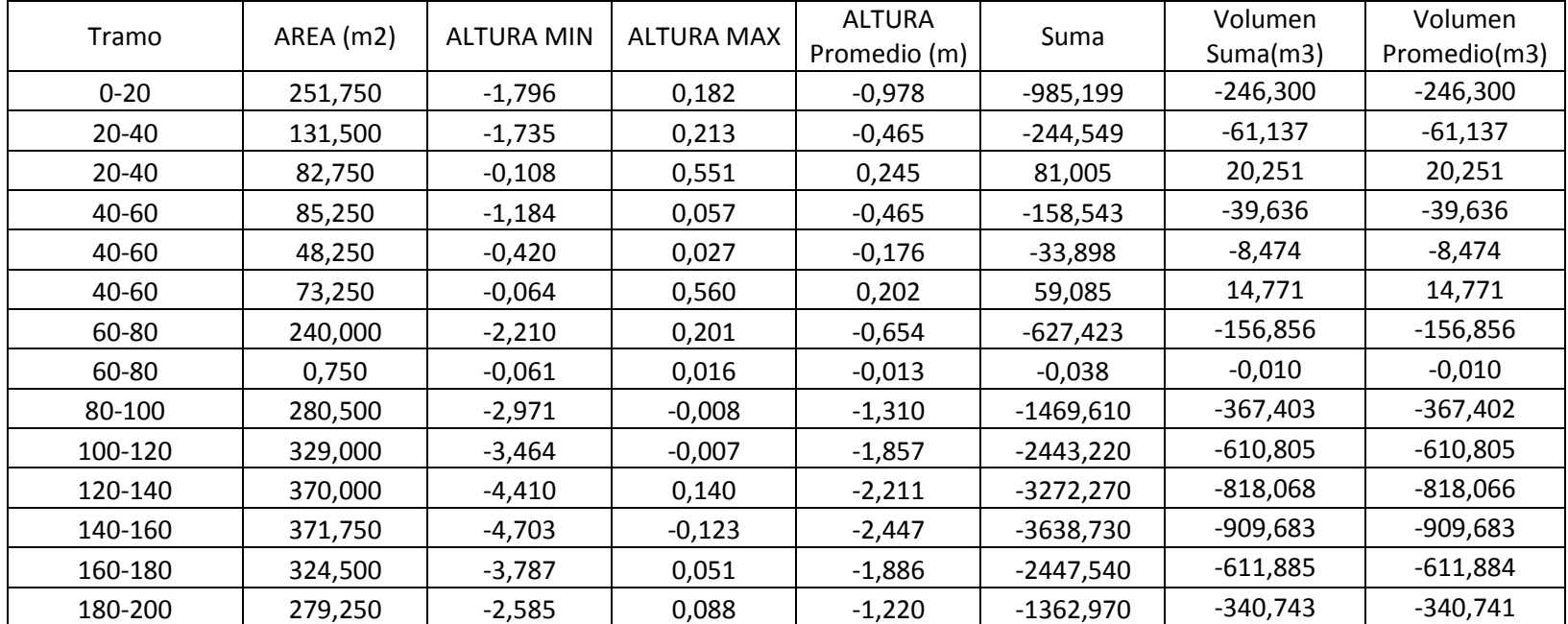

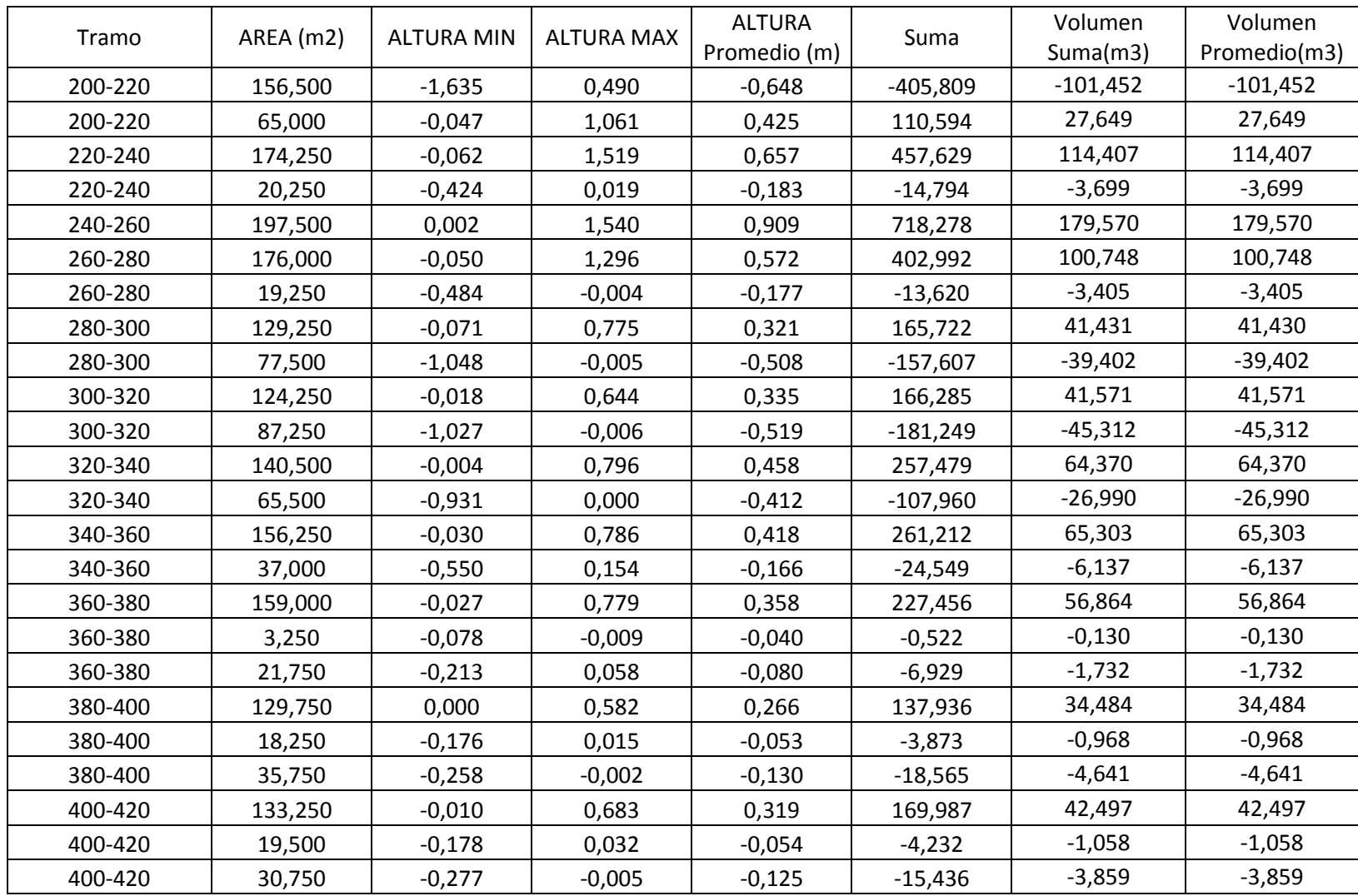

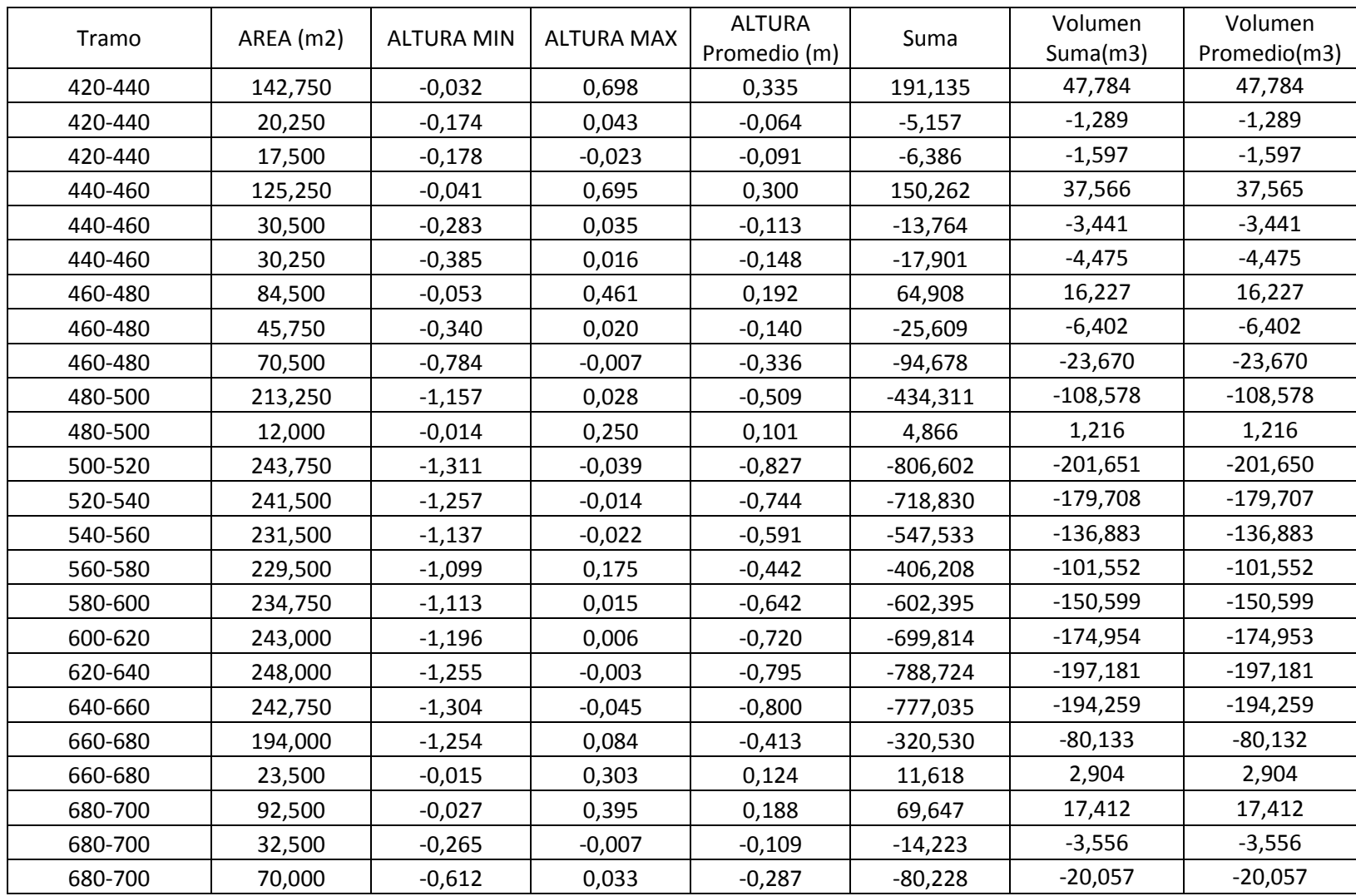

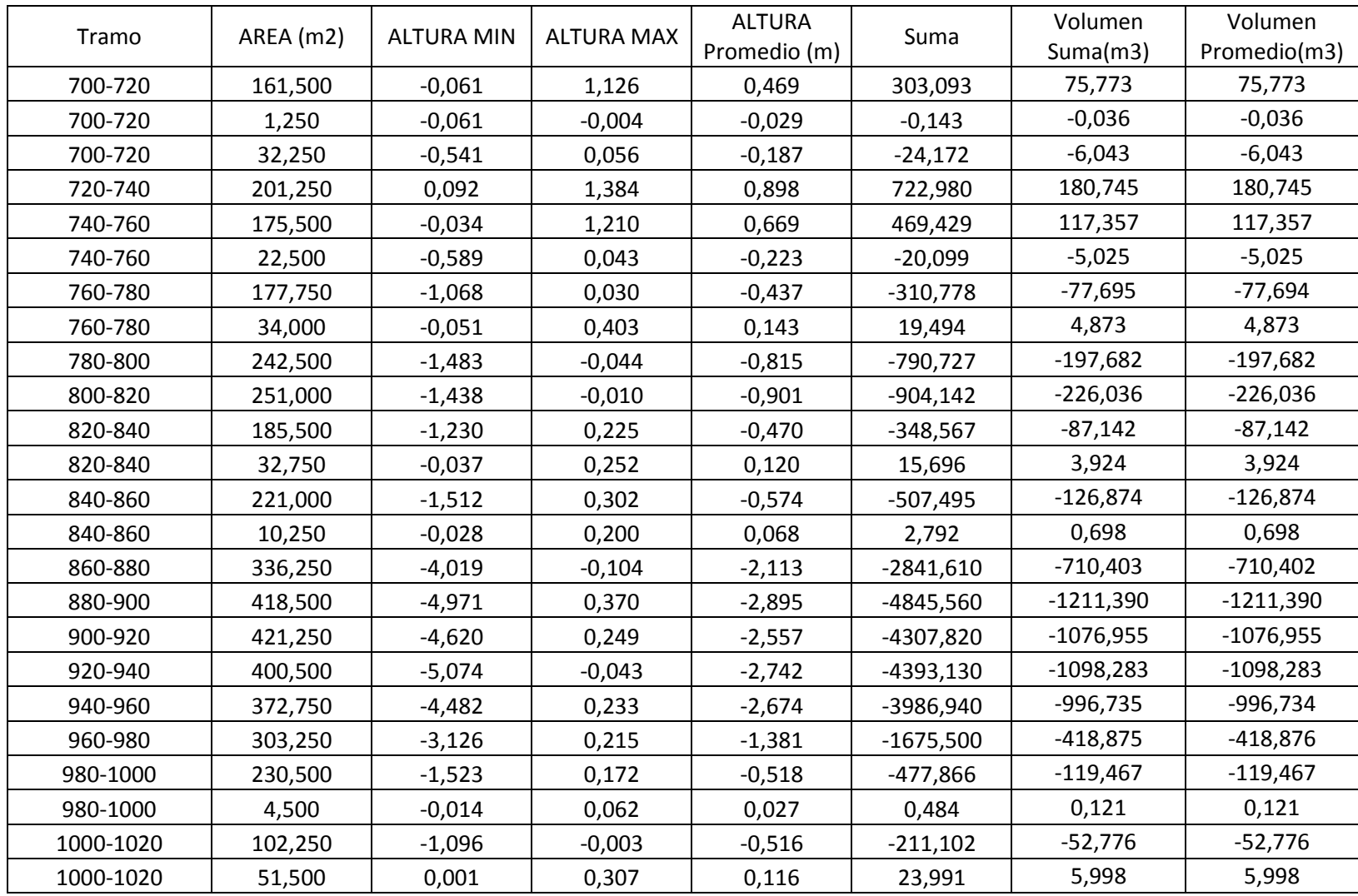

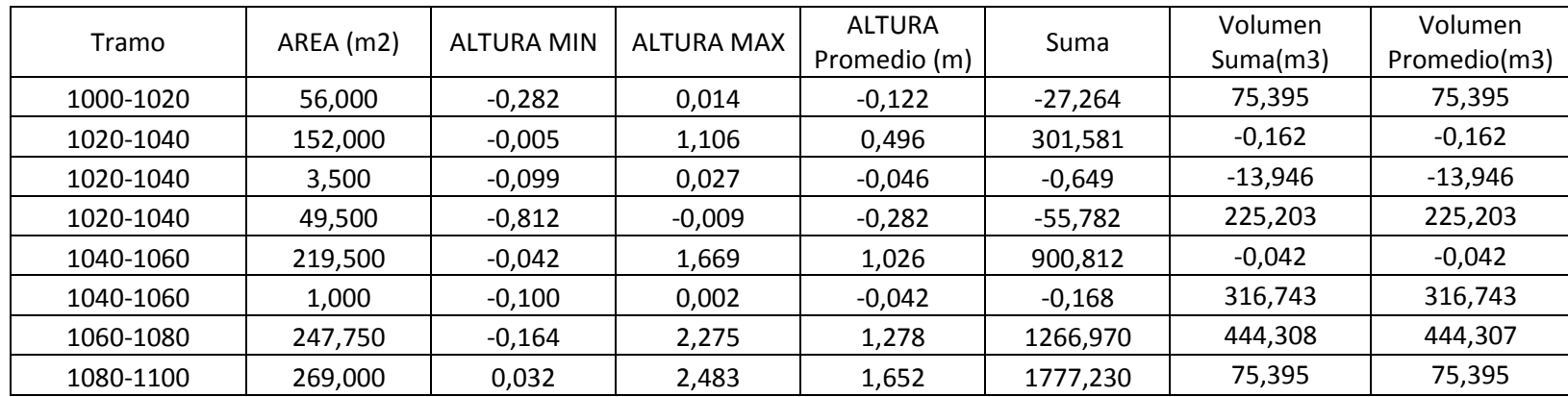

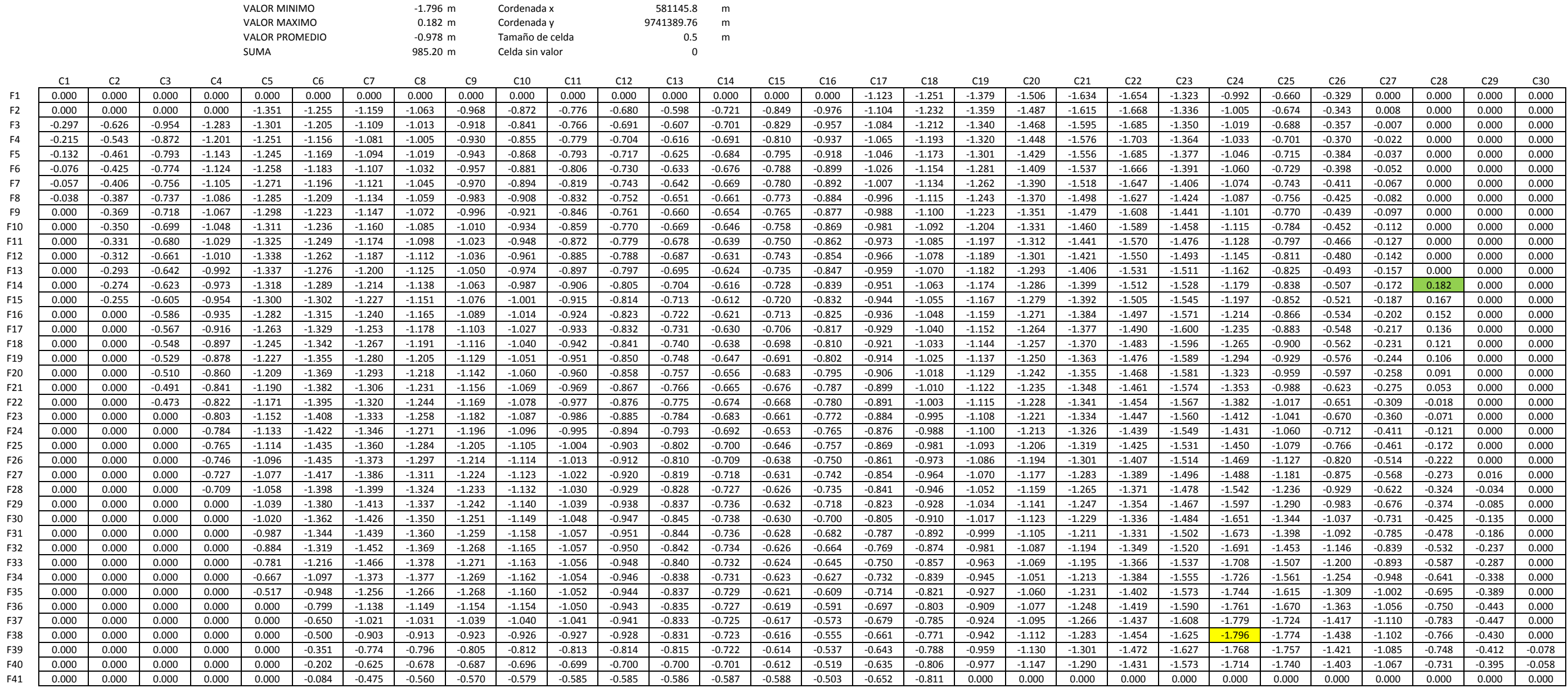

### Apendice 3: Representación en una tabla del Tramo 0-20 del raster de Corte y Relleno

Los valores mostrados en cada celda, corresponden a valores de altura, y su posicion en la matriz es representativa de la posicion que ocupa en la carretera. De la primera celda (C1,F1) se indica sus correspondientes coord

### **PLANOS**

**LAMINA 1**: TOPOGRAFIA DEL TRAMO CERECITA-TAMARINDOBAJADA DE PROGRESO, TRAMO #1, DESDE ABS. 0+000 HASTA ABS. 1+100

**LAMINA 2** METODOLOGIA PARA MODELAR DATOS DE CORTE Y RELLENO DESDE ABS. 0+000 HASTA ABS 0+600

**LAMINA 3** METODOLOGIA PARA MODELAR DATOS DE CORTE Y RELLENO DESDE ABS. 0+600 HASTA ABS 1+100

**LAMINA 4** TOPOGRAFIA DEL TRAMO CERECITA-TAMARINDOBAJADA DE PROGRESO, TRAMO #1, DESDE ABS. 0+000 HASTA ABS. 1+100: MODELO DIGITAL DEL TERRENO NATURAL

**LAMINA 5**: TOPOGRAFIA DEL TRAMO CERECITA-TAMARINDOBAJADA DE PROGRESO, TRAMO #1, DESDE ABS. 0+000 HASTA ABS. 1+100: MODELO DIGITAL DE LA **SUBRASANTE** 

**LAMINA 6** TOPOGRAFIA DEL TRAMO CERECITA-TAMARINDOBAJADA DE PROGRESO, TRAMO #1, DESDE ABS. 0+000 HASTA ABS. 1+100: RASTER DE CORTE Y RELLENO

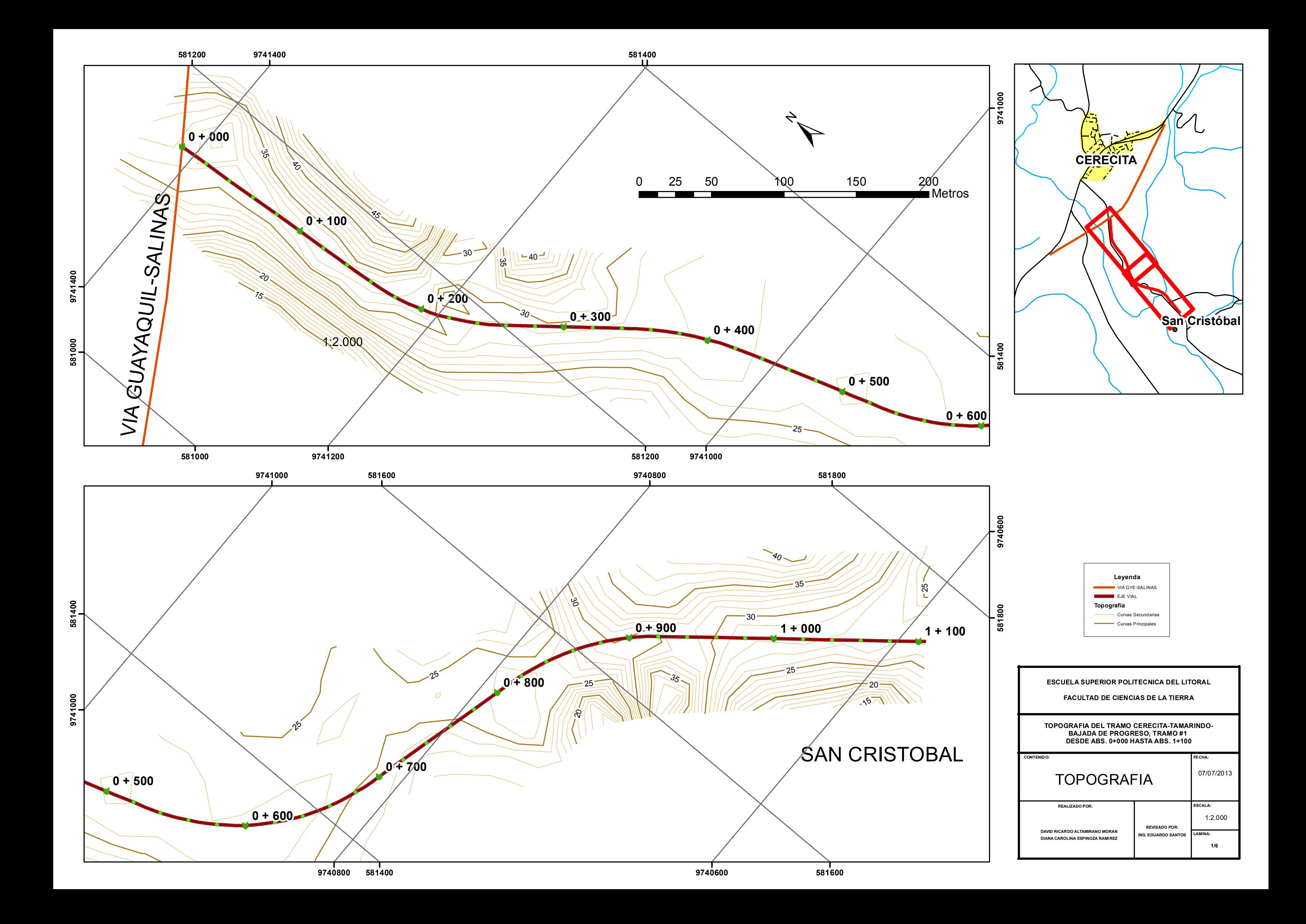

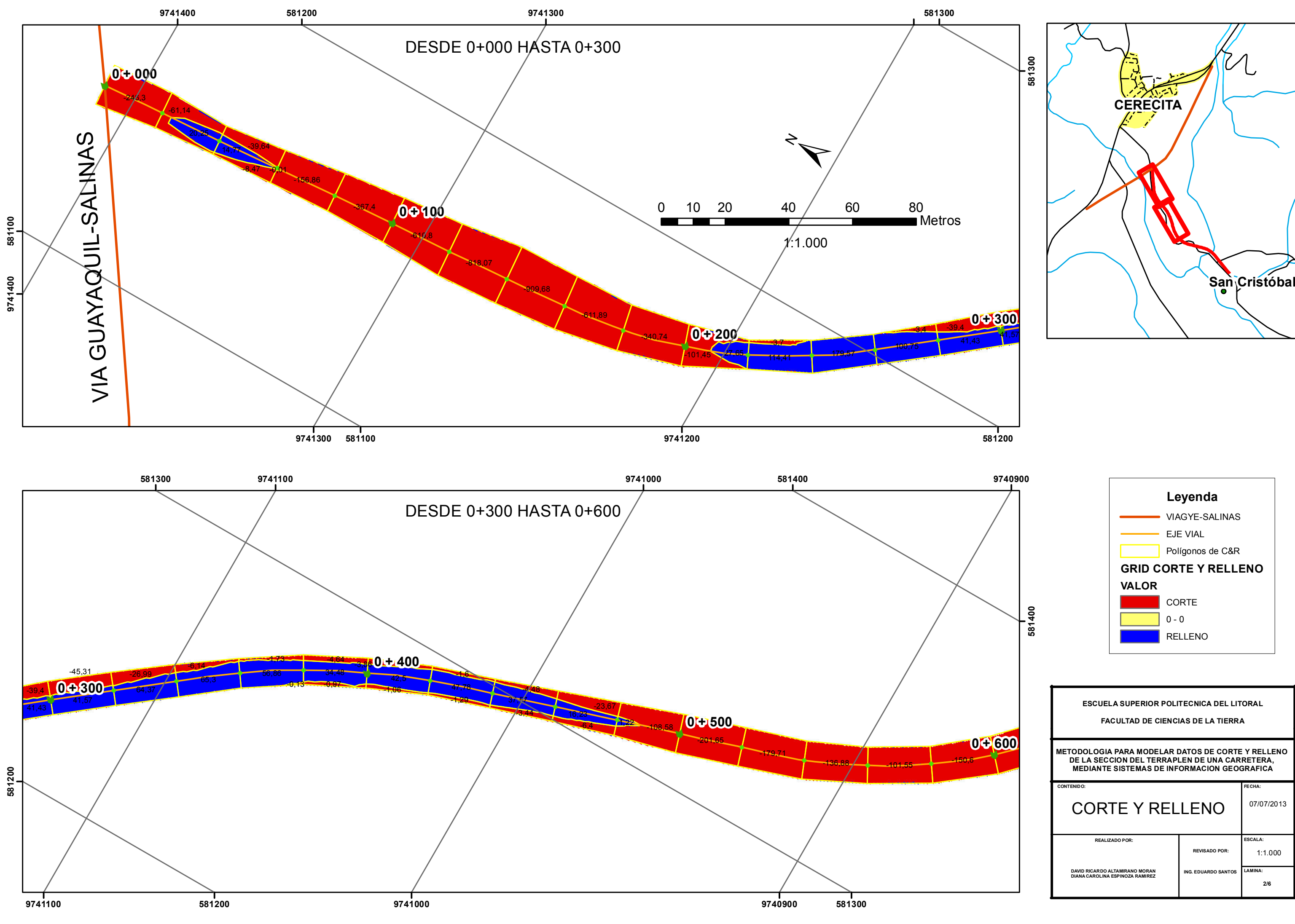

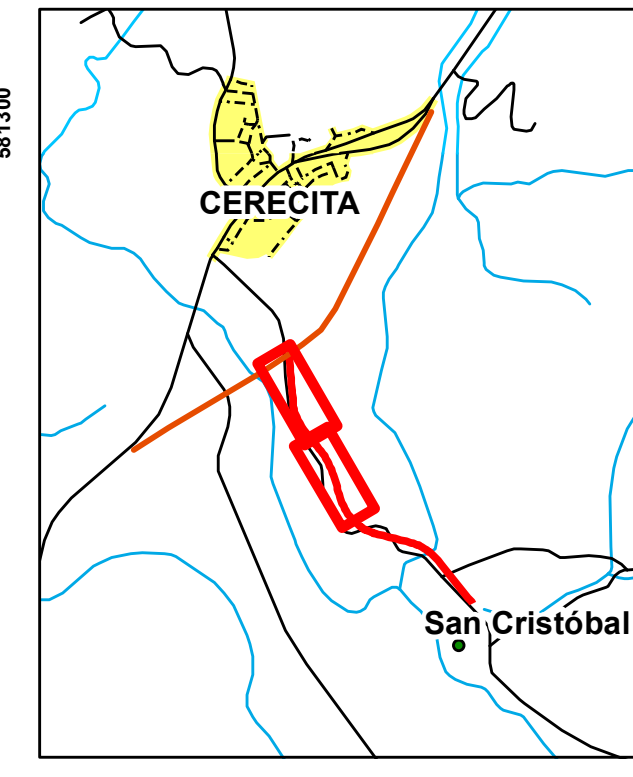

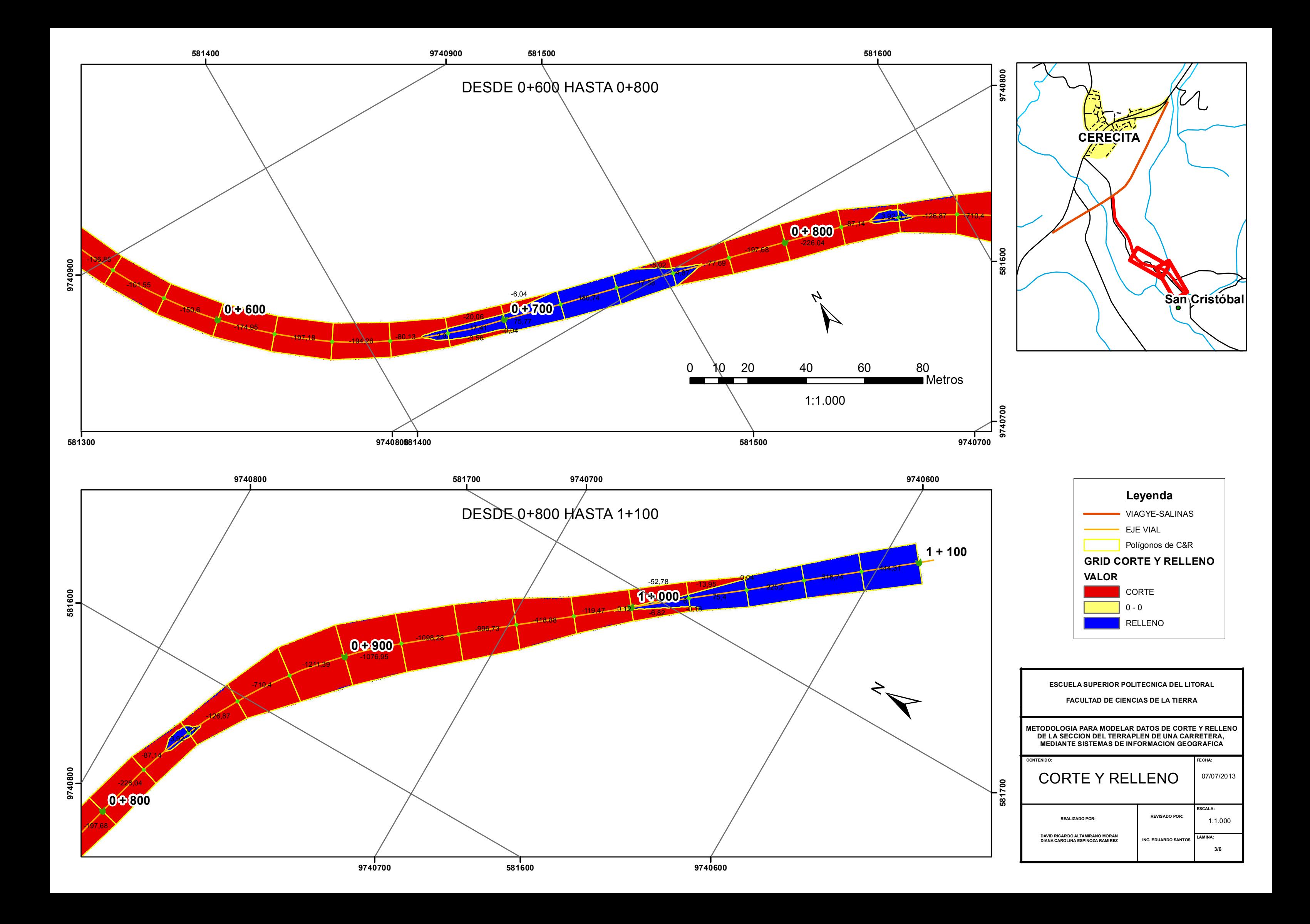

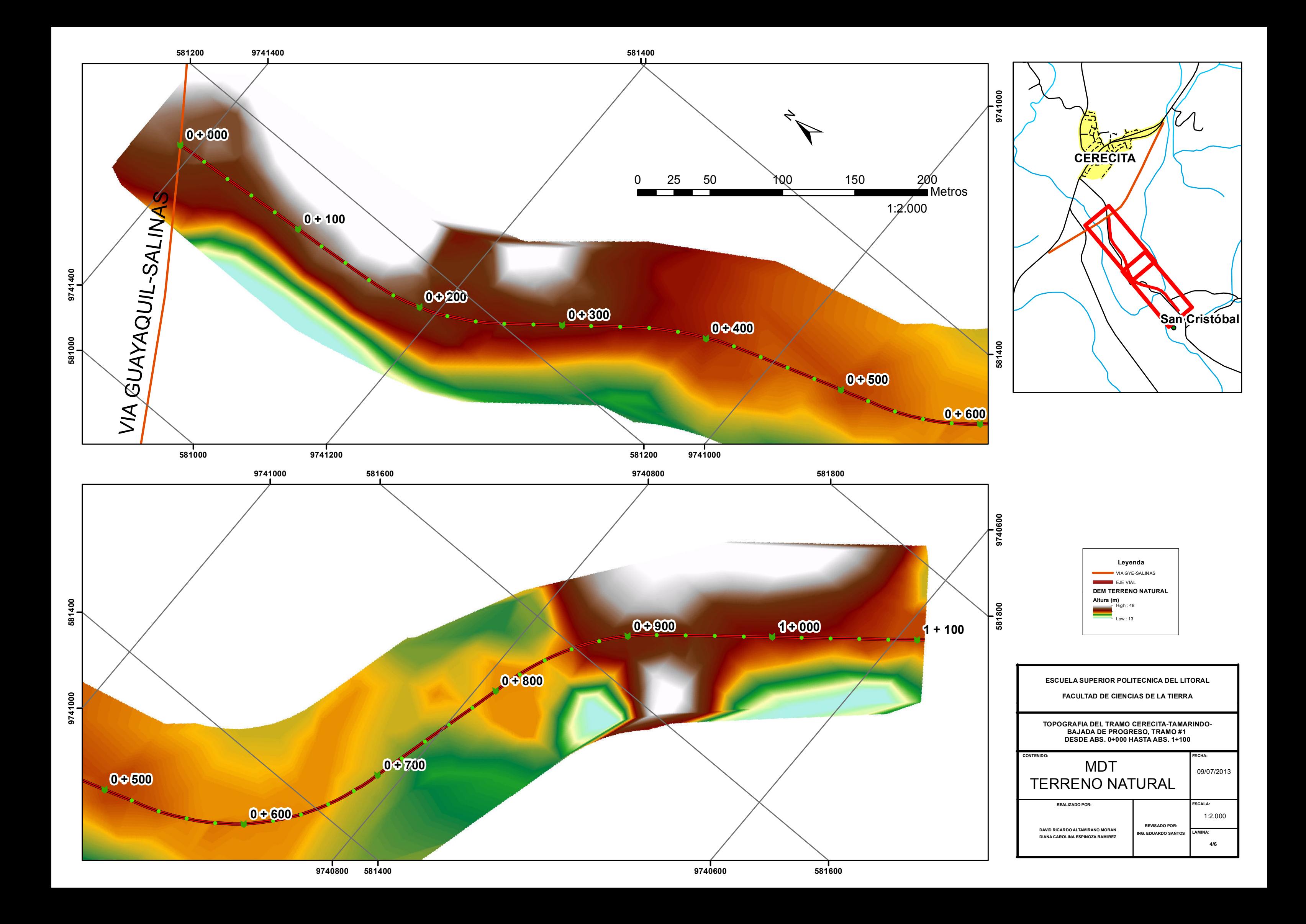

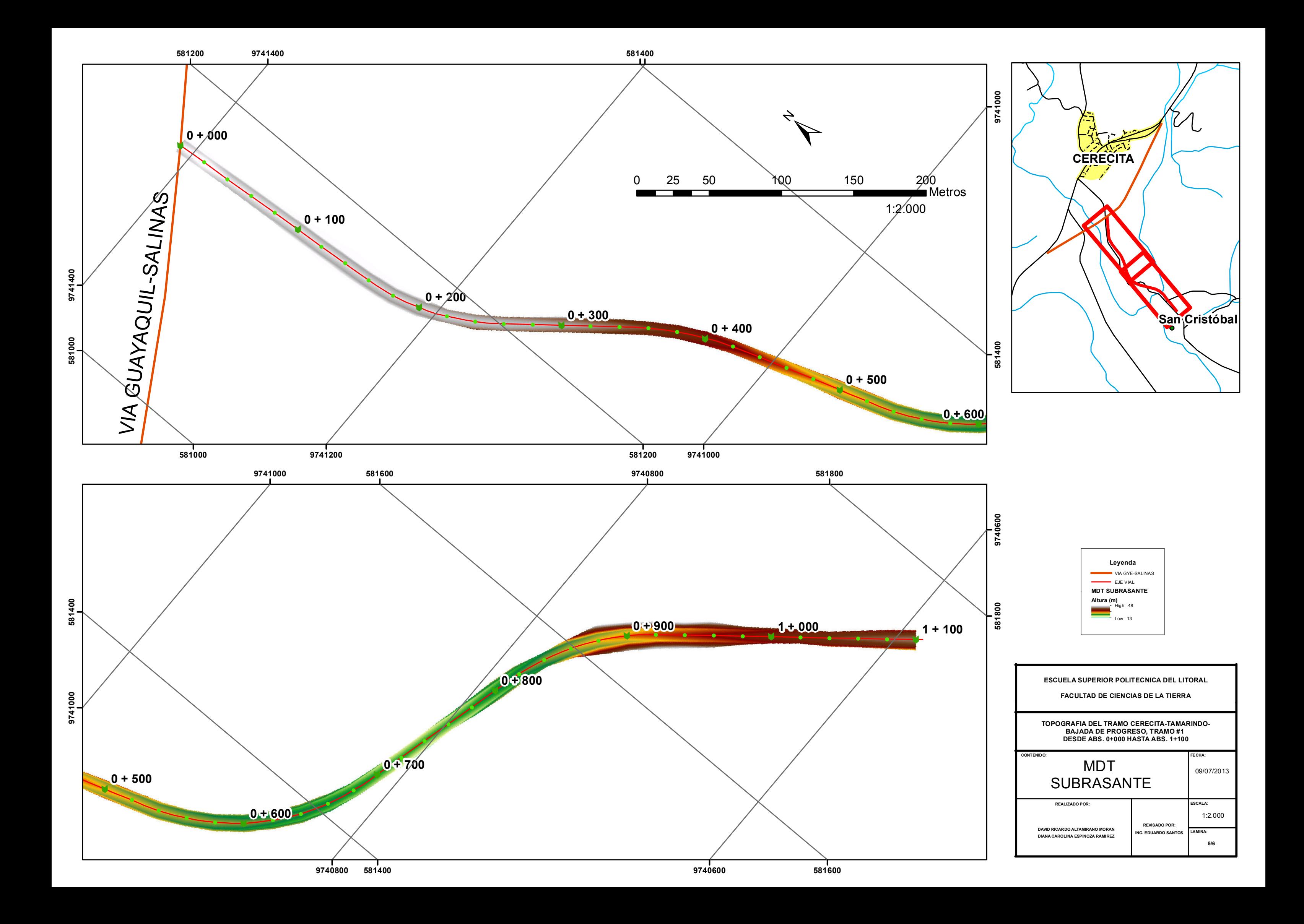

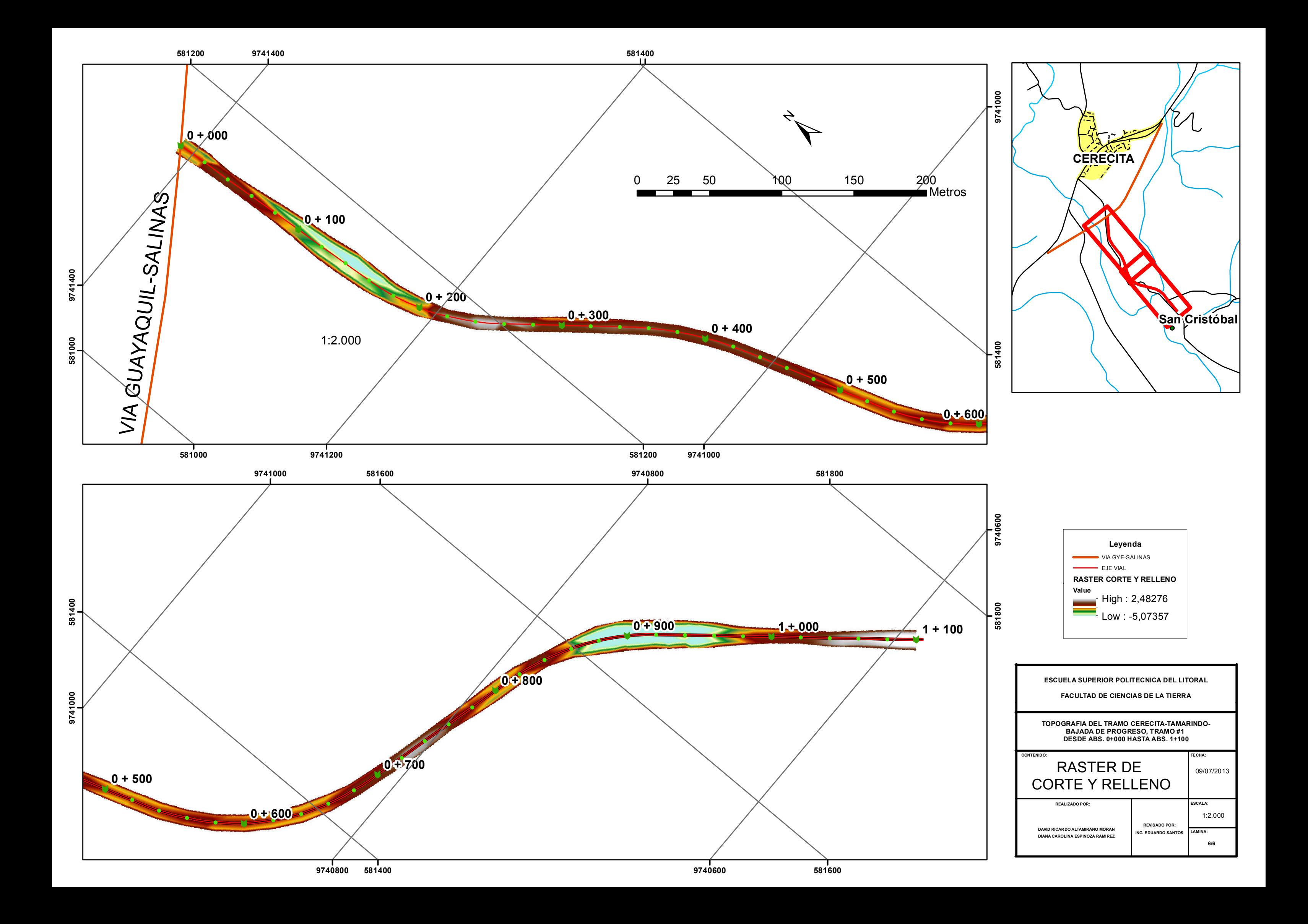

**Diagrama de Flujo del Modelo realizado en Model Builder** 

## **DIAGRAMA DE FLUJO DEL MODELO**

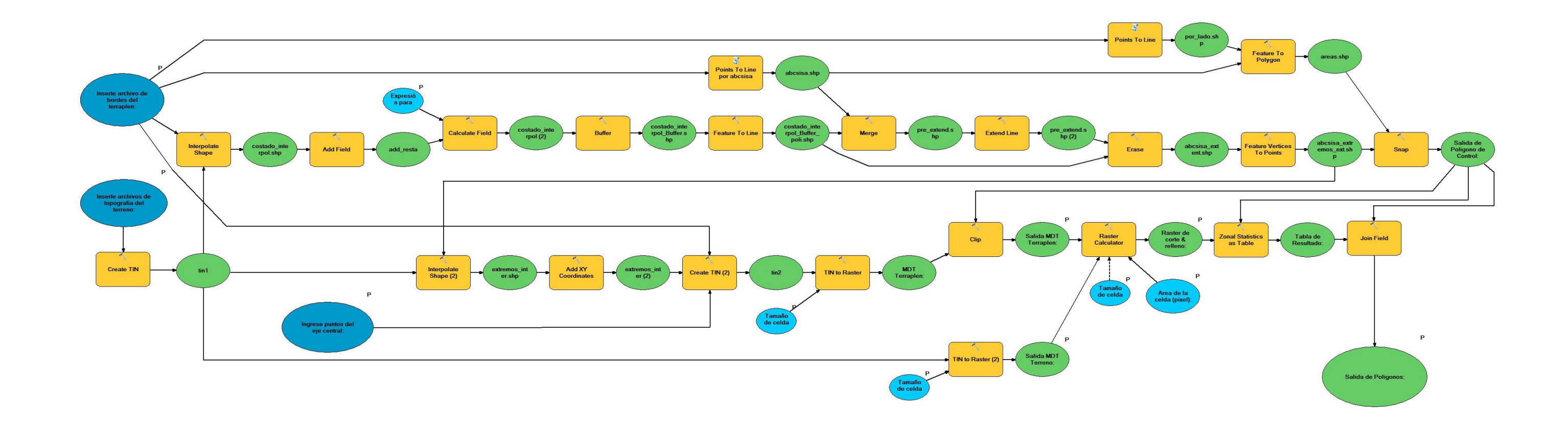

### **BIBLIOGRAFIA**

- 1. MORALES S. HUGO, Ingeniería Vial
- 2. KRAEMER Carlos, Ingeniería de Carreteras, Volumen I, II
- 3. CHUVIECO EMILIO, Teledetección Ambiental, Editorial Ariel Ciencia, Segunda Edición, 2006.
- 4. AVILÉS DE LA TORRE HENRY, BURGOS ALEXIS, MALDONADO MIGUEL, "Replanteo y Trazado del Proyecto Vertical de la Carretera: CERECITA-TAMARINDO-BAJADA DE PROGRESO: Tramo 1 desde Abs. 0+000 hasta Abs. 1+100",(Tesina, Facultad de Ingeniería en Ciencias de la Tierra, Escuela Superior Politécnica del Litoral, 2009)
- 5. CADKIN JENNIFFER, Linear Referencing and Dynamic Segmentation in ArcGIS, ESRI 2002
- 6. PUEYO, GARCÍA, LARRAZ, Integración de un Modelo Digital del Terreno en un SIG para el Estudio de la Dispersión y Disminución del Ruido Generado por Transportes, 2000
- 7. GÓMEZ, DELGADO, PÉREZ, Obtención d DTM Y DSM Mediante Tecnología Lidar. Aplicación al Río Ebro, 2003
- 8. HARMON AND ANDERSON, Geographic Information Systems, 2003.
- 9. ESRI, Tutorial ArcGIS 3D Analyst, 1995-2002 ,
- 10. ESRI, Tutorial ArcGIS Spatial Analyst,, 1995-2002
- 11. ESRI, Using ArcGIS 3D Analyst, 2001-2002
- 12. ESRI, Using ArcGIS Spatial Analyst, , 2001-2002
- 13. ESRI, Tutorial ArcGIS Model Builder, 2002
- 14. Leyca Geosystems, www.leica-geosystems.com
- 15. Galleria Multimedia del USGS, www.usgs.gov
- 16. Bluesky International Limited, www.bluesky-word.com